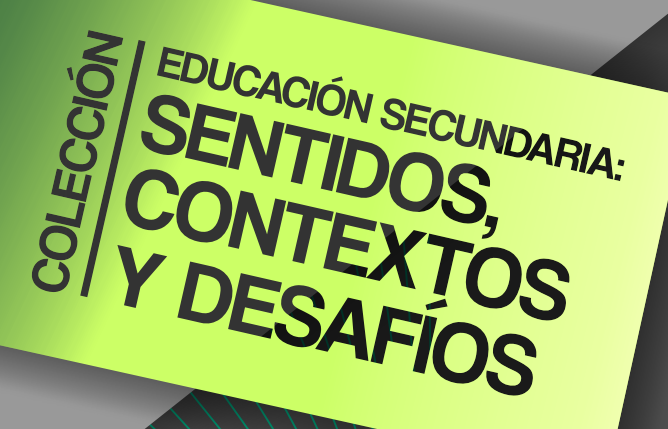

Enseñar en Educación Secundaria, un compromiso con la construcción Enseñar en Educación Secundaria,<br>un compromiso con la construcción<br>de aprendizajes relevantes y duraderos

Unidades didácticas, secuencias y proyectos, Unidades didácticas, secuencias y proyectos, y sus propuestas de evaluación (2019) y sus propuestas de evaluación (2019)

Parte 2. Propuestas para Matemática y Tecnologías Parte 2. Propuestas para Matemática y Tecnologías

comunicarte

**Instituto Académico** ucc| **Pedagógico de Ciencias Sociales**

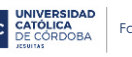

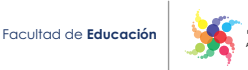

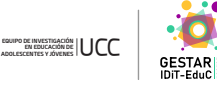

**EN EDUCACIÓN DE** 

Serie Mundos escolares Serie Mundos escolares

Enseñar en Educación Secundaria, un compromiso con la construcción de aprendizajes relevantes y duraderos

Unidades didácticas, secuencias y proyectos, y sus propuestas de evaluación (2019)

Parte 2. Propuestas para Matemática y Tecnologías

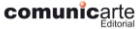

Universidad<br>Nacional<br>Villa María

**Instituto Académico Pedagógico de Ciencias Sociales**

UCC CATÓLICA

**Facultad de Educación** 

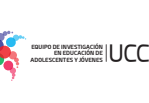

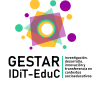

Ferreyra, Horacio Ademar

Aprendizajes relevantes y duraderos : Matemática y Tecnologías : y sus propuestas de evaluación -2019 - parte 2 : propuestas para Matemática y Tecnologías / Horacio Ademar Ferreyra ; Silvia Vidales. - 1a ed . - Córdoba : Comunic-Arte ; Universidad Católica de Córdoba -Facultad de Educación, 2020.

Libro digital, DOCX - (Educación secundaria : sentidos, contextos y desafíos / Mundos Escolares)

 Archivo Digital: online ISBN978-987-602-443-3

1. Ciencias de la Educación. 2. Educación Secundaria. 3. Matemática. I. Vidales, Silvia. II. Título CDD373.07

De la presente edición: Copyright © UCC-Facultad de Educación y Editorial Comunicarte.

Dirección académica de la colección: Horacio Ademar Ferreyra

Coordinación de la serie Mundos escolares: Adriana Carlota Di Francesco Silvia Noemí Vidales

Arte de tapa: Fabio Viale

Todos los derechos reservados. Queda hecho el depósito que prevé la ley 11.723.

ISBN: 978-987-602-443-3

# Integrantes del equipo de trabajo responsable de esta publicación

### **Dirección:**

Horacio Ademar Ferreyra.

**Coordinación general de la convocatoria:** Silvia Vidales.

#### Coordinaciones provinciales:

Buenos Aires: Marta Tenutto y María de los Ángeles Cignoli. Entre Ríos: Marta Fontana y Jacinta Eberle. Córdoba: Martha Ardiles.

### **Autores de las propuestas:**

Silvia Arias, Emmanuel Blanzaco, Ariel Bonacci, Roque Omar De Alessandro, Claudio Javier Di Paolo, Fabio Fernández, Federico Foti, Déborah Caren Mendoza Virgili, Pablo Sebastián Pannone y Silvina Reinero.

**Comisión evaluadora:** Sandra Inés Molinolo y María Elisa Quevedo Cámara.

#### **Sistematización para la publicación:** Ana Rúa.

**Asistencia operativa:**  Héctor Romanini.

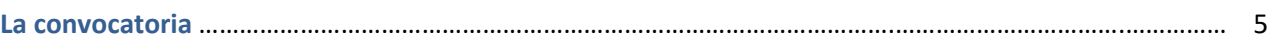

## **Parte 1. Propuestas para Ciencias Naturales Parte 2. Propuestas para Matemática y Tecnologías**

### **Matemática**

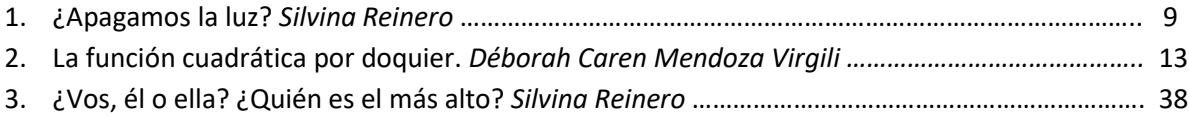

# **Tecnologías**

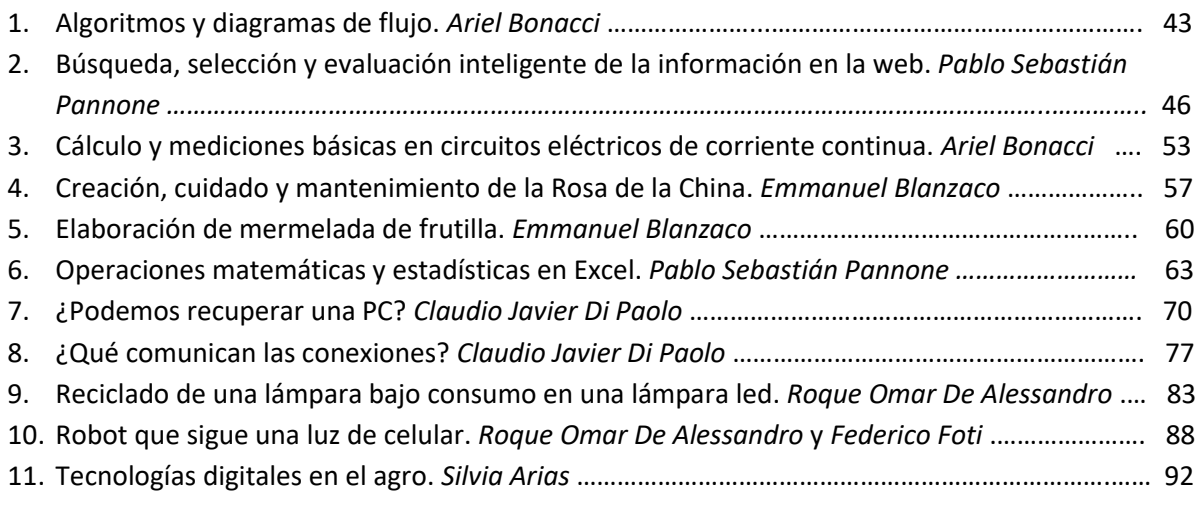

**Parte 3. Propuestas para Ciencias Sociales y Humanidades Parte 4. Propuestas para Lenguajes y Comunicación** 

# **La convocatoria**

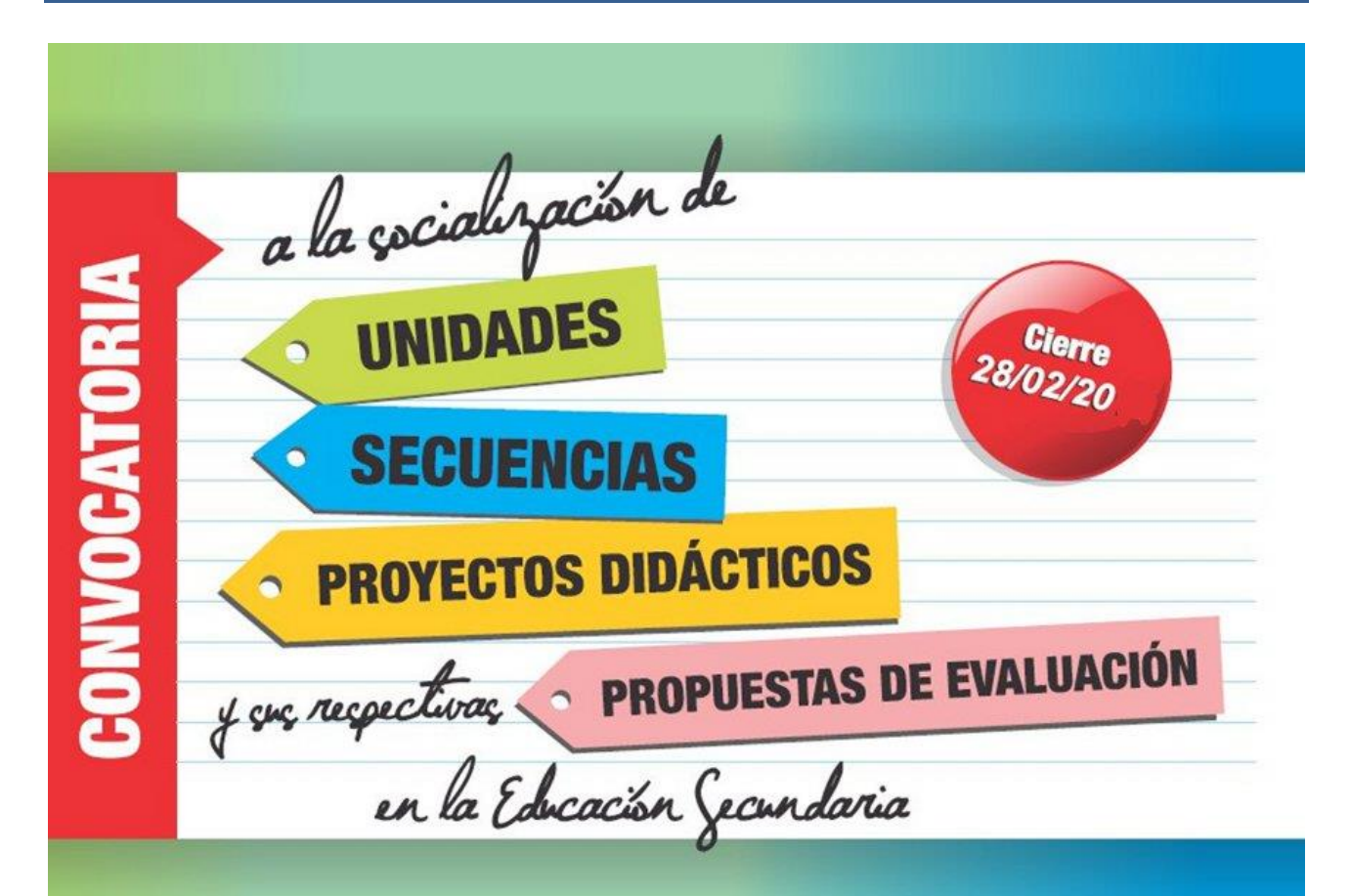

El Equipo a cargo del Proyecto de Investigación EVALUACIÓN DE LOS APRENDIZAJES EN LA EDUCACIÓN SECUNDARIA. Una aproximación a las los resultados de los operativos nacionales y las prácticas escolares (2013-2018) - Instituto Académico Pedagógico de Ciencias Sociales de la Universidad Nacional de Villa María - conjuntamente con el Equipo de Investigación de Educación de Adolescentes y Jóvenes (Unidad Asociada CONICET) - Facultad de Educación de la Universidad Católica de Córdoba- convocan a los docentes de Educación Secundaria de Argentina a participar en esta iniciativa a través de la revisión, selección y presentación de las propuestas que hayan resultado más potentes en el trabajo con los estudiantes.

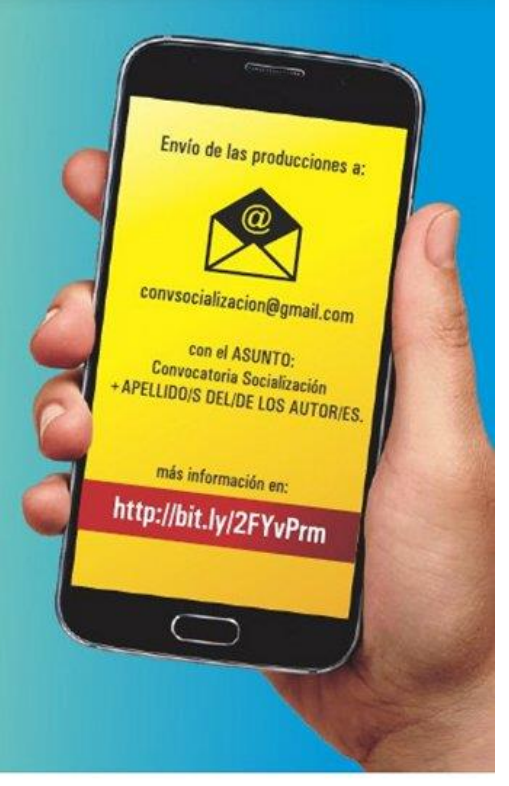

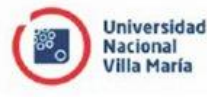

**Instituto Académico** Pedagógico de **Ciencias Sociales** 

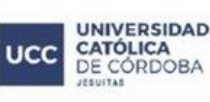

Facultad de Educación

De esta convocatoria participan educadores en servicio en escuelas de Educación Secundaria de Argentina con producciones individuales o asumidas por un equipo docente institucional: pareja pedagógica, integrantes de una misma área, responsables de trabajo compartido entre espacios curriculares.

Los requisitos generales para formar parte de la convocatoria son:

- − La unidad didáctica, secuencia o proyecto que se presenta ya ha sido implementado con estudiantes y es inédito.
- − Está enmarcado en uno de los siguientes campos/ espacios curriculares/ asignaturas/ materias/  $á$ reas $^1$ :
	- o Ciencias Naturales, Matemática y Tecnologías (Biología, Educación Tecnológica, Física, Matemática, Química, etc.).
	- o Ciencias Sociales y Humanidades (Filosofía, Formación Ética y Ciudadana, Geografía, Historia, Psicología, etc.).
	- o Lenguajes y Comunicación (Educación Artística, Educación Física, Lenguas Extranjeras, Lengua y Literatura, etc.).
- − Los participantes presentan un máximo de dos propuestas.

Para facilitar la consideración de cada unidad, secuencia didáctica o proyecto, se solicita que el o los docentes participantes se ajusten a los siguientes ítems:

- − Nombre de la propuesta.
- − Campo/ espacio / asignatura/ materia o área involucrados.
- − Año/ curso de la Educación Secundaria para el o los cuales se propone.
- − Objetivos.
- − Aprendizajes y contenidos.
- − Actividades. Un detalle de la puesta en marcha de un mínimo de tres y un máximo de seis tareas planteadas a los estudiantes en el marco de la planificación presentada, explicitando tres componentes:

a.Identificación de la actividad (por ejemplo: *Lectura de imágenes*).

- b.Consigna.
- c.Desarrollo de la actividad: acciones realizadas por el docente y por los estudiantes.
- − Recursos.
- − Evaluación. La descripción y contextualización de los instrumentos de evaluación utilizados en la implementación de la unidad, secuencia o proyecto didáctico presentado, incluye:
	- a. Instrumento.
	- b. Consigna.
	- c. Desarrollo de la instancia de evaluación.
	- d. Otra información y materiales que permitan conocer la propuesta de evaluación (recursos utilizados, instrumentos, evidencias de aprendizaje: producciones,

 $1$  Los agrupamientos se configuran según criterios de operatividad y proximidad científica. Las denominaciones de las asignaturas pueden ser distintas según la pertenencia a una determinada jurisdicción educativa.

trabajos, notas y apuntes, resolución de evaluaciones de los estudiantes, registros de clase, fotografías, videos, etc.).

En lo formal:

- − La extensión total de la producción presentada es de no más de 30 páginas.
- − No es posible incluir ilustraciones tomadas de Internet u otras fuentes que no sean propias del autor de la presentación.
- − En todos los casos, es necesario citar las fuentes de textos, imágenes, videos y otros materiales a los que se aluda.
- − Las citas y referencias se ajustan a: American Psychological Association (2019). *Normas APA* (6ª ed.). Washington: APA, Universidad Clark. Recuperado de [http://normasapa.com](http://normasapa.com/)

La valoración de las presentaciones está a cargo de una Comisión evaluadora conformada por integrantes del equipo de investigación, directivos y supervisores de Educación Secundaria, profesores de Institutos Superiores de Formación Docente y Profesorados Universitarios, quienes deciden en función de los siguientes criterios:

- − Ajuste a las condiciones de estructura y componentes estipulados en esta convocatoria.
- − Pertinencia y adecuación de la propuesta.
- − Coherencia interna entre los componentes de la propuesta.
- − Pertinencia y autenticidad de testimonios y evidencias presentados.
- − Originalidad: las propuestas constituyen una producción propia de los autores.
- − Corrección gramatical y ortográfica; adecuación de estilo.

A partir de este análisis de las unidades, secuencias o proyectos didácticos, la Comisión evaluadora:

- − Selecciona propuestas, en cantidad equivalente para cada uno de los tres campos del conocimiento definidos.
- − Puede establecer menciones especiales para aquellas producciones que no sean seleccionadas.
- − Puede declarar desierta la convocatoria.
- − Envía certificados en reconocimiento de su presentación a todos los docentes participantes.
- − Envía certificados a los docentes cuyas unidades, secuencias o proyectos didácticos han sido seleccionados.
- − Invita a los docentes cuyas propuestas han sido seleccionadas a participar de un evento científico en el que se comparten las producciones, a realizarse durante el año 2020. En este evento se procede al sorteo de cinco bibliotecas para las instituciones de procedencia de los docentes presentes.
- Publica las secuencias seleccionadas y las difunde en diversos soportes.

Finalmente, los docentes interesados son informados respecto de los recaudos del envío de sus producciones para resguardar el anonimato de los autores; asimismo, se pone a disposición un correo electrónico para plantear dudas respecto de los términos de la participación y para interactuar con los evaluadores si estos realizan sugerencias de mejora de las unidades, secuencias o proyectos didácticos presentados.

En las páginas que siguen se incluyen las secuencias didácticas seleccionadas; conforman volúmenes que agrupan propuestas según el campo de contenidos involucrados, en los que las secuencias de enseñanza y de aprendizaje están presentadas por orden alfabético.

Propuestas para Matemática

# **1. ¿Apagamos la luz?**

# **Silvina Reinero se-reinero@hotmail.com**

**Espacio curricular:** Matemática.

**Destinatarios:** Estudiantes de tercer año.

**Presentación:** En la enseñanza de Matemática se subraya la necesidad de garantizar que los conceptos cobren sentido para el alumno: debemos hacer posible que el alumno descubra la Matemática como una herramienta útil para interpretar y analizar fenómenos.

En este marco, la secuencia que presento apunta a que los alumnos elaboren un primer contacto con la función lineal, a partir de la utilización de boletas de luz, mediciones y cálculos realizados por ellos mismos, integrando contenidos trabajados anteriormente sobre proporcionalidad y lectura de gráficos de distintos tipos.

#### **Objetivos:**

- Reconocer el concepto de función.
- − Interpretar, representar y comunicar.
- − Transferir los conocimientos y procedimientos relativos al lenguaje de funciones a situaciones extramatemáticas.

#### **Secuencia de actividades:**

**1.** La propuesta de trabajo comienza con una lectura comprensiva para que los alumnos consideren la importancia de la energía eléctrica en nuestra vida.

La clase se divide en grupos de cinco integrantes, a elección por cada estudiante; cada grupo recibe el siguiente texto para que analicen su información:

− Importancia (2013). *Importancia de la energía*. Recuperado de <https://www.importancia.org/energia.php>

Luego de la lectura del texto, los estudiantes responden:

- − ¿Es importante en tu vida el uso de la electricidad?
- − ¿Cómo imaginas un día sin el uso de esta energía?
- − En tu diario vivir, ¿qué aparatos eléctricos utilizas en tu casa?
- − ¿Cuáles consideras que son los más utilizados?
- − ¿Cuáles consideras que tienen mayor consumo?

La docente toma nota en la pizarra de todas las conclusiones de los alumnos.

**2.** Acerca a cada grupo una tabla a ser completada a lo largo de la semana.

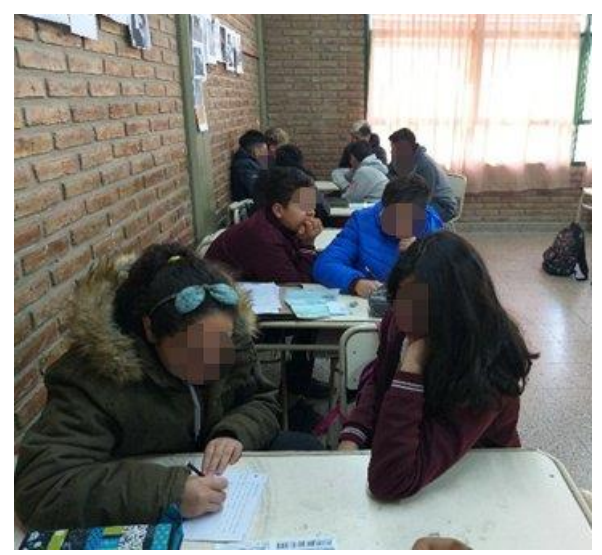

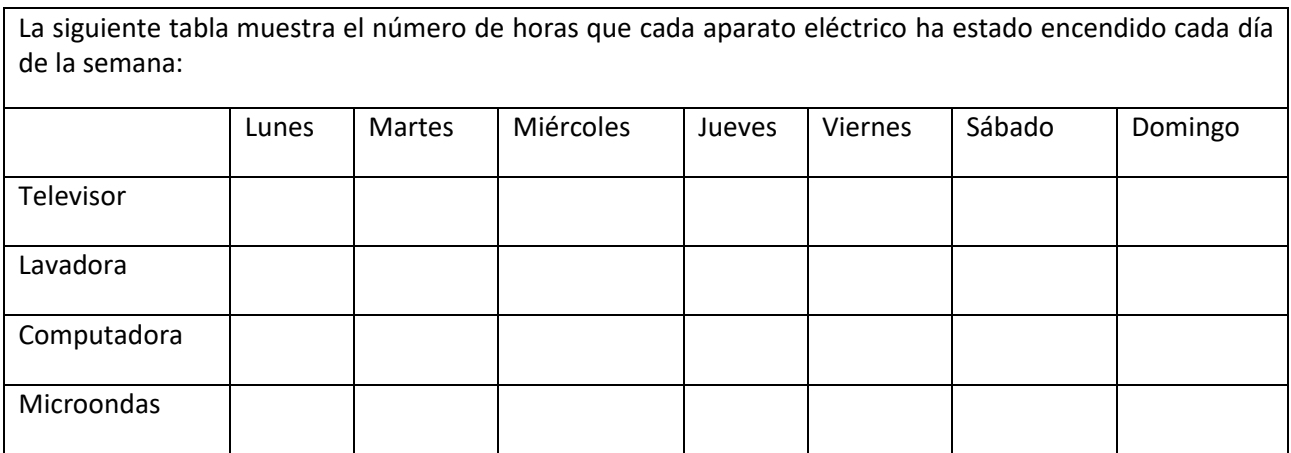

**3.** Los estudiantes analizan la información presentada en los cuadros de cada grupo:

- a. ¿Qué aparato eléctrico es utilizado mayor tiempo?
- b. ¿Qué aparato eléctrico es el menos usado?
- c. ¿Se repite la misma información en todos los grupos? ¿De qué depende?

Los alumnos observan que el consumo de cada aparato depende de la cantidad de integrantes de una familia, de que si los padres trabajan todo el día o están en su casa, si conviven con sus abuelos quienes tienen el televisor encendido, etc.

**4.** Los estudiantes elaboran respuestas para:

Teniendo en cuenta que: el número de watts que el televisor gasta por hora es de 100 W, el de la lavadora 1000 W, el microondas 2000 W y la computadora 100 W:

- a. ¿Cuántas horas por día utilizamos estos artefactos eléctricos?
- b. ¿Cuántas horas semanales utilizamos estos artefactos eléctricos?
- c. ¿Cuántos watts por día consumen estos artefactos eléctricos?
- d. ¿Cuántos watts semanales consumen estos artefactos eléctricos?

**5.** En plenario, se retoman las producciones de todos los grupos para responder y comparar estas preguntas.

- a. ¿Qué artefacto eléctrico es el más utilizado? ¿En todos los grupos coincide la información? ¿De qué depende?
- b. ¿Qué artefacto eléctrico es el menos utilizado? ¿En todos los grupos coincide la información? ¿De qué depende?

**6.** Se colocan las conclusiones en la pizarra y se analiza:

- a. Teniendo en cuenta las horas de electricidad y el consumo en watts, ¿el artefacto que más watts consume es el que más horas está encendido durante la semana?
- b. ¿Existe alguna relación entre el número de horas y los watts consumidos?
- **7.** La docente entrega a cada grupo la misma boleta de la luz para que la analicen y respondan:
- a. ¿Cuánto cuesta el watt por hora?
- b. ¿Cómo calculamos el gasto en pesos de cada artefacto del cuadro anterior?

**8.** Plantea: En la vida diaria encontramos situaciones en las que aparecen valores que varían dependiendo de una regla fija.

En la cuenta de electricidad figura el siguiente detalle:

- − Arriendo de equipos (otros servicios): \$ 759
- − Cargo fijo: \$ 70
- − Energía base escalafón 1: \$ 1130
- − Energía base escalafón 2: \$ 1970

Analicemos:

- a. ¿Qué valor se cobra todos los meses igual? ¿Depende del consumo?
- b. ¿Qué valor depende del consumo que tengamos por mes?

Los alumnos observan que el "arriendo de equipos" y el "cargo fijo" suman \$ 829 y es un cargo fijo mensual que no depende del consumo y que la "energía base" se cobra de acuerdo con el consumo.

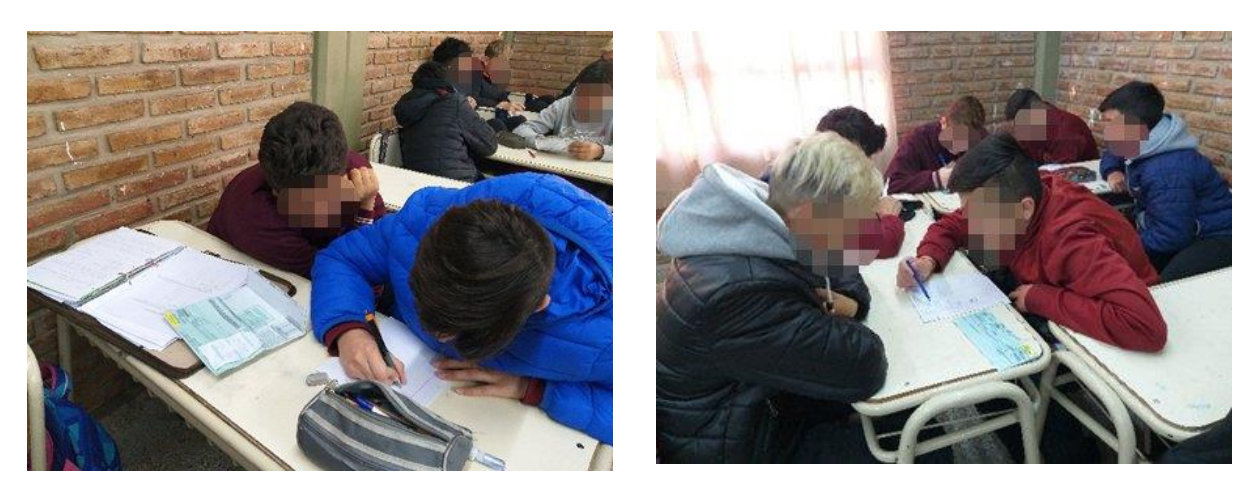

**9.** Se plantea: ¿Qué valores debo tener en cuenta para calcular el valor del KWH (kilowatt-hora)?

Como según este ejemplo se gastaron 320 KWH cuyo valor es \$ 3100, se obtiene haciendo el cociente entre el total en pesos de consumo y el total de KW que se consumieron y obtenemos que cada KWH vale:

 $$3100:320 = $9,68$ 

**10.** La profesora retoma: Como el cargo fijo existe todos los meses y es el mismo y lo que varía es el consumo, ¿puedo encontrar una expresión que me permita calcular el valor de la cuenta de la luz?

Los alumnos consideran que, para calcular el valor de la cuenta, se debe sumar un cargo fijo de \$ 829 más \$ 9,68 por cada KWH de consumo.

En términos generales, la cuenta C(k), donde k es el número de KWH de consumo, está dada por la expresión:  $C(k) = 9,68 \cdot k + $829$ 

Esta expresión depende del resultado de la cantidad "k" (de KWH de consumo), por lo que k es una *variable independiente y* C (k) es la *variable dependiente*.

Se analiza el concepto de *función*.

**11.** Como integración de los contenidos de la secuencia, la profesora plantea: Conociendo el valor del KWH determina los consumos en pesos de los artefactos eléctricos del cuadro inicial.

 $150$ 长6  $CovXol(1) = 9,68. K + 3879$  $\overline{\sqrt{\sqrt[4]{20}}}$  $79,62,383+629$ <br>  $\overline{5} = 3539,40$ Consumo =  $0,68.19 +879$ 

**Evaluación:** Se van consignando los desempeños en esta lista de control personal:

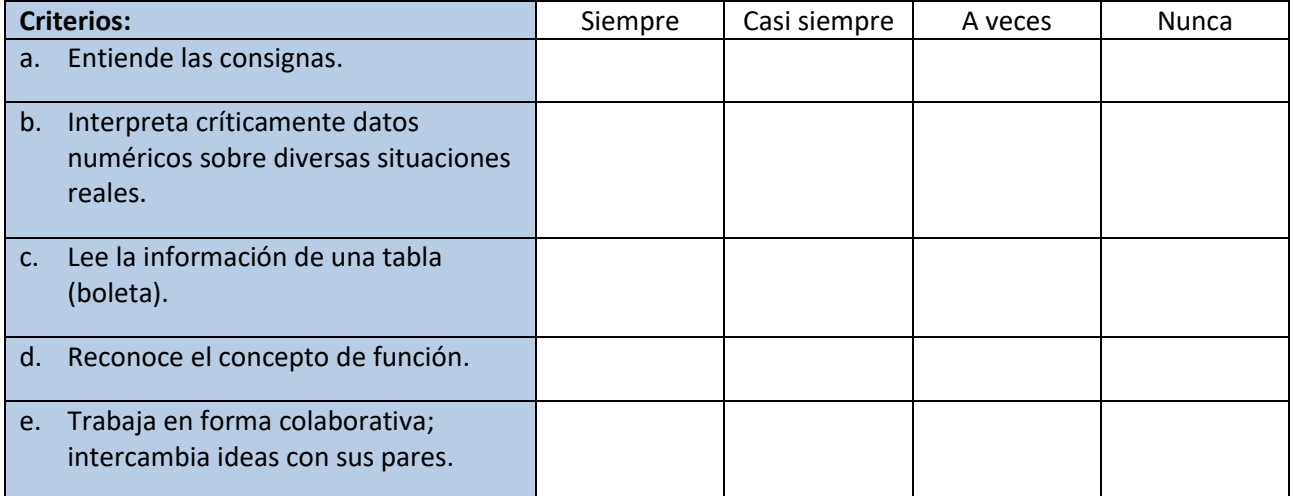

# **Déborah Caren Mendoza Virgili mendozavirgili@gmail.com**

**Espacio curricular:** Matemática.

**Destinatarios:** Estudiantes de quinto año del Colegio Secundario *Marcelino Catrón*, Santa Rosa, La Pampa.

**Fundamentación:** Al momento de ponernos a planificar una secuencia didáctica es necesario revisar los conocimientos matemáticos que dan fundamento a las conceptualizaciones que se seleccionan para preparar la propuesta. También debemos hacer lo mismo desde las conceptualizaciones didácticas.

Para el caso de *funciones cuadráticas*, se han llevado a cabo innumerables investigaciones, propuestas y aplicaciones para implementar en el aula. En cualquier lugar donde uno busque un artículo, una publicación, una monografía o una tesis puede encontrar los más diversos enfoques del tema, desde modelización, pasando por el Álgebra y la Geometría, hasta la más amplia utilización de software para desarrollar cada contenido.

Si bien contamos con todos estos recursos y materiales para trabajar en el aula, lo importante es considerar qué se hace con esas secuencias didácticas, cómo se abordan, desde qué perspectiva, con qué sentido, etc. Esta secuencia didáctica se sustenta en una concepción cognitiva en la cual el aprendizaje efectivo es mediado por los procesos de pensamiento, de comprensión y de dotación de significados y requiere que el/la estudiante participe activamente en la construcción del conocimiento. Por ello está conformada por actividades en las que, además de incluir la participación de todos, todos puedan construir, todos se sientan capaces de producir, de aprender.

Desde el campo de la Didáctica de la Matemática, esta secuencia se apoya en las aportaciones de Guy Brousseau y su *Teoría de las situaciones didácticas*. Este autor presenta como campo de estudio de la Didáctica de la Matemática a la *situación didáctica*, la que define como: "Un conjunto de relaciones establecidas explícita y/o implícitamente entre un alumno o un grupo de estudiantes, un cierto medio (que comprende eventualmente instrumentos u objetos) y un sistema educativo (representado por el profesor) con la finalidad de lograr que estos estudiantes se apropien de un saber constituido o en vías de constitución" (1986).

Conectado con este concepto está el de *situación a-didáctica* en la que el docente no muestra su intencionalidad ni interviene para indicar al alumno lo que debe hacer; lo que realiza es una *devolución del problema* y provoca que el alumno acepte la responsabilidad de una situación de aprendizaje. Brousseau denomina *situación fundamental* al conjunto de situaciones a-didácticas que permiten responder a un conjunto de problemas que constituyen una buena representación del conocimiento en cuestión. De este modo, el alumno ha aprendido un conocimiento matemático si logra adaptarse a las situaciones a-didácticas que conforman la situación fundamental.

Otra cuestión relevante en la mirada de este autor es que, ante el hecho de que el matemático despersonaliza y descontextualiza el conocimiento que ha producido la ciencia Matemática, el docente debe hacer el proceso inverso, realizando una *recontextualización* y buscando situaciones que den sentido a los conocimientos por enseñar. Para esto puede aprovechar el espacio sociocultural del que forma parte, valerse de situaciones de la vida diaria, de otras disciplinas o de la misma Matemática y proponer un problema o conjunto de problemas que apunten al conocimiento que se quiere lograr. Una vez construida una respuesta

para esa situación, el docente procede a la *descontextualización* de ese conocimiento reconociendo lo que tenga de general, haciendo de él un conocimiento disponible para ser reutilizado en otras situaciones, desprendido de las que le dieron origen.

También desde el campo de la Didáctica de la Matemática, la propuesta se apoya en la *ingeniería didáctica*: conjunto de secuencias de clases concebidas, organizadas y articuladas en el tiempo para efectuar un proyecto de aprendizaje. El docente debe buscar el conjunto de problemas diversos que apuntan al concepto que se propone enseñar, con niveles crecientes de complejidad; esto permite identificar aspectos distintos del concepto, aspectos que no se podrían elaborar a partir de la definición. Los problemas diseñados responden a las *condiciones del buen problema* enunciadas por Douady (2016): los enunciados tienen sentido en relación con los conocimientos previos, todos los/las estudiantes están en condiciones de dar alguna respuesta, al menos para el problema inicial; admiten distintas estrategias de resolución y se pueden formular en distintos registros de representación (geométrico, algebraico, funcional y gráfico). Y, principalmente, el conocimiento buscado es un conocimiento adaptativo en tanto es el medio científico de responder eficazmente a los problemas. Entonces, se trata de enfrentar a los/las estudiantes a una situación en la que el conocimiento a aprender es el único medio eficaz para controlar dicha situación; y ese concepto no aparece aislado, se conecta con otros en un entramado de relaciones que el alumno va a alcanzar a conocer.

Como puede apreciarse, la concepción de enseñanza en la posición de Brousseau y en los aportes de Douady es compatible con la concepción de aprendizaje desde el cognitivismo que se plantea como sustento de esta secuencia didáctica, y que otorga un papel activo al sujeto que aprende, haciendo foco en la comprensión y la contextualización significativa del conocimiento matemático.

Espero que esto no sea solo una utopía y la que la propuesta de aula planteada nos lleve a conseguir la tan anhelada construcción de significados.

**Contextualización:** Esta propuesta se lleva a cabo en un quinto año del Colegio Secundario Marcelino Catrón, de gestión pública de la ciudad de Santa Rosa, La Pampa. Si bien el contenido *función cuadrática* está propuesto para trabajarse en tercer y cuarto año en los núcleos de aprendizaje (NAP) nacionales, en los diseños curriculares de la provincia de La Pampa se recomienda para cuarto y quinto año (Gobierno de La Pampa, Ministerio de Cultura y Educación, 2013). Particularmente, este grupo de estudiantes viene un poco desfasado con los contenidos de Matemática, por lo que se decide abordar el contenido comenzando por lo concreto, con actividades motivadoras y llegar a los cálculos de manera intuitiva. Sin dejar de reflexionar, analizar y producir, pero de manera muy graduada hasta que los/las estudiantes sienten bases sólidas para el trabajo algebraico y abstracto que la función cuadrática implica.

#### **Propósitos:**

- − Ofrecer a los/las estudiantes experiencias que promuevan la comprensión y la modelización como un aspecto fundamental de la actividad matemática, y permitan conceptualizar las características inherentes al proceso de modelizar.
- − Procurar que las relaciones establecidas en las experiencias iniciales se constituyan en bases conceptuales que fortalezcan relaciones entre la trayectoria y el gráfico, el gráfico y la ecuación, la relaciones entre las variables y el gráfico, entre la ecuación y el contexto, las fórmulas y la búsqueda de datos para responder a interrogantes de la situación.
- − Ayudar a los/las estudiantes a sostener esfuerzos concentrados en procesos de problematización, y de análisis y de producción que permitan resolver situaciones.
- − Proporcionar herramientas digitales que ayuden a la modelización, para la exploración de casos, para corroborar sus resoluciones.
- − Proponer situaciones de enseñanza que brinden la oportunidad de explorar relaciones, conjeturar acerca de la validez o no de propiedades, producir pruebas a partir de los conocimientos que se posean y determinar el dominio de validez de éstas.
- − Proponer situaciones que admitan diferentes formas de representación, favoreciendo que los/las estudiantes puedan usar unas como medio de producción y de control del trabajo sobre otras.
- − Promover el uso de prácticas de argumentación basadas en el conocimiento matemático, con uso de lenguaje formal, construyendo definiciones, acercándose a la demostración deductiva.

### **Objetivos:** Que los/as estudiantes puedan:

- − Interpelar sus construcciones de la función lineal y la relación de proporcionalidad para construir nuevas relaciones en cuando a la representación cuadrática en todas sus formas.
- − Utilizar recursos tecnológicos, gráficos y algebraicos para elaborar, validar o rechazar conjeturas o proposiciones dadas acerca de la función cuadrática, sus elementos, la relación entre sus representaciones o situaciones ligadas a ella.
- − Identificar elementos claves en los gráficos (puntos de corte con los ejes, vértice, eje de simetría), intervalos de positividad/negatividad, crecimiento/decrecimiento, dominio, imagen.
- − Reconocer situaciones que se modelan con una función cuadrática.
- − Establecer relación entre el gráfico y sus elementos, y una situación que se modele con ese gráfico.
- − Analizar el gráfico de una función cuadrática modelo de un contexto real, para extraer información.
- − Encontrar gráfica y analíticamente raíces, ordenadas al origen, vértice y otros puntos necesarios para graficar una función cuadrática.
- − Ubicar en el sistema de ejes cartesianos la información obtenida a partir de la ecuación de la función cuadrática para realizar un gráfico aproximado.
- − Resolver situaciones problemáticas para las cuales estos conceptos representan un recurso de solución.

**Contenidos:** Funcionamiento de la función cuadrática; tipos de problema que esta función modeliza. Modo de crecimiento. Existencia de máximo o mínimo. Formas de representación (contexto, tabla de valores, gráfico cartesiano, fórmulas); relación entre las distintas representaciones.

#### **Secuencia de actividades:**

**Primera actividad.** En esta actividad inicial nos proponemos desarrollar experiencias en las que hay trayectoria parabólica; por ejemplo, las que pueden realizar los/las estudiantes en cualquier juego de patear una pelota de "sombrerito", embocar la pelota al aro, al cesto, a un hoyo, etc.; también experimentamos con otras dos situaciones que remiten a actividades bélicas, como tirar con una catapulta propia de una era pasada, la Edad Media (entre los siglos V y XV), y lanzar un cohete o un proyectil.

#### **1.1.** Se presenta la consigna:

#### **Básquet**

- − Averiguar a qué altura está el aro de básquet desde el suelo.
- − Medir la distancia desde donde se ubica el tirador hasta el aro.
- − Preparar la cámara para filmar. Recordar que debe poder filmar todo el recorrido y que debe estar fija. Luego, comenzar la grabación en cámara lenta.
- − Tirar la pelota hasta que enceste, en lo posible sin que toque el tablero ni el aro.

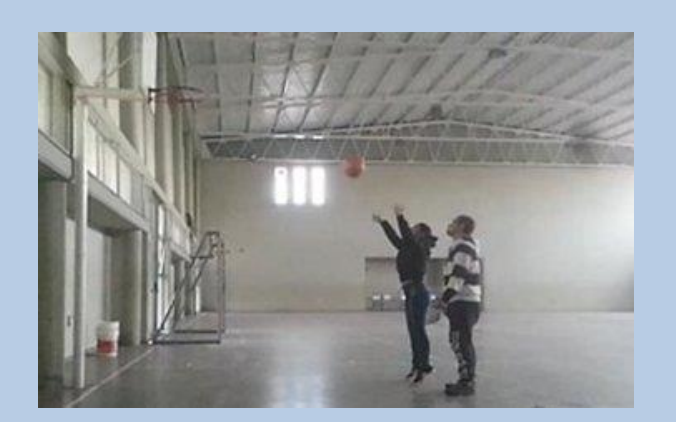

#### **Catapulta**

- − Hacer algunos tiros de prueba para determinar la distancia promedio a la que es arrojado el proyectil por la catapulta.
- − Preparar la cámara para filmar. Recordar que debe poder filmar todo el recorrido y que debe estar fija. Luego, comenzar la grabación en cámara lenta.
- − Colocar una cinta métrica sobre el piso para observar la distancia horizontal y una regla que sirva de referencia para la altura que alcanza el proyectil.
- − Lanzar con el mismo proyectil.

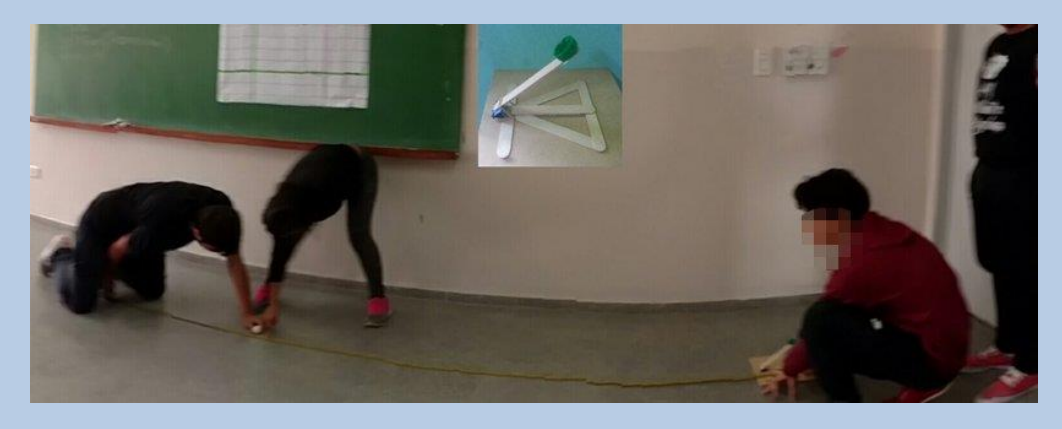

#### **Misil**

- − Preparar la cámara para filmar. Recordar que debe poder filmar todo el recorrido y que debe estar fija. Luego, comenzar la grabación en cámara lenta.
- − Un estudiante prepara el misil, los demás se ubican detrás de la cámara. Esperar unos minutos hasta que salga propulsado el cohete.
- − Determinar la distancia hasta donde cayó el misil. Tomar alguna referencia para calcular la altura que alcanzó el proyectil.

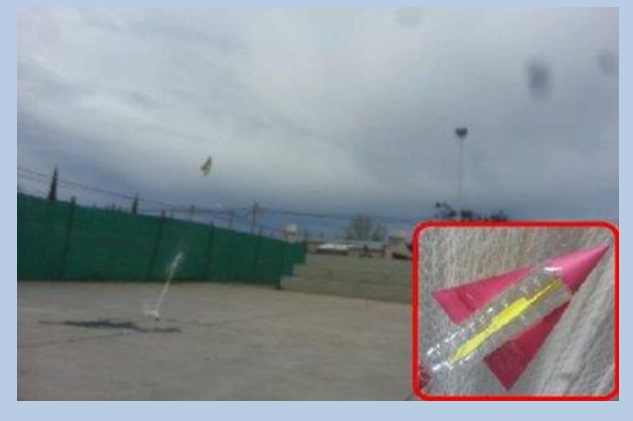

Los estudiantes se separan en grupos de 5 a 6 integrantes y van rotando por los experimentos. Dos grupos tienen una pelota de básquet y un aro del patio, otro la catapulta y entre todos lanzamos el misil en el patio, creando una reacción química de vinagre con bicarbonato de sodio.

**1.2.** Ya en el aula, se pasan los videos a una sola computadora, para luego proyectarlos sobre un afiche con cuadrícula plastificado (sin los ejes cartesianos, que son colocados luego, en función a cada experiencia), Para cada una de estas actividades filmadas marcamos los puntos de la trayectoria de los proyectiles arrojados pausando el video. Esto facilita retomar la actividad con los puntos determinados para su uso en clases posteriores.

**1.3.** Todos los/las estudiantes copian en su carpeta, en las cuadrículas entregadas, lo que sus compañeros hacen en el pizarrón; debajo de cada gráfico presentan una explicación.

Responde, teniendo en cuenta lo que pudiste observar en cada una de las experiencias:

- a. ¿En qué se parece y en qué se diferencian las actividades que hicimos?
- b. ¿Qué forma tiene el recorrido de los objetos que lanzamos?
- c. ¿En qué se diferencia cada recorrido?
- d. Propón otras situaciones en las que pienses que se registra el mismo comportamiento.

Con la pregunta *a*, aunque es un poco abierta, pretendo que los/las estudiantes centren su observación en las cosas que luego analizaremos. Es decir, no en el deporte o en artillería, sino en los proyectiles, en la dirección en que son lanzados, en las distancias o alturas.

La pregunta *b* apunta a que surja la idea de *recorrido parabólico*, que *se parece a una parábola*, se parece a la gráfica de la función cuadrática o solamente digan que es una trayectoria curva. Sólo mencionan que es una función cuadrática y cuando les digo que es una parábola todos se acuerdan de esto.

La *c*, fundamentalmente, es para que la tengan presente en un futuro cuando analicemos los coeficientes y qué sucede con la gráfica en cada uno de ellos. Lo que se pretende es que intuitivamente, respondan que la catapulta tiene un recorrido "chato", de poca altura pero más largo que el cohete o misil que toman mucha altura. Para esto también tienen que tener en cuenta la perspectiva: que en la catapulta, con lo pequeña que es, el recorrido que realiza el proyectil es mucho, en relación con el recorrido de la pelota, por ejemplo. Esto es recuperado luego cuando proyectemos todos los videos y marquemos los puntos sobre la misma cuadrícula.

En el ítem *d* espero que respondan con otras situaciones en las que se arrojen pelotas o algún elemento. Preveo intervenir preguntando si siempre pasa eso cuando se arrojan cosas, cuáles deben ser las condiciones, si sólo arrojando cosas conseguimos este gráfico, si esa misma "forma" no puede ser al revés (con las ramas hacia arriba), pero sólo para que intercambien ideas y dejarlos , sin una respuesta docente.

**1.4.** Seguidamente se propone que pongan los ejes x e y donde ellos crean conveniente y puedan servirles de puntos de referencia. Mi propósito es que consigan distintas formas de colocar los ejes y la escala de éstos en función de lo medido y lo proyectado.

En este momento de la tarea consideramos si es lo mismo dónde los ponemos(la relación entre las distancias es la misma sólo que más difícil de ver o calcular, no siempre apropiada para el contexto), qué cambiaría (los valores relativos pero no los absolutos) y cuál es la mejor representación.

Luego de la puesta en común se les pide una reseña breve de cada experiencia:

- − ¿Qué está representado en el *eje x*? ¿Y en el *eje y*?
- − ¿Cuál es la distancia horizontal que alcanzaron los proyectiles? Explica en el gráfico dónde se ve esto.
- ¿Qué altura alcanzaron los proyectiles? Explica en el gráfico dónde se ve esto.

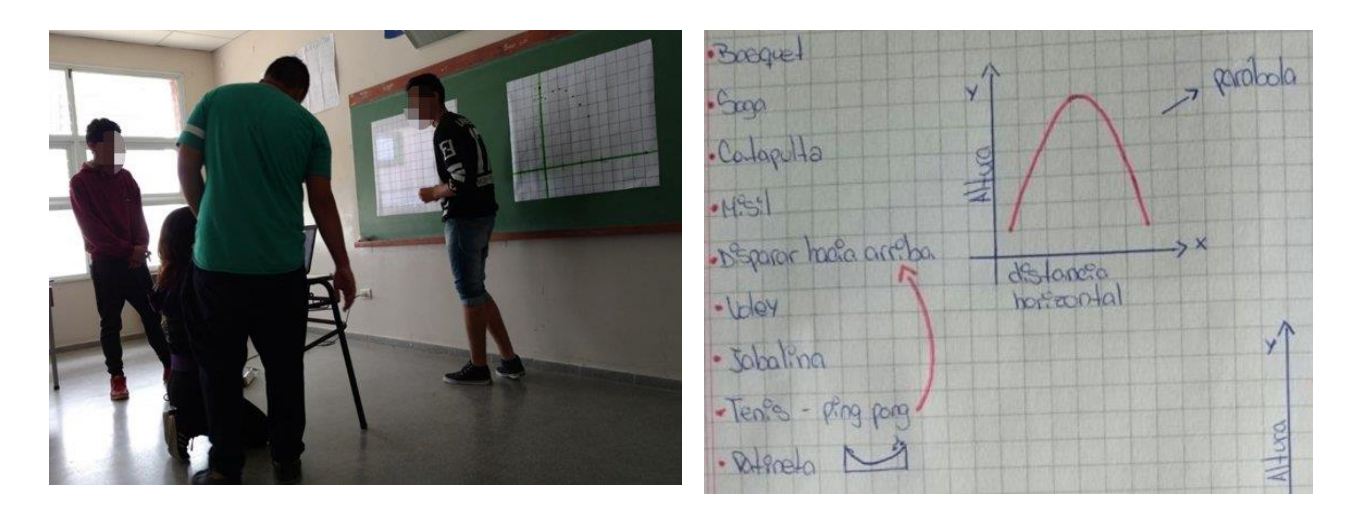

Esta actividad permite advertir que ese punto donde alcanza la altura máxima se llama *vértice.*

Luego, los/las estudiantes completan la trayectoria uniendo los puntos, pero no de cualquier manera, por lo que reflexionamos qué característica tienen las trayectorias parabólicas y que éstas requieren conectar con curvas suaves tratando de conservar la *simetría entre las ramas*. Algunos estudiantes enseguida se dan cuenta de que el *eje de simetría* pasa por el vértice.

También se conversa respecto de que, al igual que en las funciones lineales, los puntos sobre el eje x se llaman *raíces,* y donde corta el eje y se llama *ordenada al origen*. Los/las estudiantes marcan estos componentes en sus gráficos.

**1.5.** Como todavía no tenemos ninguna fórmula involucrada y esos puntos que marcamos en la cuadrícula sirven para un primer acercamiento pero no resultan muy exactos, decido que usemos la aplicación *Kinovea*  [\(https://www.kinovea.org/download.html\)](https://www.kinovea.org/download.html) que simplifica esta tarea, para luego poner los puntos en *GeoGebra* [\(https://www.geogebra.org\)](https://www.geogebra.org/).

Para que se familiaricen con la aplicación les entrego instrucciones acompañadas por imágenes de los comandos indicados:

- 1. Copiar desde el *pendrive* un video de las experiencias de lanzamiento parabólico y pegarlo en el escritorio.
- 2. Abrir el programa *Kinovea.*
- 3. Arrastrar el video que copiamos en el escritorio hasta la pantalla de *Kinovea.* Si esto no es posible, buscar en las carpetas el escritorio y seleccionar el video.
- 4. En la barra de herramientas elegir *Cuadrícula de perspectiva* y ubicarla sobre el video, teniendo en cuenta que los cuadraditos tengan justamente todos los lados iguales.
- 5. Elegir *Marcador en cruz* y seleccionar la pelota, el misil o el objeto lanzado. Hacer clic derecho sobre la cruz y seleccionar *Seguir la trayectoria*. Luego, ir a *Imagen* en la barra superior y seleccionar *Origen de coordenadas* para colocar los ejes cartesianos.
- 6. Con la misma herramienta *Marcador en cruz* en el video ir marcando los puntos por los que pasa el objeto lanzado (se puede ir pausando el video o poner en cámara lenta). Si en cada punto no aparecen las coordenadas, hacer clic derecho sobre el punto y seleccionar *Mostrar las coordenadas.*
- 7. Una vez marcados varios puntos sacar una captura de pantalla (con la tecla *ImpPt*).
- 8. Abrir el software GeoGebra.
- 9. Hacer clic en *Edita → Insertar imagen desde→ Portapapeles*.
- 10. Acomodar la imagen para que el origen de coordenadas de la imagen quede en el mismo que el de GeoGebra. Luego marcar en GeoGebra los puntos que ustedes tienen marcados en la cuadrícula.
- 11. Escribir en la barra *Entrada* -respetando mayúsculas, minúsculas y tilde-: *AjustePolinómico( {A, B, C, D, E } , 2 )* o *AjustePolinómico[ {A, B, C, D, E } , 2]* según la versión del software, donde A, B, C, D, E… son los puntos marcados.
- 12. En su carpeta anotar los puntos que marcaron y la ecuación que les dio (buscarlos en la vista algebraica que está a la izquierda).

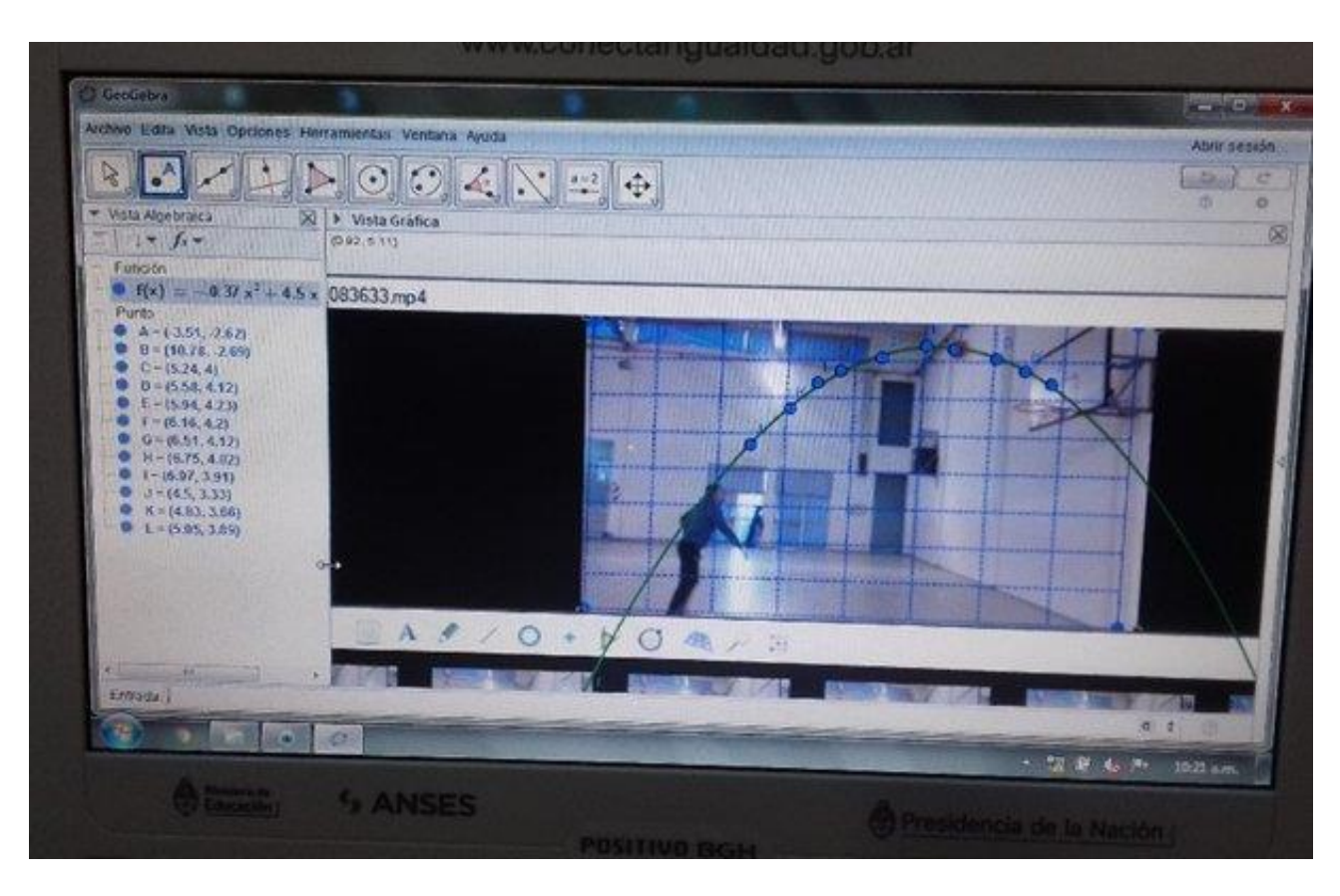

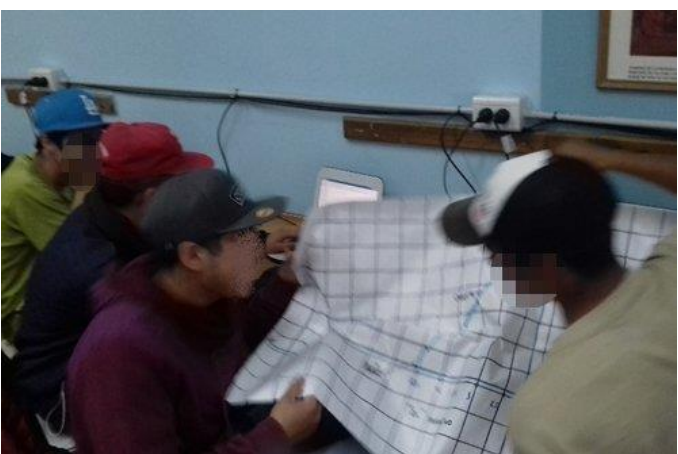

Entre todos/todas explican qué hicieron, qué forma les quedó, si pasa por todos los puntos, qué ecuación resulta, etc.

**1.6.** Anotamos cada ecuación en el pizarrón (GeoGebra devuelve la ecuación en forma polinómica a todos), para observar qué tienen en común. Del intercambio surgen respuestas como: *x 2 , todas empezaban con un menos, todas tienen x, algunas tienen tres términos y otras solo dos.*

Luego se le pone nombre a cada término.

Respecto del *lineal e independiente* enseguida se dan cuenta que se llama así al igual que en las funciones lineales. Al otro le damos el nombre de término cuadrático que rápidamente asocian con la x<sup>2</sup>.

Reflexionamos qué sucedería si ese término no estuviera y por qué pusimos el 2 en el ajuste que hicimos y también distinguimos los *coeficientes.*

Volviendo sobre las cosas en común se propone escribir esas características utilizando estos nuevos nombres.

**Segunda actividad.** Esta actividad implica el análisis de un video que muestra un tiro vertical realizado con una simulación<sup>2</sup>: la pelota es lanzada verticalmente hacia arriba desde un muelle, alcanza la altura máxima donde la velocidad es cero y vuelve a caer exactamente por la misma trayectoria vertical pero más abajo de desde donde fue lanzada.

En la grabación además figuran datos como el tiempo en segundos y la altura en metros, con dos decimales cada una. Lo rico de este video es que el tiempo no aparece como algo continuo; sabemos que teóricamente lo es pero en los hechos va mostrando los segundos con determinada escala por lo que quedan momentos en los que no se sabe qué sucede. Además de la altura de la pelota se ven 3 metros por

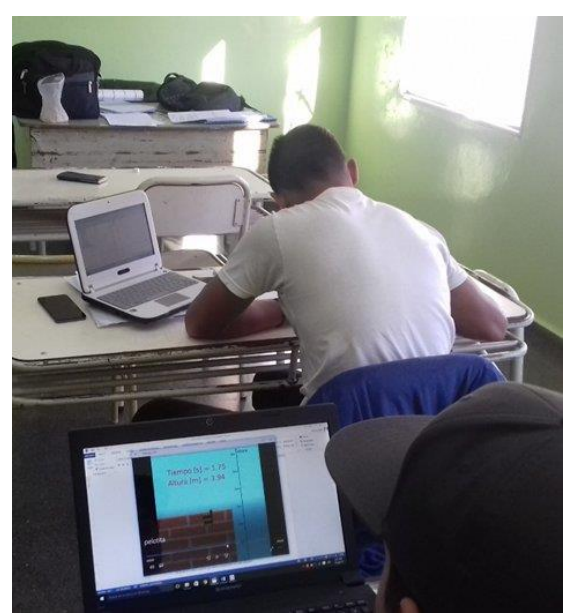

encima del muelle y otros 3 m por debajo de éste, aunque alcanza la altura máxima a los 6 m y vuelve por el mismo camino cayendo 12 metros por debajo del muelle, los que tampoco se ven. Estos momentos de incertidumbre nos permiten que los/las estudiantes deduzcan dónde está la pelota, necesiten herramientas para averiguar eso y, además, desarraiguen la idea de proporcionalidad para estimar esos valores.

**2.1.** Se genera, inicialmente, una dificultad: el video sólo tiene una duración de 4 segundos, por lo que al principio los/las estudiantes reniegan porque pasa muy rápido como para observar algo o tomar nota. En un primer momento sólo les digo que busquen el video y lo vean cuantas veces quieran con sus *netbook* o sus celulares. Luego de verlo, los que lo hacen por Youtube configuran la velocidad de reproducción para que sea más lenta.

Las siguientes actividades son dadas de manera separada; los/las estudiantes pueden resolverlas con sus compañeros de banco si así quieren:

Mirar cuantas veces quiera el video de la simulación de una pelotita lanzada hacia arriba en <https://youtu.be/7Uzc9T79TCM>

Una vez que todos/todas tienen el video a su disposición, charlamos acerca de qué trata, qué aparece en él, qué significan esos valores positivos y negativos de la altura.

**2.2.** Se entrega:

Sin volver a mirar el video responder las siguientes preguntas:

- a. ¿A qué altura está la pelotita a los 0,6 segundos? ¿Existe otro instante en el que está a la misma altura?
- b. ¿A qué altura está la pelotita a los 1,75 segundos? ¿Existe otro instante en el que está a la misma altura?
- c. La pelotita, ¿alcanza los 5,6 m de altura? ¿En qué momento?

<sup>2</sup> Formación situada (2016). *Pelotita*. El video es compartido durante un Ateneo de Matemática organizado por el Ministerio de Cultura y Educación de La Pampa.

d. La pelotita, ¿alcanza los 7 m de altura? ¿En qué momento?

#### e. ¿Cuál es la altura máxima que alcanza la pelotita? ¿En qué instante?

Los apartados *a, b* y *c* tiene valores que figuran en el video, pero como deben responder -en un primer momento- sin volver a verlo, puede que no hayan anotado nada o no hayan anotado justo esos datos; entonces responden suponiendo o haciendo alguna deducción. En la mayoría de los grupos recuerdan que el mayor valor que alcanza la altura es 6 metros aproximadamente a los 1,2 segundos -o valores próximos que tienen en cuenta-, porque responden que a la mitad del tiempo estaría a la mitad de distancia; además a los 3 segundos ya está a los -12 metros entonces van –más o menos– calculando si la pelota va subiendo o bajando, y respondiendo con esa lógica.

Los apartados *d* y *e* los/las ponen en duda respecto de si la pelotita alcanza en algún momento los 7 metros y cuál es la altura máxima, por lo que algunos/algunas estudiantes los dejan sin responder.

**2.3.** Luego de los intercambios se plantea:

Ahora, con el video a su disposición, responder las preguntas anteriores y anotar lo que consideres necesario para responder preguntas parecidas.

Esta actividad permite ver el video, pararlo, anotar y volver a responder las preguntas anteriores. De esta manera ya saben que deben anotar varios datos para próximas preguntas y corroborar si lo que responden está bien. La idea es que ellos/ellas puedan darse cuenta que haciendo una tabla de valores pueden tener la información de la situación –que es otra forma de representación de una función-.

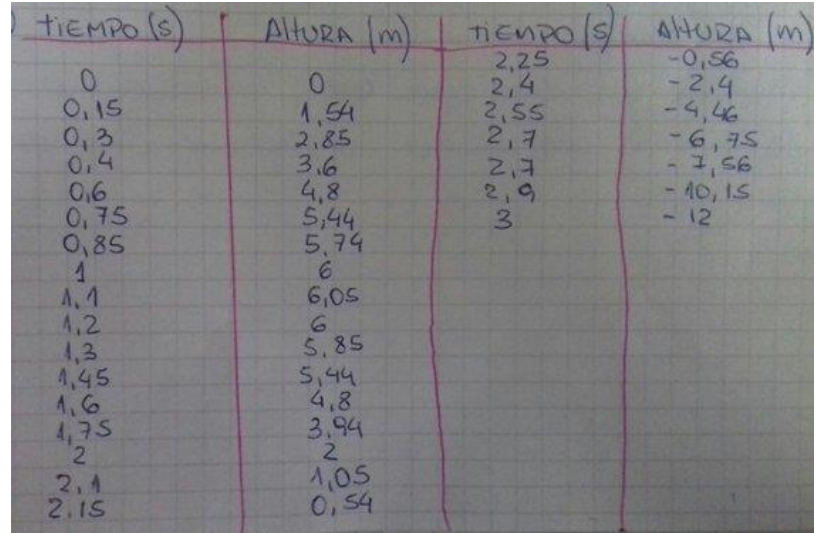

**2.4.** Se plantea a los/las estudiantes:

Con los datos que anotaron, haciendo cuentas, usando la calculadora, GeoGebra o las herramientas que quieran, pero **sin mirar el video**, respondan:

- a. ¿A qué altura está la pelotita a los 0,5 segundos? ¿Existe otro instante en el que está a la misma altura?
- b. ¿A qué altura está la pelotita a los 1,9 s? ¿Existe otro instante en el que está a la misma altura?
- c. La pelotita, ¿alcanza los 5 m de altura? ¿En qué momento?
- d. ¿Cuál es la altura mínima que alcanza la pelotita? ¿En qué instante?

En esta actividad se les pide que analicen qué pasa pero con valores que no figuran en el video –aunque ellos no saben esto-, por lo que se los obliga a deducir de qué función se trata y recurrir a los recursos con los que se sientan más cómodos para llegar a la respuesta.

#### **2.5.** Finalmente:

#### ¿Respondieron todas las preguntas? ¡Pueden mirar el video!

La actividad sólo está incluida para que vean el video y corroboren que esos valores no están en el video y necesitan realizar cálculos para responder.

Algunos/algunas estudiantes responden estimativamente sin ninguna cuenta, bastantes recurren otra vez a la proporcionalidad directa para responder a las preguntas. Un grupo ingresa los datos como puntos en GeoGebra; al igual que en la experiencia anterior, encuentra la fórmula con ajuste polinómico de grado 2 y mira en el gráfico qué valor de la altura se corresponde con cuál del tiempo y viceversa. Una estudiante que ve esto, lo realiza y, además, evalúa la función para saber a qué altura está en determinados segundos –al igual que lo hacían con las funciones lineales- y copia el gráfico que le arroja GeoGebra, aunque no intenta hacer lo mismo cuanto tiene que averiguar el tiempo.

En la puesta en común los/las estudiantes que han indicado una aproximación –entre tal y tal valor–, haciendo regla de tres simple o proporcionalidad, enseguida borran sus respuestas.

Las compañeras que trabajan con GeoGebra les explican cómo lo hicieron, por lo que les doy un momento a los demás para que calculen bien los resultados. Refutan la idea de proporcionalidad ya que no dan los mismos valores y además los analizamos desde el gráfico.

También se charla, aun antes de lo previsto, cuántos puntos como mínimo tiene que haber para realizar el gráfico de una función cuadrática, ya que en el apuro por corregir los datos los/las estudiantes ingresan sólo dos (como en la función lineal, en la que dos puntos ya determinan la recta). Algunos estudiantes argumentan que se necesitan todos, otros dicen que con cuatro o cinco alcanzan, por lo que hacen pruebas y encuentran que, efectivamente, con tres puntos consiguen una parábola con los coeficientes casi iguales a la que han encontrado las chicas que ingresan todos. Sólo se socializa que con tres puntos alcanza para determinar el gráfico de la función cuadrática, pero les adelanto que luego consideraremos por qué solo con tres puntos pueden determinarla.

Se recalca que en este caso la pelota no tiene trayectoria parabólica y que las variables tomadas en cuenta – tiempo y altura– son distintas pero la relación entre las dos variables de igual modo nos arroja una función cuadrática.

**2.6.** Planteo:

− Si en las experiencias anteriores hubiéramos considerado las mismas variables que a esta actividad: tiempo y altura, ¿qué hubiera sucedido?

− ¿Sería una función cuadrática también? ¿Cómo se darían cuenta? ¿Por qué?

Los/las estudiantes expresan conjeturas y se tratan de convencer entre ellos. La explicación que más me llama la atención y que convence a sus compañeros es la de un estudiante que dice que: "Era lo mismo porque si a la trayectoria parabólica la miramos en la dirección que es lanzada sólo veríamos la pelota que se desplaza hacia arriba y abajo" (no miramos el plano donde se ve la distancia horizontal).

Entonces queda pendiente considerar en qué otras situaciones las variables se relacionan como una función cuadrática.

**Tercera actividad.** En esta situación abordamos un problema geométrico. Se trata de una función cuadrática aplicada a otra situación que no es una trayectoria: la relación entre un lado del rectángulo y su área, con perímetro fijo.

**3.1.** Recordamos cómo calcular el perímetro y el área de un rectángulo. Seguidamente se concreta la consigna de:

### Dibujar rectángulos de perímetro 20 cm.

Algunas respuestas son las siguientes, las cuales ordenamos de esta manera (La columna de coordenadas es agregada luego de la puesta en común, cuando es el momento de graficar):

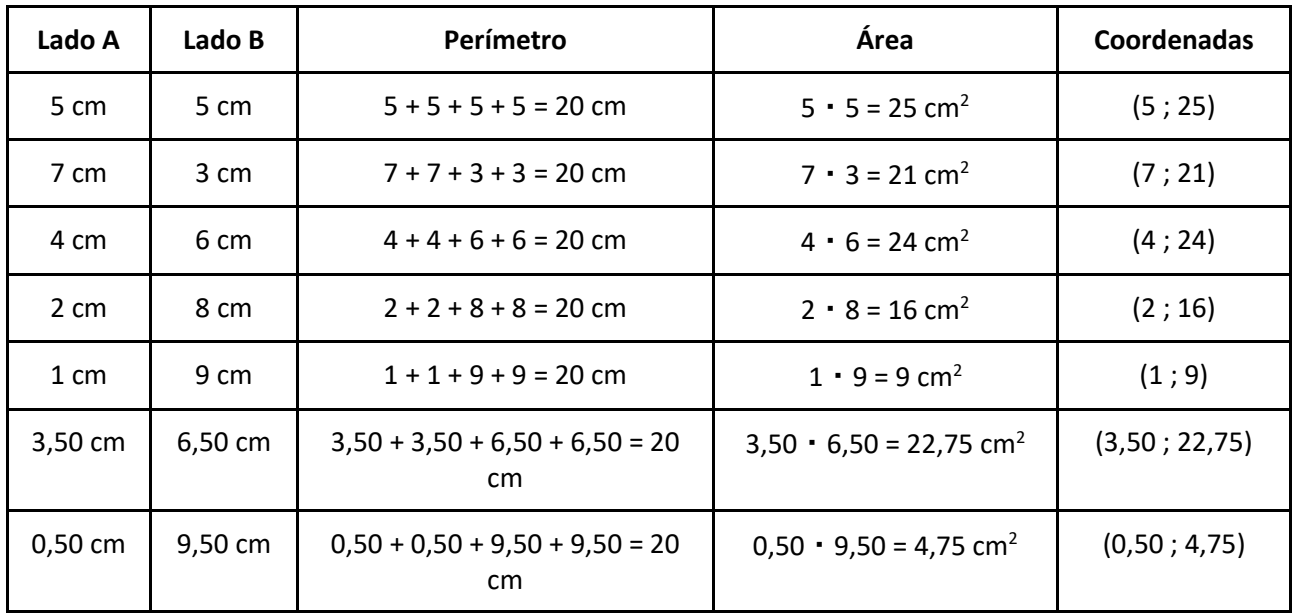

**3.2.** Se les entrega la siguiente actividad:

Observa la medida de los lados, el perímetro y el área de los rectángulos que construimos y responde:

- a. ¿Cuál es el valor máximo y mínimo que pueden medir los lados? Explica.
- b. ¿El área puede ser de cualquier medida?
- c. ¿Cuál es el área más grande que podemos tener? ¿Para qué medidas de lados corresponde esa área máxima?
- d. ¿Cuál es el área más pequeña que podemos tener? ¿Para qué medidas de lados corresponde esa área mínima?

En el intercambio los/las estudiantes expresan diferentes tipos de interpretaciones y respuestas. Algunos están basados sólo en los datos del cuadro realizando y otros abstrayendo e imaginando más allá. Como es el primer acercamiento, algunas de las respuestas no son las correctas pero pretendo que luego, cuando trabajemos con el software GeoGebra con el que pueden mover tanto como quieran el rectángulo y observar la medida de los lados y del área, ellos solos se den cuenta que las respuestas que han dado no están en lo cierto. Si esto no sucede autónomamente, por supuesto intervendré para lograr ese quiebre.

**3.3.** En un eje cartesiano representamos la correspondencia entre uno de los lados del rectángulo (como el perímetro es fijo, el otro lado queda determinado) y el área. Agregamos la columna de coordenadas y de esta manera tenemos algunos puntos de la gráfica cuadrática, la cual corregimos en el pizarrón.

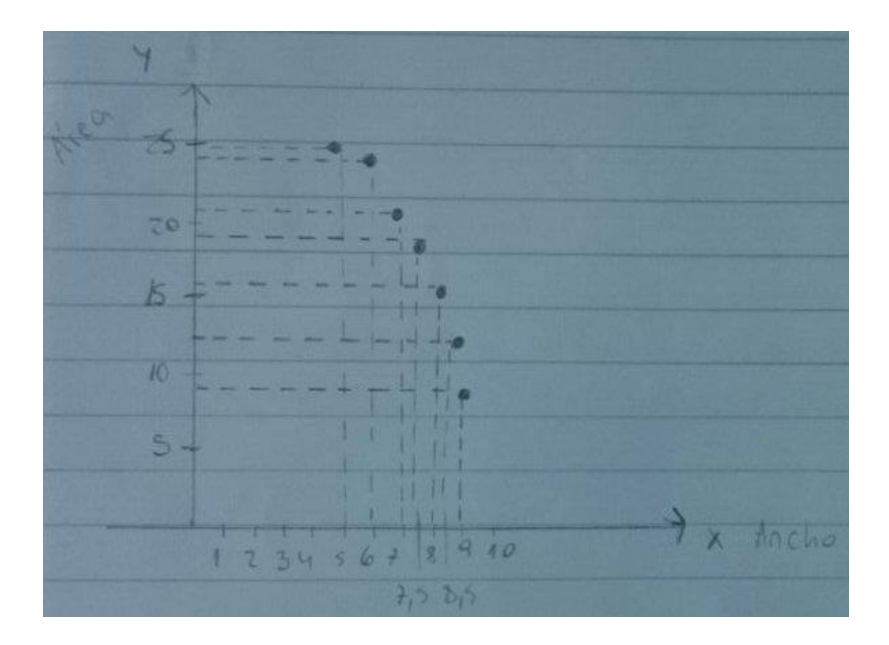

**3.4.** Ahora es el turno de ir a GeoGebra. Allí los guío para que puedan mover los puntos del rectángulo, ver la longitud del lado, el valor del área y la pantalla contigua de los puntos.

**3.5.** Les entrego una serie de preguntas para observar y analizar con el software:

Considerando la actividad anterior y observando los resultados en GeoGebra, analiza y responde:

- a. ¿Qué representa el eje horizontal en el gráfico que nosotros construimos? ¿Y el eje vertical?
- b. En el gráfico, ¿podemos observar cuál es el área máxima? ¿A qué punto corresponde?
- c. En el gráfico, ¿podemos ver los valores que pueden medir los lados del rectángulo? ¿Dónde los identificamos?
- d. ¿Por qué consideras que la gráfica es de esa manera? ¿Cómo explicarías el recorrido del punto de la gráfica, relacionándolo con el área y los lados del rectángulo?

Con la pregunta *a* pretendo que identifiquen qué están graficando, que vean la relación entre un lado y el área.

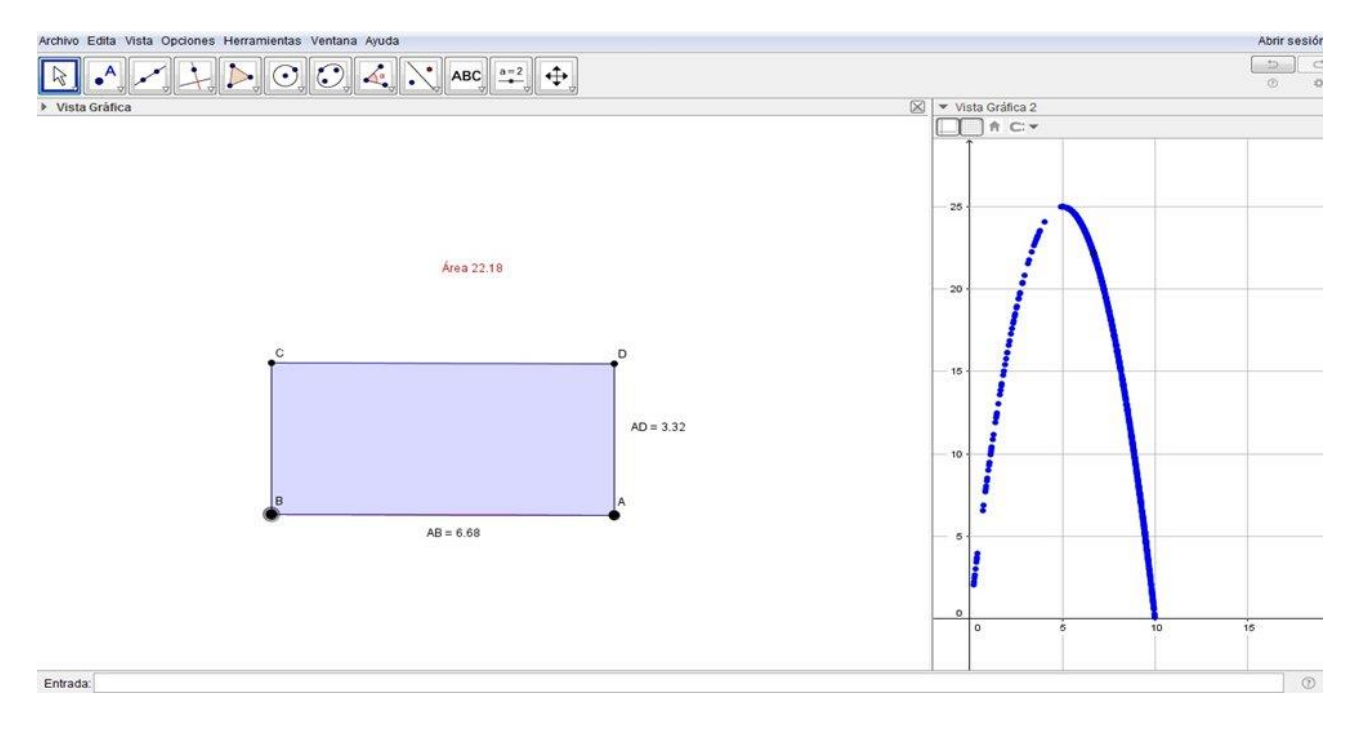

La pregunta *b* apunta a que miren el eje y, que corresponde al área, pero que se den cuenta de que es el vértice, y se da cuando el lado mide 5 cm.

Al revés de la *b*, la pregunta *c* es para que miren el eje x, pero yendo más allá: como en el ítem *a* responden qué representa cada eje, tengan en cuenta que el lado sólo puede medir de 0 a 10, cuyos puntos son las raíces.

Finalmente, con la pregunta *d* surgen muchos aspectos a retomar; la mayoría de los/las estudiantes señala con el dedo y aporta una explicación sobre el gráfico que luego no puede redactar; otros/otras se quedan atados a los valores; sólo dos estudiantes expresan que una rama se forma cuando el lado 1 del rectángulo es el más chico, hasta llegar a que los dos lados son iguales –el vértice- y en la otra rama el lado 1 es el más grande, siendo las dos ramas "casi iguales" porque guardan la misma relación por ser fijo el perímetro.

Con GeoGebra se puede hacer un análisis más rico y los/las estudiantes advierten si sus respuestas anteriores están bien y, sobre todo, por qué lo están o no.

Luego de respondidas las preguntas, para relacionar con lo analizado antes, hacemos explícito que esta situación representa una función cuadrática, donde hay una parábola que no necesariamente corresponde a una trayectoria o a algo que lanzamos.

También se realiza la puesta en común en la que corregimos las preguntas con una nueva lectura del gráfico.

**Cuarta actividad.** El siguiente problema que abordamos (tomado de Gobierno de la Ciudad de Buenos Aires, Ministerio de Educación, 2014, p. 36) es similar al anterior ya que parte de una situación geométrica que define una colección de figuras a estudiar y también una función particular. Además, se propone un trabajo similar al del problema anterior en donde se resuelven los primeros ítems tratando de atrapar -desde un abordaje numérico- la dependencia entre los valores y la variación; luego se construye una tabla que aloja a los valores determinados y otros más propuestos por la docente para poder tener elementos para abordar el análisis de los gráficos. Este problema trae de nuevo que permite abordar la elaboración de la fórmula.

**4.1.** Acerco el enunciado impreso:

En un cuadrado de lado 8 cm. se trazan 8 cm dos segmentos paralelos a los lados de manera que queden determinados dos cuadrados M y N.

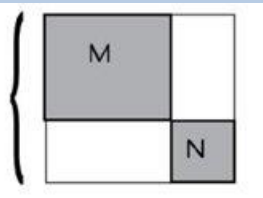

- a) Si el lado del cuadrado N mide 3 cm. ¿Cuál es el área sombreada?
- b) ¿Y si el lado del cuadrado N mide 5,7 cm?
- c) ¿Habrá algún valor del lado del cuadrado N tal que el área de la región sombreada sea mayor que 45 cm<sup>2</sup>? ¿y menor?
- d) ¿Habrá algún valor del lado del cuadrado N tal que el área de la región sombreada sea menor que 30 cm<sup>2</sup>?
- e) Decidir cuáles de los siguientes gráficos pueden corresponder a la representación del área sombreada en función de la medida del lado del cuadrado N. Justificar la respuesta.

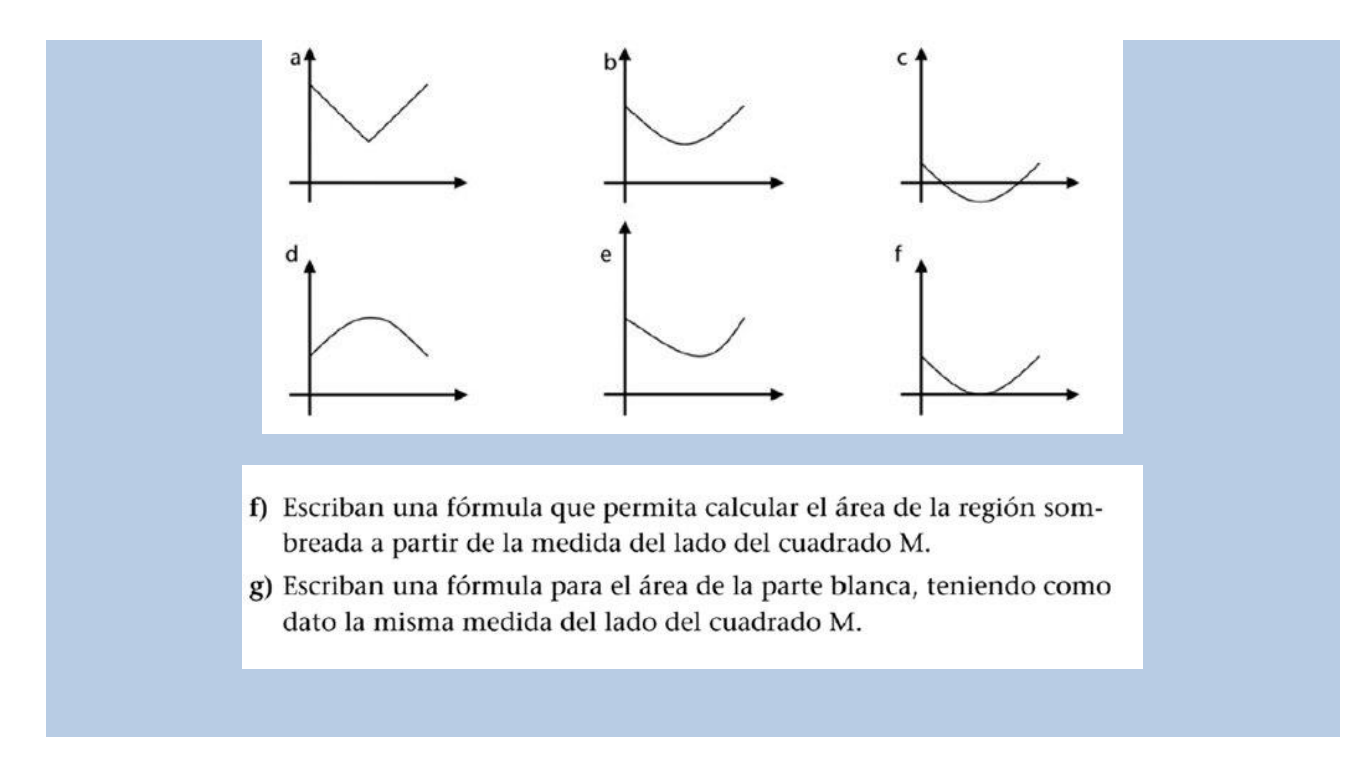

La pregunta *a* está pensada para que los/las estudiantes entiendan de qué se trata la actividad y encuentren los datos necesarios para hacer los cálculos.

La *b* es para que, necesariamente, consideren el valor total menos el lado y tengan en cuenta esto para la posterior realización de la fórmula.

Con el apartado *c* quiero hacer que se abstraigan, imaginen qué pasa con esa relación entre el lado y el área sombreada; esta pregunta puede ser respondida con *Sí*, pero si lo hacen probando no es rápido encontrar el valor para el cual el área es 45 cm<sup>2</sup>. La ubico así para que esa pregunta, que los hace dudar, pueda responderse con *Sí*, al contrario de lo que aparece casi siempre en los libros. Por eso luego coloco la que se responde con *No*, con la intención de que se den cuenta de que hay un valor mínimo de lo que puede valer el área, previendo que eso los puede ayudar para reconocer los gráficos siguientes.

En el apartado *e* hay distintos gráficos, en su mayoría con las ramas hacia arriba –distintos de los que veníamos considerando–; algunos son más fáciles de descartar, otros necesitan ser considerados atentamente para lo que se requiere haber entendido los anteriores y las relaciones que se toman en cuenta para realizar el gráfico.

En *f* los estudiantes son convocados a encontrar una fórmula que permita saber el área conociendo el lado del cuadrado M (a diferencia del lado N con el que venían trabajando); para esto necesitan darse cuenta de que sucede lo mismo si tomamos el lado M o N. Ellos están acostumbrados a encontrar la regularidad y a hacer fórmulas para las funciones lineales, por eso no es necesario incluir preguntas anteriores que los guíen en la construcción de ésta.

Con la pregunta *g* busco que hagan el paso inverso; algunos estudiantes pueden pensar en el área total menos la sombreada y otros en los rectángulos blancos que se forman. Si tienen en cuenta el área total ya están encontrando otros valores de la imagen que no se pueden tomar, lo mismo que para el dominio.

En la puesta en común realizamos una tabla con valores que podía tener un lado y el correspondiente valor del área y luego graficamos algunos puntos. Con el proyector muestro la figura con la que trabajamos, les dejo mover los lados y que vean la vista gráfica que se va formando con los puntos que tienen seleccionado el *Activar rastro*. Esta tarea nos sirve para corroborar si las respuestas hasta la *e* están bien, haciendo la correspondencia entre lo que pueden valer los lados como mucho, lo que nos puede dar el área y la lectura de esto en el gráfico, es decir analizamos dominio e imagen, y vértice.

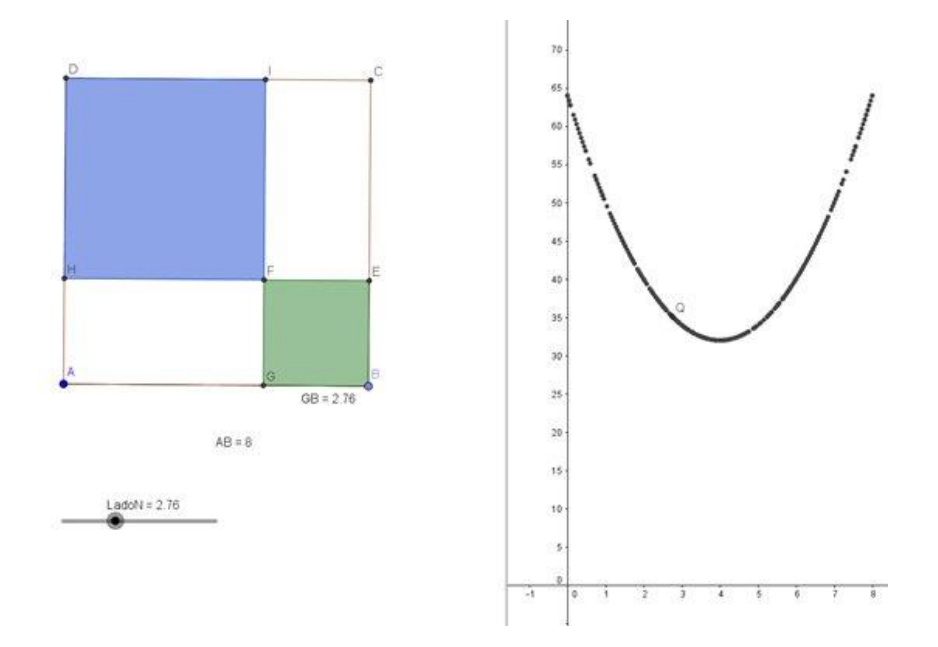

Cuando socializamos la fórmula, aparecen muchas difíciles de comparar o hacer equivalentes. En un principio consideramos todas y las acomodamos para que todas tengan términos cuadráticos, porque justamente la función es cuadrática. Luego, operamos para que queden escritas de la forma polinómica y vean que son las mismas.

Esta variedad de fórmulas me permite explicarles que hay distintas formas de escribir la ecuación de una función cuadrática y que luego consideraríamos dos particulares.

**4.2.** Para dar un cierre y confirmar esta idea se muestran imágenes<sup>3</sup> en las que aparecen parábolas, pero sin estar sujetas a una trayectoria:

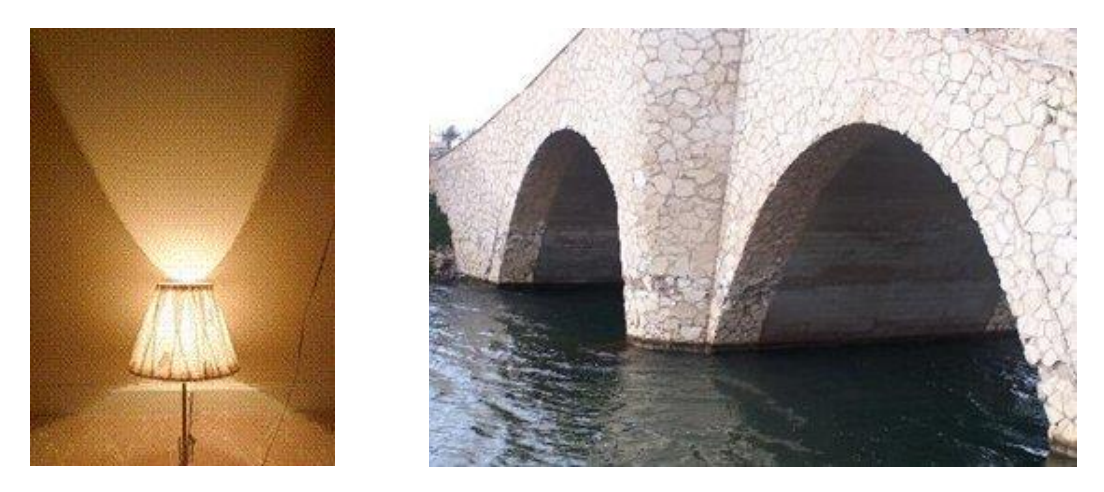

Enseguida los estudiantes, a coro, dicen: "Entonces las funciones cuadráticas están en todos lados", de aquí el título de este trabajo.

<sup>&</sup>lt;sup>3</sup> La primera imagen está tomada de: <https://fran2142.wordpress.com/category/uncategorized/> La segunda, de <http://cyberspaceandtime.com/PbQiMJEJtx0.video+related>

**Quinta actividad.** Esta tarea tiene la intención de que los/ las estudiantes analicen qué sucede con el gráfico a medida que cambian los coeficientes de la función cuadrática. Para esto, considero que GeoGebra es un recurso muy bueno para que realicen gráficos y puedan sacar conjeturas.

**5.1.** Como necesitan tener muy en claro cuál es el término cuadrático, lineal e independiente (o simplemente cuál es el coeficiente a, b y c), tanto para esta actividad como para las próximas, propongo el siguiente ejercicio a los/las estudiantes, cuya finalidad es sólo el reconocimiento de términos.

Indica el *coeficiente cuadrático*, el *coeficiente lineal* y el *coeficiente independiente* en cada una de las siguientes funciones cuadráticas:

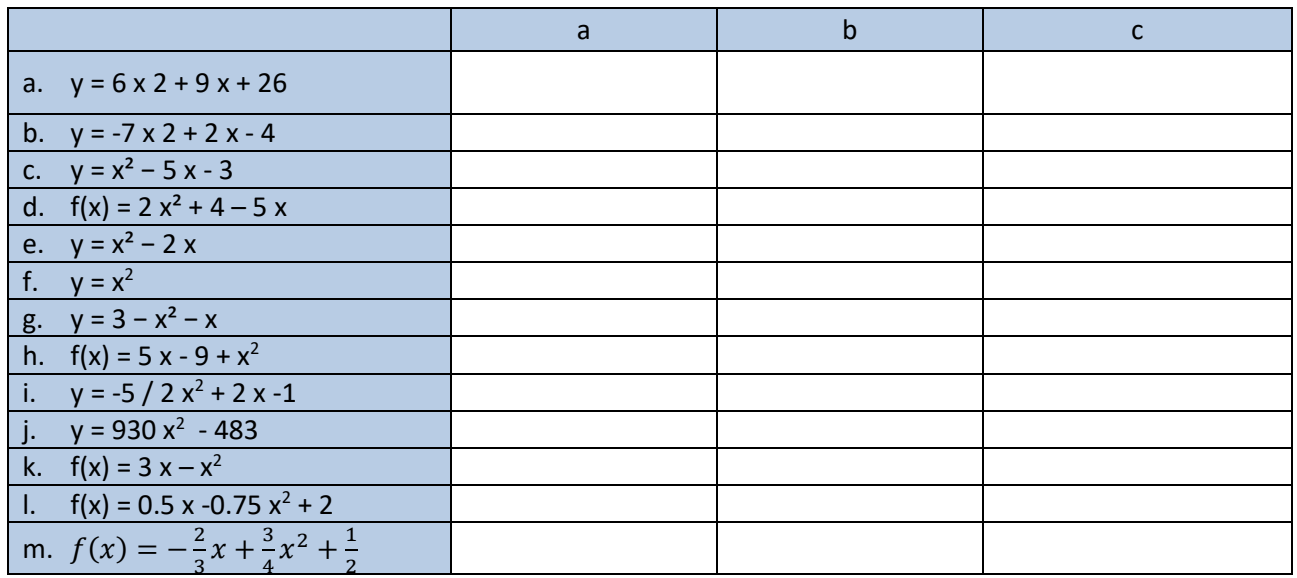

Luego, sí planteo actividades para probar, investigar, conjeturar y producir.

**5.2.** En las clases anteriores los/las estudiantes ya tuvieron una aproximación con el software GeoGebra; en esta oportunidad se les muestra cómo ingresar la ecuación cuadrática en la casilla de entrada para que puedan realizar las actividades que se les presentan a continuación:

Representa en GeoGebra las siguientes funciones:

a. 
$$
y = x^2
$$

b. 
$$
y = \frac{1}{2}x^2
$$

c. 
$$
y = -2x^2
$$

d. 
$$
y = -\frac{1}{2}x^2
$$

$$
y = -3x^2
$$

f. 
$$
y = 0.75 x^2
$$

Luego responde:

- 1. ¿Cuál es el coeficiente que varía? ¿Qué valores tienen los coeficientes restantes?
- 2. ¿Qué pasa con el gráfico cuando cambian los valores de ese coeficiente?
- 3. ¿En qué casos las parábolas tienen sus ramas hacia arriba o hacia abajo?
- 4. ¿En qué casos se abren o cierran las ramas de las parábolas?

El desarrollo de esta actividad experimenta algunas dificultades; inicialmente, los contratiempos son para entrar a GeoGebra (en algunas computadoras está borrada la carpeta con GeoGebra portable que copiamos

en cada máquina); luego, se plantean inconvenientes de configuración de los teclados (necesitamos ingresar ^ pero no todas las PC tienen la opción en la misma tecla); también hay dificultades en la forma de ingresar (por caso, al escribir  $y = 0$  f(x)= 0 no queda ningún registro ) y en cómo ingresar la ecuación (los estudiantes tienen inconvenientes para darse cuenta que primero va el número –coeficiente-, después la x, luego ^ -que no es visible hasta que aprietan otra tecla- y finalmente el 2).

**5.3.:** 

Haz clic en *Archivo* y luego en *Nueva ventana* e ingresa las siguientes funciones:

a.  $y = x^2 + 4x$ b.  $y = x^2 + 2x$ c.  $y = x^2$ d.  $y = x^2 - 3x$ e.  $y = x^2 - 2x$ 

Luego responde:

- 1. ¿Cuál es el coeficiente que varía? ¿Qué valores tienen los coeficientes restantes?
- 2. ¿Qué pasa con el gráfico cuando cambian los valores de ese coeficiente?
- 3. El vértice de las gráficas, ¿cuándo se encuentra a derecha del eje y? ¿Y a izquierda del eje y?

**5.4.:**

En otra ventana de GeoGebra representa las siguientes funciones:

a.  $y = x^2$ 

b.  $y = x^2 + 2$ 

c. 
$$
y = x^2 - 3
$$

d. 
$$
y = x^2 - 4
$$

Luego responde:

- 1. ¿Cuál es el coeficiente que varía? ¿Qué valores tienen los coeficientes restantes?
- 2. ¿Qué pasa con el gráfico cuando cambian los valores de ese coeficiente?
- 3. ¿En qué punto/s las gráficas cortan al eje y?
- 4. ¿En qué punto/s las gráficas cortan al eje x?

En estas tareas, los/las estudiantes evidencian inconvenientes en advertir qué tienen que mirar: con sólo esos cuatro o cinco gráficos no llegan a reconocer qué es lo que cambia. Esta dificultad me lleva a agregar una pregunta más explícita en cada uno, anticipando lo que deben observar; por ejemplo: "¿En qué casos las parábolas tienen sus ramas hacia arriba o hacia abajo?". Sin embargo, en general, los/las estudiantes no responden sino que se limitan a escribir el nombre de la función que cumple con esa característica, lo cual no me parece mal pero me ocasiona el inconveniente de no saber cuál es la gráfica aludida ya que sólo está identificada por el nombre que GeoGebra le asigna.

Recién cuando llegan al apartado de los deslizadores pueden advertir mejor qué sucede con el cambio de cada coeficiente y responder en general.

#### **5.5.:**

En otra ventana de GeoGebra:

- − Crea tres deslizadores con nombres a, b y c.
- − Luego, en el cuadro de entrada, ingresa la función cuadrática general.
- $-$  Coloca el deslizador a = 1, el b = 0 y c = 0.
- − Comienza a variar solo el a.
- − Cambia el a y el b.
- − Deja el b = 0 y varía los otros dos.
- − Modifica el a, el b y el c

Luego observa, analiza y contesta:

- a. ¿Qué pasa con los coeficientes cuando las parábolas tienen sus ramas hacia arriba o hacia abajo?
- b. ¿Qué pasa con los coeficientes cuando se abren o cierran las ramas de las parábolas?
- c. ¿Cuándo se desplaza el vértice sobre el eje x? ¿Y sobre el eje y?
- d. ¿En qué punto/s cortan las gráficas al eje y?
- e. ¿En qué punto/s cortan las gráficas al eje x?
- f. ¿Hay diferencias en las gráficas cuando la función está completa? Si hay, explica cuáles.
- g. ¿Qué sucede si falta el término independiente (coeficiente c)? ¿Y si falta el coeficiente b (término lineal)? ¿Y si falta el término cuadrático (coeficiente a)?
- h. Ordena en grupos según las características o similitudes que presenta cada gráfica y compáralas (según ramas, coeficiente faltante, desplazamiento en x o y, puntos donde corta a los ejes, etc.).
- i. ¿Observas alguna otra característica que te llama la atención? ¿Cuál?

En la puesta en común, respondiendo a las preguntas del inciso *d*, los estudiantes conjeturan que *el coeficiente cuadrático modifica las ramas de manera que si es mayor a 1 éstas se cierran y si es menor a 1 se abren*. Este argumento surge de la primera actividad en la que se dan las funciones concretas; el problema es que las funciones que se dan tienen las ramas muy abiertas cuando el coeficiente cuadrático es decimal y menor a 1, y cerradas cuando es entero (casualmente mayor a uno).

Además, en el apartado *d* –que supone que con GeoGebra podemos darnos cuenta de más cosas y, eventualmente, que los/las estudiantes se percaten de que no necesita ser mayor o menor a uno (sino que cuanto más grande es el coeficiente cuadrático más se van a cerrar las ramas y cuanto más chico se van a abrir)–, la representación no nos es de utilidad porque los deslizadores usados varían de -5 a 5 por defecto; esto provoca que en vez de refutar esa idea, ésta se consolida. Como la puesta en común se realiza al finalizar la hora, nos tomamos unos minutos de la clase siguiente con el proyector para hacer la salvedad correspondiente analizando mejor la gráfica de la función en GeoGebra con deslizadores con más rango numérico. Esto permite construir las conclusiones acertadas que escribimos en el pizarrón entre todos.

**5.6.** Realizamos una actividad en la que los estudiantes grafican. Entre todos desarrollamos un ejemplo en el que primero marcamos los puntos y luego los unimos teniendo en cuenta la simetría del gráfico de la función cuadrática.

Realizar los gráficos aproximados con los siguientes datos:

- a. Coeficiente a positivo. Ordenada al origen 5. Raíces  $x_1 = 1$  y  $x_2 = 5$ . Vértice (3; -4)
- b. Coeficiente  $a = 2$ . Ordenada al origen -2. Raíces  $x_1 = -1$  y  $x_2 = 1$ . Vértice (0; -2)
- c. Coeficiente **a** negativo. Ordenada al origen 0. Raíces  $x_1 = -4$  y  $x_2 = 0$ . Vértice  $(-2; 3)$
- d. Coeficiente  $a = -0.19$ . Coeficiente c: -6. Raíces  $x_1 = 4$  y  $x_2 = 8$ . Vértice (6; 0,75)
- e.  $f(x) = 0.5 x^2 1.5 x 2$ . Raíces  $x_1 = -1$  y  $x_2 = 4$ . Vértice (1.5; -3,125)
- f.  $g(x) = -2x^2 + 4x + 6$ . Raíces  $x_1 = -1$  y  $x_2 = 3$ . Vértice  $(1; 8)$
- En cada gráfico indicar el dominio y la imagen de la función matemática.

**Sexta actividad.** Esta actividad tiene la intención de que los/las estudiantes encuentren la forma lógica de calcular el eje de simetría y vértice, mirando el gráfico y no a partir de la fórmula  $x_v = \frac{-b}{2 \cdot a}$  $\frac{-b}{2\cdot a}$  y  $y_v = a \cdot (x_v)^2 +$  $b \cdot x_n + c$ ; que con esa misma lógica establezcan que los intervalos de crecimiento y decrecimiento en las funciones cuadráticas teóricas van desde los infinitos al vértice, y que el vértice también cumple un papel en la determinación de la imagen.

Con Kinovea y GeoGebra encontramos las ecuaciones cuadráticas correspondientes a nuestros "experimentos", ahora nos interesa considerar si el máximo (o mínimo) que nosotros habíamos marcado es el que corresponde.

**6.1.** Observamos distintas parábolas, además de los afiches con sus gráficos de los experimentos. En cada uno ubicamos los puntos principales y buscamos la regularidad que algunos/algunas estudiantes ya habían detectado en actividades anteriores ("El eje de simetría pasa por el vértice", "El vértice está a la mitad de las dos raíces"), ahora con un cálculo institucionalizado: el eje de simetría o la coordenada x del vértice se encuentra considerando la mitad entre las dos raíces  $\frac{x_1+x_2}{2}$ o entre dos puntos simétricos.

Realizamos varios ejemplos calculando el mismo vértice con las raíces o con puntos simétricos. Una vez que sabemos  $x_v$  evaluamos la función para encontrar la coordenada de  $y_v$  , por lo que queda determinado el punto del vértice.

**6.2.** Es el turno de los/las estudiantes encontrar el valor del vértice realizando los cálculos pertinentes y pasar al pizarrón a compartirlo.

Se les muestra una animación de GeoGebra para que les resulte *más visual* establecer el crecimiento y decrecimiento de una función cuadrática –porque muchos estudiantes tienen problemas con eso–; en la animación se puede asociar la subida de una montaña rusa con la rama que crece en una función cuadrática y lo inverso para el decrecimiento [\(https://www.geogebra.org/m/hefzhfhe\)](https://www.geogebra.org/m/hefzhfhe)

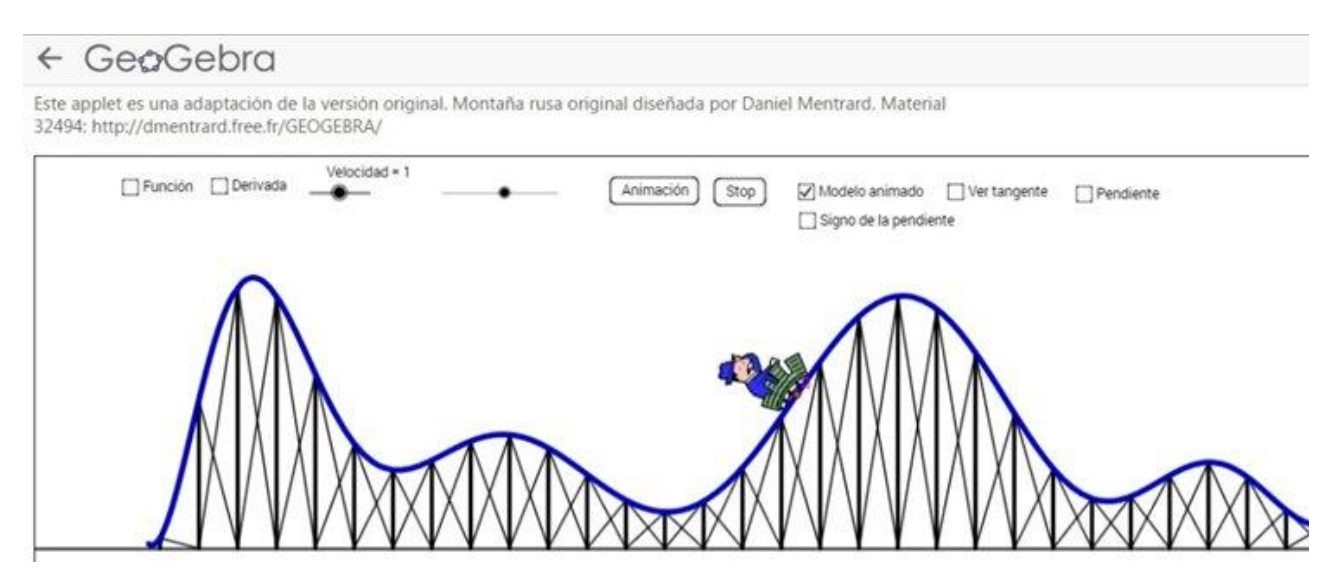

Luego de ver la animación, los/las estudiantes sacan conclusiones de cuándo y desde dónde la gráfica es creciente y cuándo decreciente. Se les da unos minutos y luego en la puesta en común marcamos el vértice de una cóncava para arriba y de una cóncava para abajo, y escribimos las conclusiones parciales.

Para llegar a la definición formal necesitamos ver un caso donde las ramas sean infinitas y para ello presentamos cualquier función que analizamos en GeoGebra y determinamos los intervalos que van de -∞ al vértice, y del vértice a ∞.

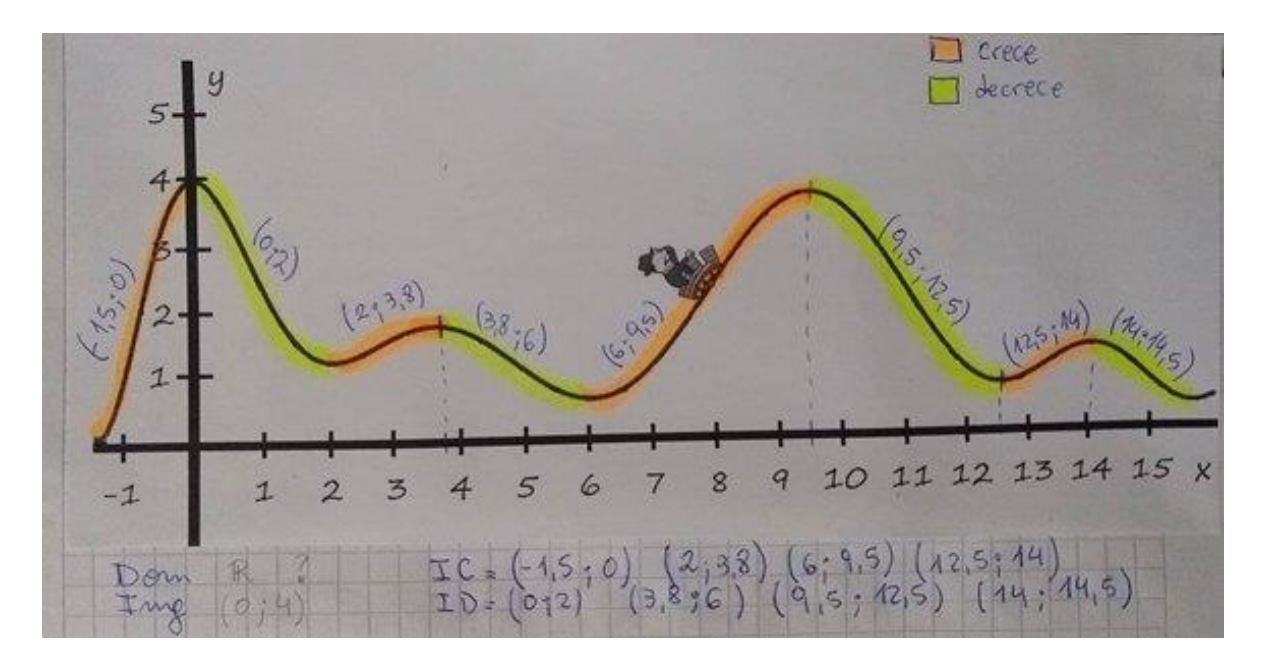

Al mismo tiempo consideramos qué valores puede tomar la función en el eje y para definir la imagen, y qué valores en el eje x para definir el dominio.

**6.3.** Se les pide que en las funciones anteriores marquen intervalos de *crecimiento, decrecimiento, dominio*  e *imagen*.

**6.4.** Ahora es momento de presentar otros gráficos y otras funciones para que ellos/ellasrealicen los cálculos.

Encontrar la coordenada del vértice y el eje de simetría de las siguientes funciones cuadráticas. Luego indicar intervalos de crecimiento y de decrecimiento:

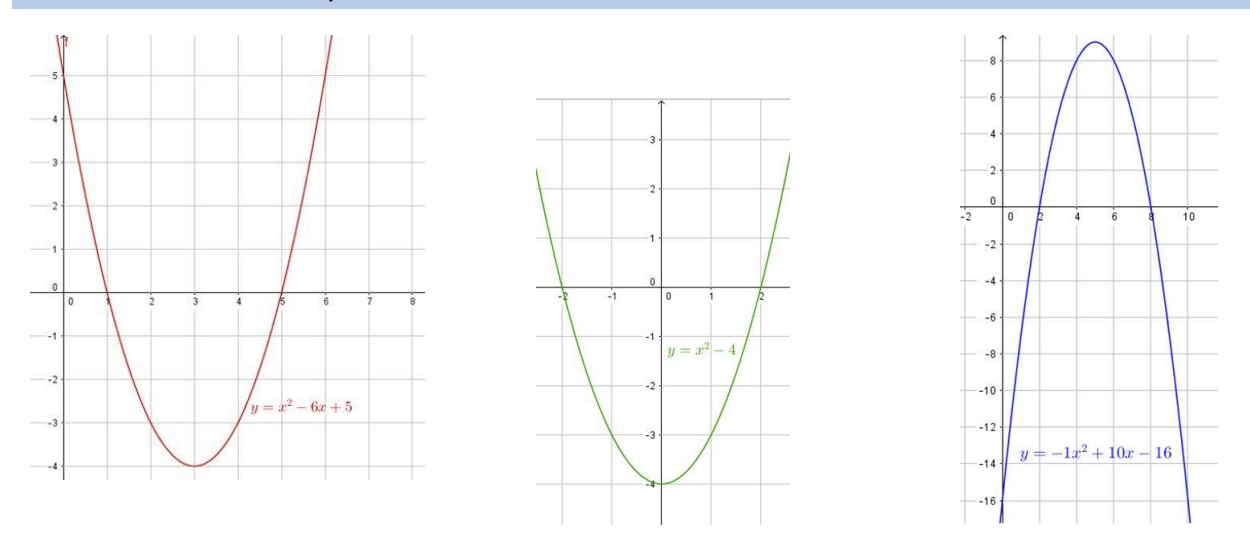

d. Cuya ecuación es y =  $x^2$  + 10 x + 21 y las raíces son x<sub>1</sub>=3 x<sub>2</sub>=7 e. Cuya ecuación es y =  $x^2 - 4x - 5y$  las raíces son  $x_1 = -1x_2 = 5$ f. Cuya ecuación es  $f(x) = 0.75 x^2 - 6 x + 9$  y su vértice es (4 ; -3) g. Cuya ecuación es y = 2 x<sup>2</sup> + 4 x - 6 y el vértice es (-1; -8)

En los gráficos van a identificar las raíces y escribirlas correctamente, para luego hacer el cálculo; visualmente pueden corroborarlo con el gráfico, si encuentran bien el vértice y eje de simetría.

En las situaciones *d* y *e* no tienen el gráfico pero pueden hacer todos los cálculos ya que les doy las raíces.

En *f* les presento la ecuación y el vértice como dato por lo que deben encontrar las raíces. En un primer momento los/las estudiantes preguntan si hay un error o cómo hacerlo. Les digo que está bien escrita, que ellos prueben, se imaginen, conjeturen y pongan los valores que les parezca. Algunos ponen las raíces considerando que el vértice es el punto medio y consideran que esas raíces son la única opción. Otros se dan cuenta de que puede haber más de una opción para las raíces y de este grupo hay una estudiante que va más allá: hace un gráfico con la ordenada al origen y el vértice, busca el punto simétrico a la ordenada al origen y establece que una raíz debe estar entre 0 y 4 y la otra raíz entre 4 y 8. El resto le pregunta y entre ellos mismos van explicándose esta lógica.

El procedimiento no les sirve tanto para la situación *g* ya que en ella no se puede establecer un rango donde estén las raíces, por la disposición del vértice y la ordenada al origen. Con esta actividad pretendo que se den cuenta de la necesidad de tener alguna forma de encontrar las raíces.

Evaluación: Aquí hay un corte en la secuencia de actividades<sup>4</sup> ya que los tiempos institucionales nos rigen y debo tener la nota de un escrito más para cerrar el trimestre.

Ésta es una buena oportunidad para contar *con el termómetro en la clase*, ponerlos a trabajar solos con el recurso de GeoGebra, para que hagamos un repaso de todo lo trabajado hasta aquí y seguir con lo anterior consolidado.

Sabemos que la evaluación es un proceso y no un suceso; consecuentemente se lleva a cabo al comienzo de cada contenido (evaluación inicial), durante el desarrollo de los contenidos (evaluación formativa) y al

finalizar cada contenido, trimestre y el ciclo lectivo (evaluación sumativa). Por esto: me llevo las actividades de los estudiantes, las corrijo, retomamos lo no entendido, realizamos puestas en común, correcciones grupales.

Entonces cuento con notas de ellos, además de la observación diaria en la que considero: participación pertinente, producción propia, reflexión, trabajo en clase y domiciliario, revisión, reelaboración, colaboración, responsabilidad, respeto, mejoras,

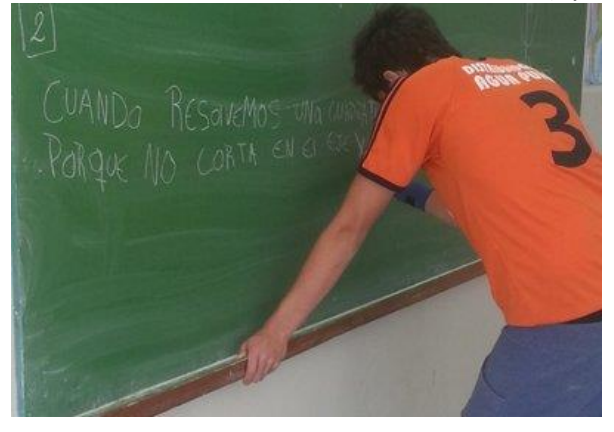

entrega de tareas… información que registro en una lista de cotejo.

A continuación, se presenta un cuadro sintetizando los criterios, indicadores e instrumentos de evaluación, teniendo en cuenta que *la evaluación será un medio y nunca el fin*.

<sup>&</sup>lt;sup>4</sup> La secuencia iba a continuar con una séptima actividad en la que analizáramos las propiedades de las raíces: x<sub>1</sub>+x<sub>2</sub>= b/a, x1x2=c/a para reconstruir la ecuación polinómica de la función cuadrática y luego armar la fórmula de Bhaskara necesaria para encontrar la solución de las ecuaciones cuadráticas o, lo que es lo mismo, las raíces de la función cuadrática. Pero, observando la dinámica de grupo, los tiempos escolares y que sería la docente quien haría el desarrollo hasta conseguir la fórmula –por lo cual no es tan significativo para los estudiantes–, decidí sólo presentarles la fórmula que dé respuesta a lo que dejamos abierto en la actividad 6.4 g: la necesidad de encontrar las raíces a través de algún cálculo o fórmula.

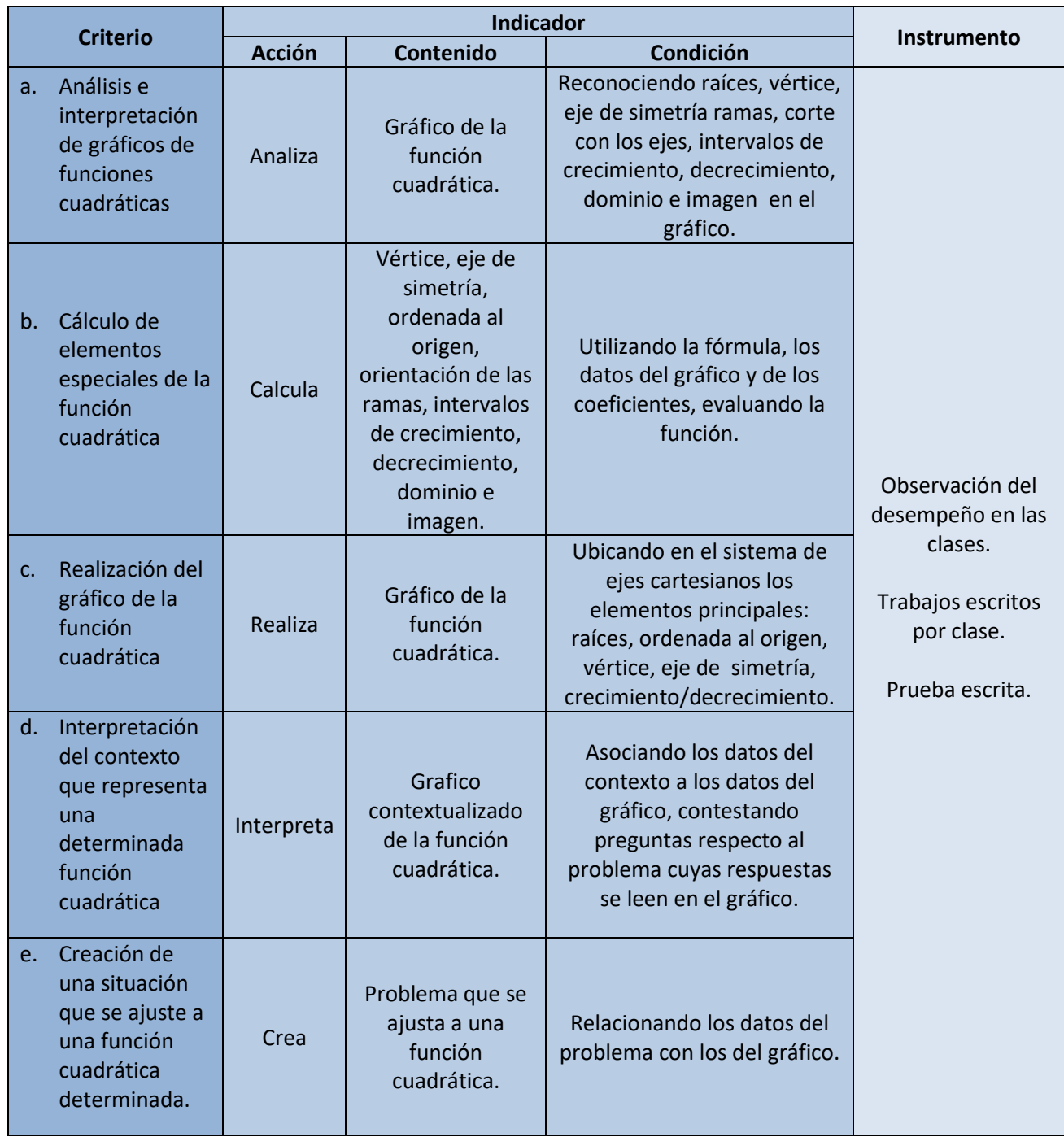

A continuación se presentan las evaluaciones escritas individuales para Tema 1 y Tema 2.

En general, el desempeño de los/las estudiantes en estas pruebas escritas resultó muy bueno. Tenía dudas acerca de si iban a poder realizar el tercer punto ya que nunca habían hecho una actividad parecida: pensar ellos/ellas en un problema; pero lo pudieron hacer todos. Si bien la mayoría lo asoció con las actividades que habíamos hecho en los experimentos, los estudiantes conectaron correctamente el gráfico con la situación.

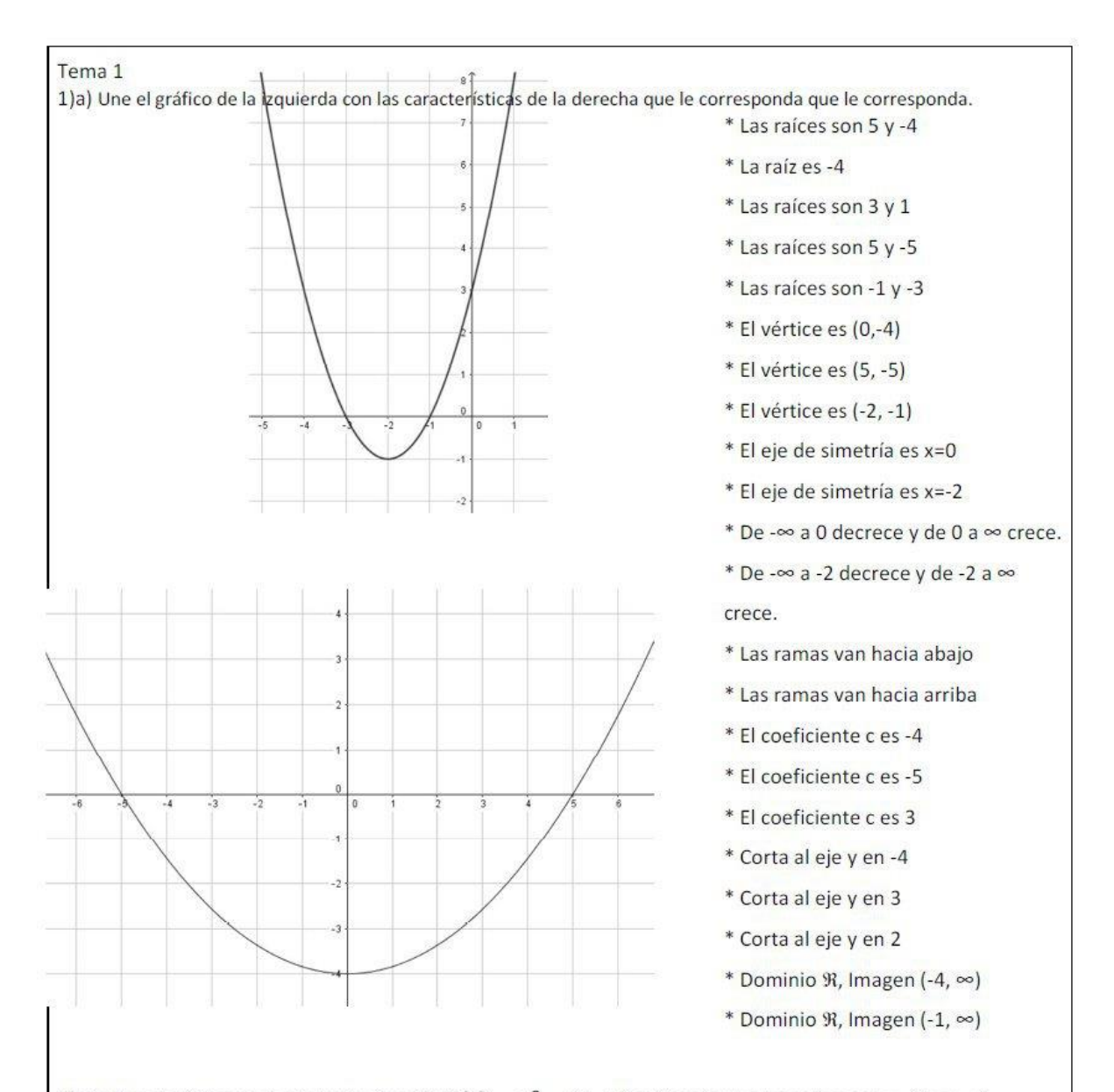

b) Realiza el gráfico de la siguiente función  $f(x) = x^2 - 6x + 8$  sabiendo que las raíces son x<sub>1</sub>=2 y x<sub>2</sub>=4. Determinar y marcar en el gráfico las raíces, ordenada al origen, eje de simetría, vértice, intervalos de crecimiento y de decrecimiento. Luego indicar dominio e imagen.

2) Un jugador de Angry Birds quiere salvar todos los pájaros y obtener el mayor puntaje. La distancia que hay entre la gomera y la jaula de los pájaros es de 12 cm. Él dispara siguiendo la función y= - 0.4  $x^2$  + 4.8 x a) ¿Le pega justo a las jaulas, se pasa o le falta? Explicar
- b) Si a mitad de camino en el techo colgado hay un farol a una altura de 14 cm ¿se choca el pájaro lanzado con el farol? Explicar.
- c) ¿En qué parte el pájaro lanzado comienza a caer? (Indicar el intervalo correspondiente)
- d) ¿Cuál es el punto máximo que alcanza el pájaro lanzado?

3) Supongamos que vos sos el profesor de Matemática, y tenés que hacer un problema para tus estudiantes. a) Inventa una situación que se pueda explicar con el siguiente gráfico.

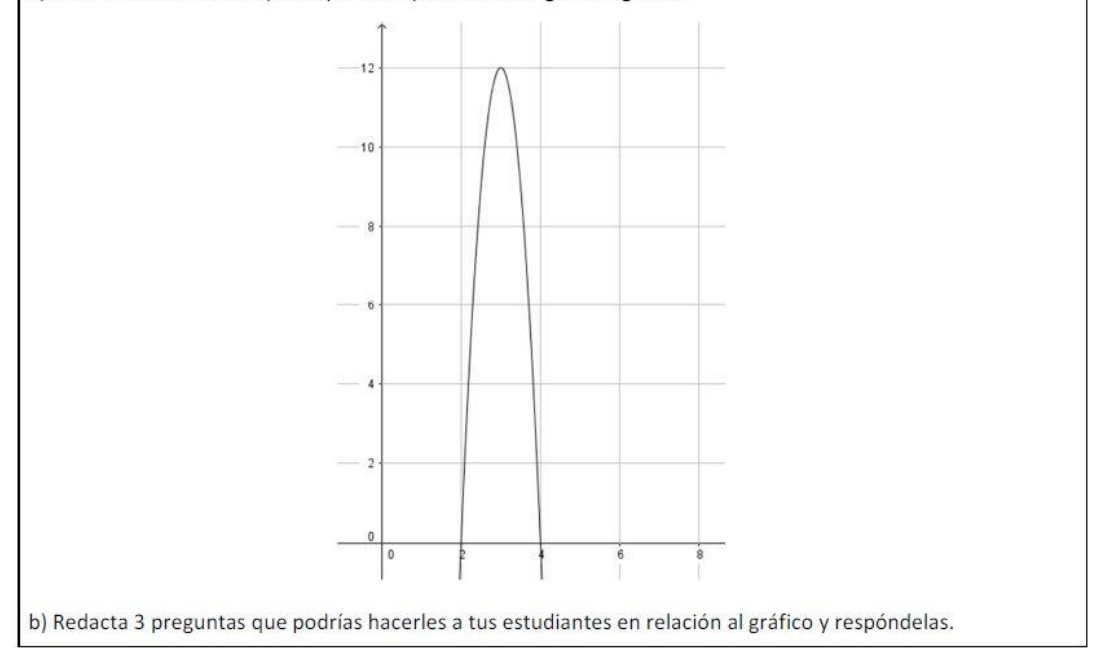

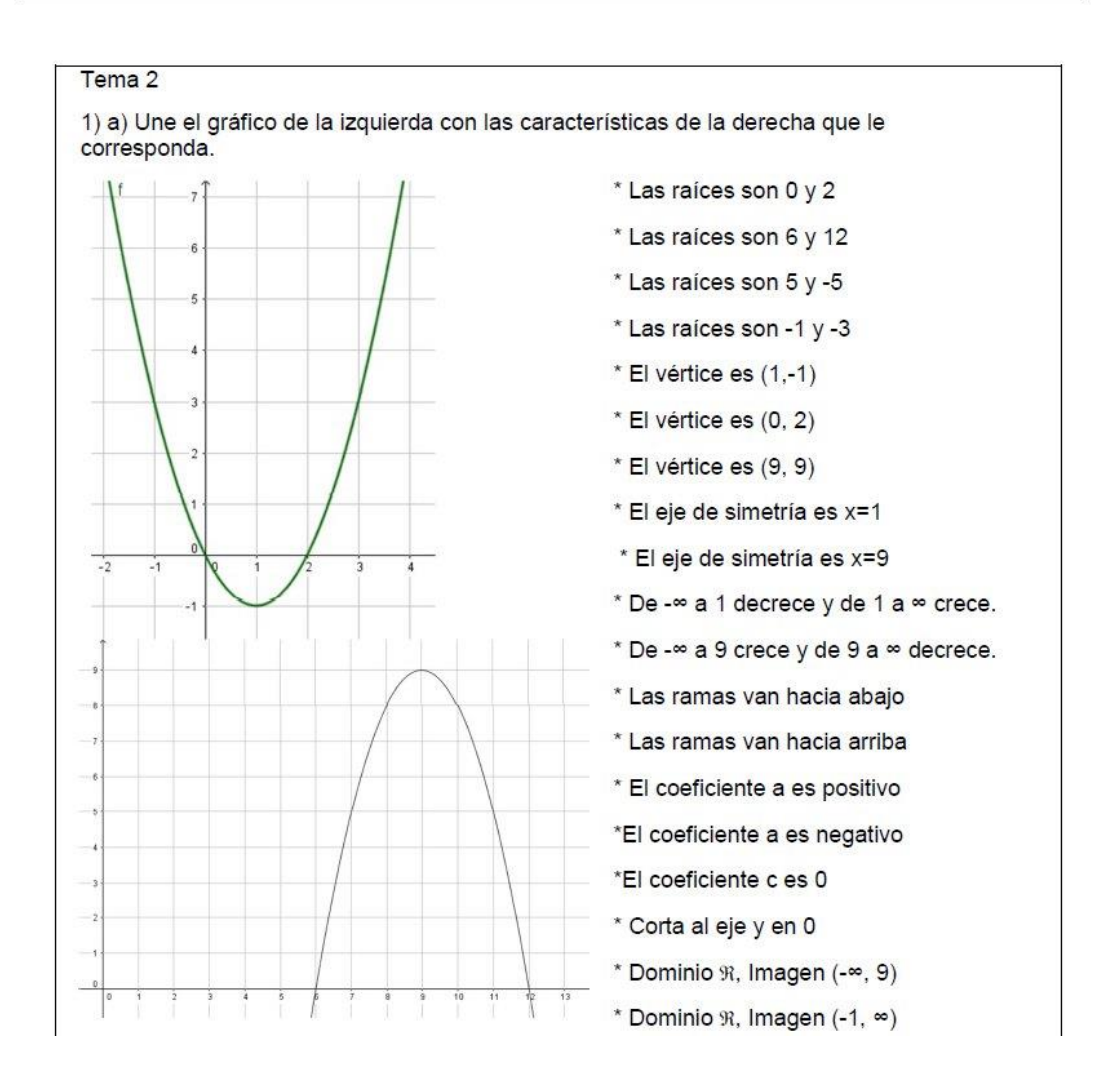

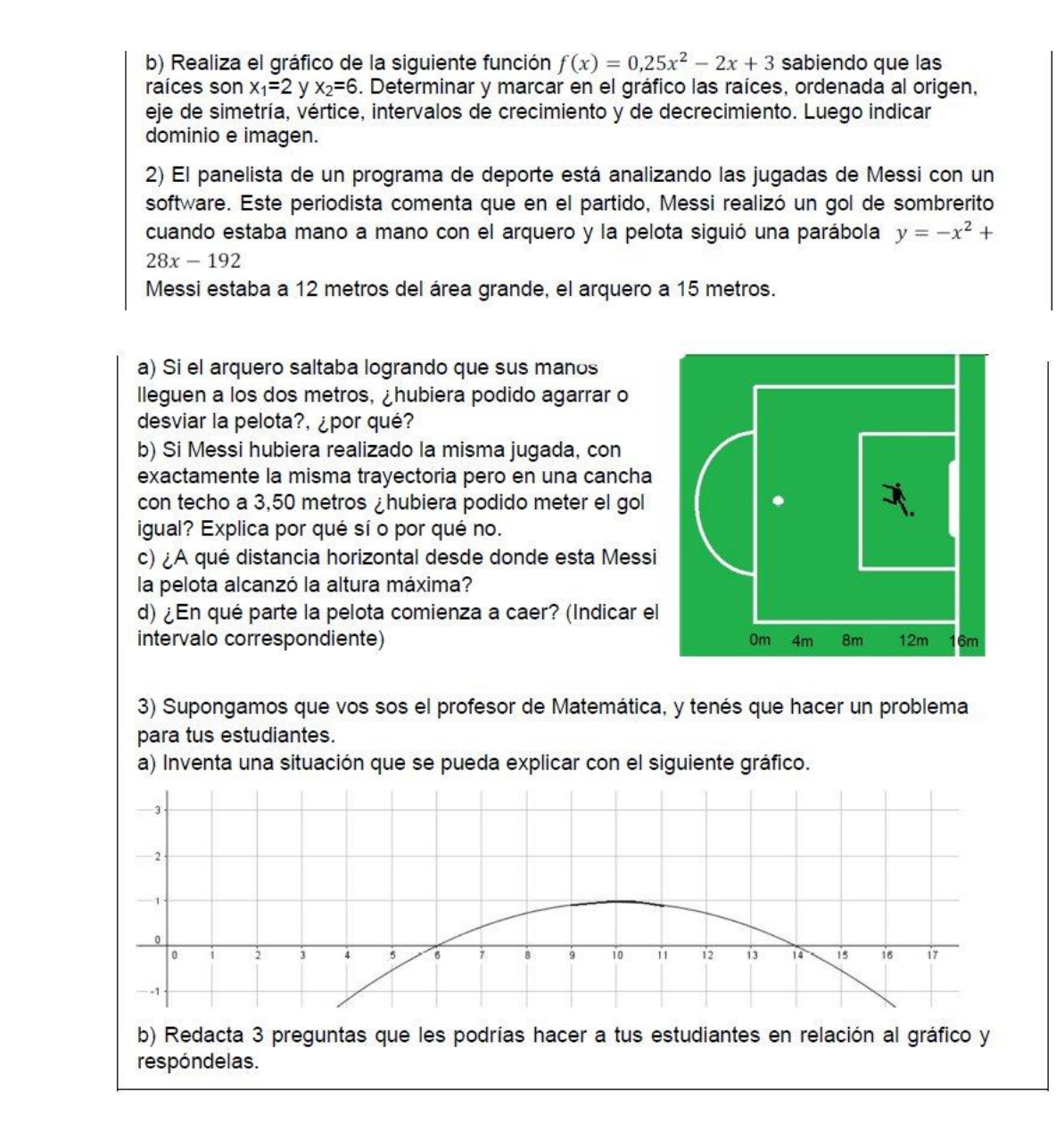

## **Referencias bibliográficas:**

Brousseau, G. (1986). *Fundamentos y métodos de la Didáctica de la Matemática.* Córdoba: Universidad Nacional de Córdoba, Facultad de Matemática Astronomía y Física.

Douady, R. (2016). *Relación enseñanza aprendizaje: dialéctica útil, objeto, juegos de encuadres*. Buenos Aires: Traducción autorizada de Alejandra Deriard, Instituto Superior de Formación Docente Bernardo Houssay.

Gobierno de la Ciudad de Buenos Aires, Ministerio de Educación (2014). *Matemática. Función cuadrática, parábola y ecuaciones de segundo grado.* Buenos Aires: ME. Recuperado de [https://www.buenosaires.gob.ar/areas/educacion/curricula/pdf/matematica\\_cuadratica\\_13\\_06\\_14.pdf](https://www.buenosaires.gob.ar/areas/educacion/curricula/pdf/matematica_cuadratica_13_06_14.pdf)

Gobierno de La Pampa, Ministerio de Cultura y Educación (2013). *Materiales curriculares para cuarto, quinto y sexto del ciclo orientado de la educación secundaria. Matemática.* Santa Rosa: MCyE. Recuperado de <https://repositorio.lapampa.edu.ar/index.php/materiales/secundaria>

**Silvina Reinero se-reinero@hotmail.com**

**Espacio curricular:** Matemática.

**Destinatarios:** Estudiantes de primer año.

**Presentación:** Nuestro establecimiento educativo cuenta con un Taller; en él, la primera herramienta con la que se familiarizan nuestros estudiantes es el centímetro, regla o ruleta. Pero, en las actividades desarrolladas, los docentes del Taller advierten que no todos saben manejar los instrumentos de medida. Frente a este inconveniente se comienza el trabajo en conjunto con el área de Matemática.

#### **Objetivos:**

- − Utilizar las unidades del sistema métrico decimal para estimar y efectuar medidas directas.
- − Utilizar correctamente los instrumentos de medición.
- − Extraer conclusiones referidas a información sobre medidas.
- − Trabajar en grupo y tomar de decisiones de forma colaborativa ante situaciones dadas.

**Contenidos:** SIMELA: unidades de longitud. Recolección de datos en gráficos.

**Tiempo:** Mes de mayo.

#### **Secuencia de actividades:**

**1.** Se inicia la clase mediante una conversación para generar el contexto, planteando a los estudiantes la pregunta:

¿Conoces tu estatura? ¿Sabes cuánto mide tu compañero de clase? ¿Cuál es la altura de tu compañero de al lado?

La docente le hace saber a sus alumnos que la estatura es una medida que se realiza desde los pies hasta la cabeza, su medida puede ser muy diferente incluso entre personas de la misma edad. Les enseña dónde ubicar el cero, para obtener un dato fiel.

**2.** Los estudiantes forman grupos de cinco personas para medir la altura de los integrantes. Van al espacio de Taller y buscan instrumentos de medida que les permitan realizar la actividad.

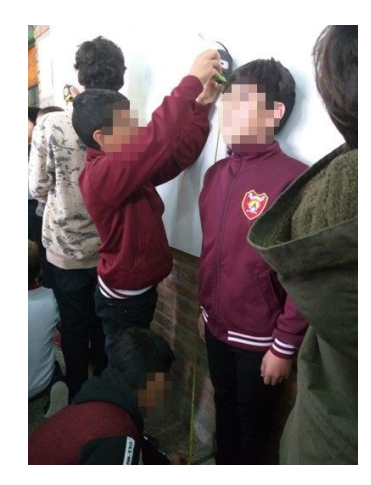

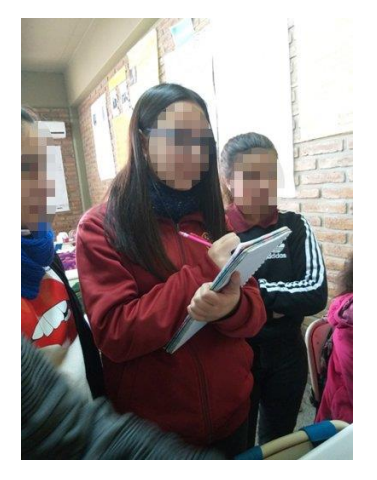

Registran los datos obtenidos.

Responden:

- a. Comparen las alturas del grupo: ¿quién es el más alto?
- b. ¿Qué diferencia hay entre el más alto y el más bajo?
- c. ¿Qué diferencia hay con la altura de quien queda en el medio?

La intención de este primer momento es ayudar a los estudiantes a utilizar y colocar correctamente el centímetro e introducir la comparación de alturas mediante una medición y una diferencia de esa medida; para esto es importante que los estudiantes reconozcan que el hecho de que uno sea más bajo o más alto que otro –lo que se considera con máximo respeto y manteniendo ideales de diversidad– se puede expresar numéricamente.

**3.** Entre todos los compañeros de clase hacen una puesta en común de los datos de las mediciones obtenidas y las ordenan desde la que indica la menor altura hasta la mayor.

Responden individualmente:

- a. ¿En qué posición de la fila te ubicaste? ¿Hay dos o más personas con la misma altura?
- b. ¿Qué diferencia hay entre quienes quedan en los extremos de la fila?
- c. Compara tu respuesta con la de tus compañeros y, en conjunto, argumenten por qué la diferencia es la misma, distinta o similar.

Para el desarrollo de esta actividad, la conformación de la fila es un paso importante en la situación de aprendizaje, ya que es el momento en el que los estudiantes reconocen visualmente un patrón en la magnitud de la altura que, posteriormente, va a dar lugar al promedio.

Es a partir de este patrón visual que la comparación numérica y el promedio cobran significado (ejemplo: ¿qué tan alto soy en este grupo?)

Se busca que los estudiantes repliquen las comparaciones que hicieron en el grupo pequeño, pero ahora considerando la totalidad del curso.

- **4.** Los estudiantes obtienen el promedio de altura de toda la clase.
	- a. ¿Es este valor igual, menor o mayor que el promedio del grupo que formaste previamente?
	- b. ¿A qué consideras que se debe esto?

**5.** Los estudiantes dan respuesta a: ¿Cómo organizar información de la altura de mis compañeros?

**6.** Se presenta la tarea:

− Con los datos obtenidos de toda la clase realiza un gráfico de las alturas de todos tus compañeros de curso. Para ello coloca en el eje horizontal los nombres en orden alfabético y en el eje vertical las alturas.

**7.** Se indica a los estudiantes: Observa los puntos que se generan en el gráfico:

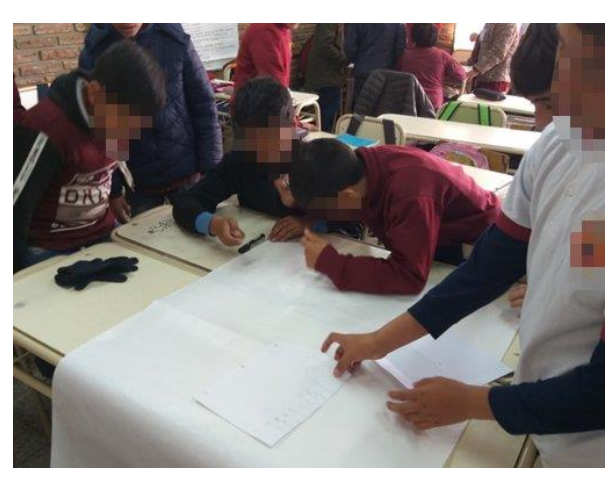

- a. ¿Puedo observar en la gráfica el de mayor y menor altura?
- b. ¿Puedo observar la altura promedio?
- c. ¿Cómo se expresa en el gráfico la diferencia de altura entre la de quien es más alto que vos y la tuya?
- d. ¿Cómo se expresa en el gráfico la igualdad de altura con la de quien tiene la misma que vos?
- e. ¿Cómo identificas en el gráfico a todos tus compañeros que tienen una altura menor que la tuya?
- f. ¿Y a los de mayor altura que la tuya?
- g. ¿De qué forma te ayuda el gráfico que construiste a describir cómo es la altura en general de la clase?

**8.** Se plantea: Si sobre el eje vertical trazas una línea perpendicular al eje vertical que pasa por el valor promedio:

- a. La recta trazada, ¿queda por encima de todos los puntos trazados? ¿Queda por debajo de todos los puntos trazados? ¿Queda entre los extremos de los puntos trazados?
- b. Basándote en tu respuesta, ¿por qué consideras que ocurre esto?

En esta etapa se propone que los estudiantes construyan gráficos con las mediciones obtenidas en la actividad anterior y, a partir de ellos, reconozcan que las comparaciones que realizaron anteriormente son las mismas que obtuvieron en forma gráfica.

**9.** Se les da a los alumnos la siguiente información:

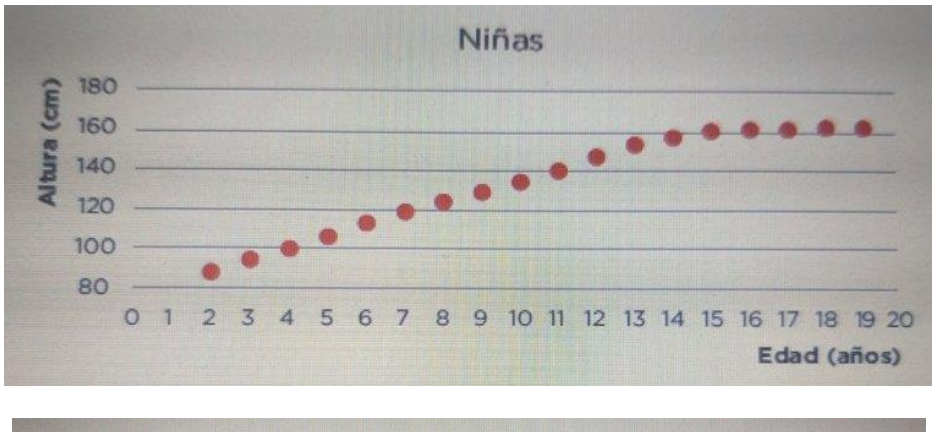

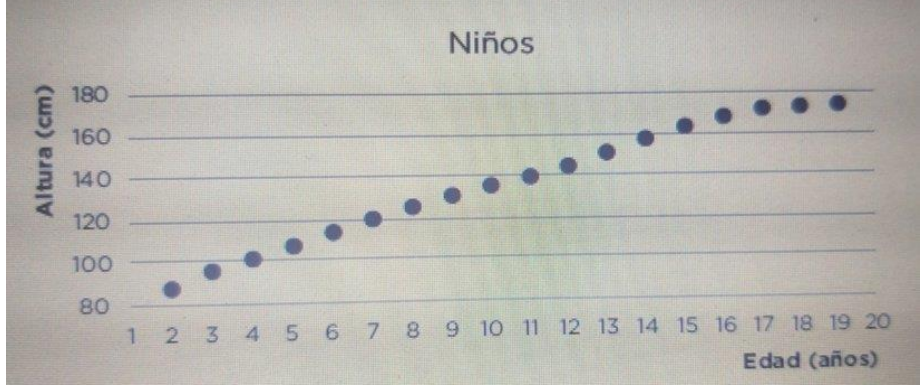

#### Y la tarea:

− Observando los gráficos anteriores, realiza por grupo un análisis que compara el crecimiento de una persona con los años teniendo en cuenta su edad.

**Evaluación:** Se van consignando los desempeños en esta lista de control personal:

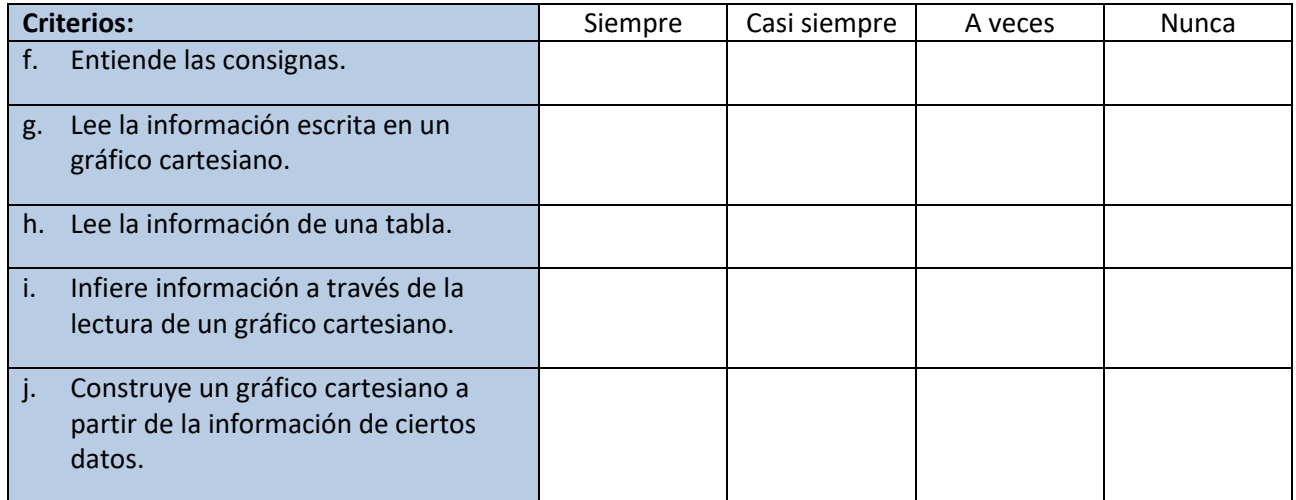

Propuestas para Tecnologías

# **Ariel Bonacci arielbonacci@yahoo.com.ar**

**Espacio curricular:** Taller Laboratorio.

**Destinatarios:** Estudiantes de tercer año.

#### **Propósitos del espacio curricular:**

- − Promover el pensamiento lógico computacional.
- − Estimular y potenciar diferentes capacidades relacionadas con el acceso a las nuevas tecnologías y saberes digitales.
- − Fortalecer el enfoque de aprendizaje basado en proyectos.

#### **Objetivos:**

- − Establecer la utilidad de los algoritmos y los diagramas de flujo para representar ideas y resolver problemas.
- − Construir diagramas de flujo.
- Detectar y corregir errores en diagramas propios y de sus pares.

**Aprendizajes y contenidos:** Programación estructurada: algoritmos y aplicaciones; representación de un algoritmo por medio de diagramas de flujo. Selección, uso y combinación de recursos digitales para diseñar y crear diagramas de flujo.

#### **Secuencia de actividades:**

**1.** El docente plantea a los estudiantes:

#### − ¿Cuál es tu rutina para prepararte para asistir a la escuela?

A partir de los aportes de los estudiantes en plenario va componiendo las ideas de *programación* y de *algoritmo* en el pizarrón.

Presenta una segunda situación que los estudiantes han de resolver individualmente:

− ¿Qué hacemos para cambiar una lámpara eléctrica que ya no funciona?

Pasados unos minutos, los estudiantes comparten sus resoluciones; se comparan, se evalúa su detalle…

Se construye colectivamente el concepto de *algoritmo*. Se desarrollan ejemplos prácticos en la pizarra.

**2.** Los estudiantes van diseñando algoritmos sencillos, sucesivamente; por ejemplo:

- − Diseñar un algoritmo para freír un huevo.
- − Diseñar un algoritmo para calcular la hipotenusa de un triángulo rectángulo.
- − Diseñar un algoritmo para hacer una pizza.
- − Diseñar un algoritmo que compare dos números y muestre el mayor.
- − Diseñar un algoritmo para calcular la superficie de un terreno rectangular.
- − Diseñar un algoritmo que calcule el promedio de N notas de un alumno.

− Diseñar un algoritmo para cambiar el neumático de un auto.

Los primeros algoritmos son realizados en plenario y revisados colectivamente. Los siguientes son desarrollados de manera grupal (siete grupos de tres alumnos) y entregados al profesor al finalizar la clase.

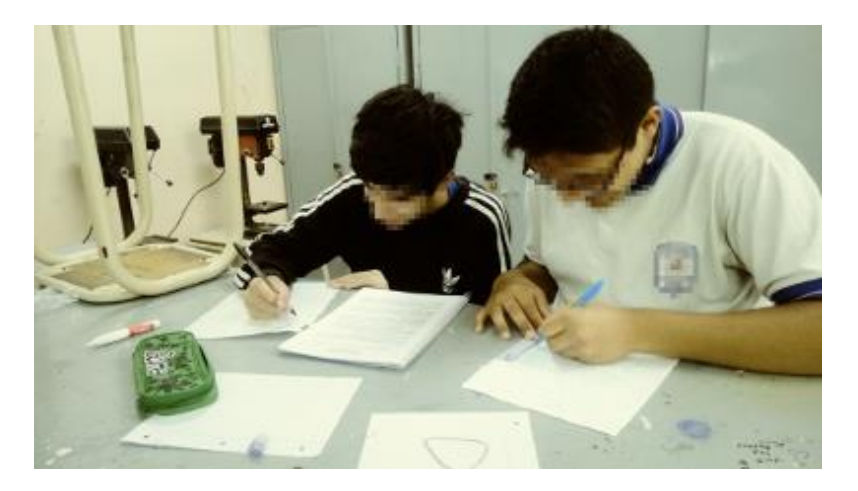

Asimismo, se pide a cada grupo que exponga la respuesta a un problema para el resto de la clase.

**3.** Se solicita a los estudiantes buscar información sobre diagramas de flujo, en el sitio web: [www.areatecnología.com.](http://www.areatecnología.com/)

Los estudiantes realizan la exploración y, cumplido el plazo asignado, socializan sus aportes.

**4.** En función de los aportes de los estudiantes, el profesor acerca un ejemplo [\(https://iesmiguelhernandez.es/moodle2/mod/page/view.php?id=9923\)](https://iesmiguelhernandez.es/moodle2/mod/page/view.php?id=9923) que es analizado entre todos:

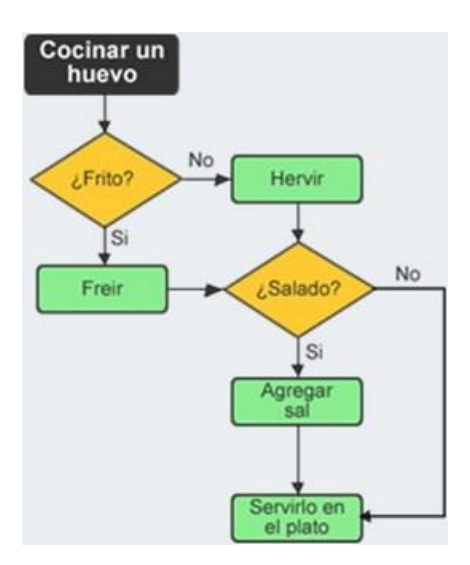

En plenario se detectan los rasgos clave de un diagrama de flujo.

El docente sistematiza el concepto de diagrama de flujo y las distintas figuras geométricas utilizadas para su elaboración.

**5.** En plenario van realizando los diagramas de flujo iniciales de la segunda tarea.

**6.** Para facilitar el diagramado, se propone a los estudiantes la descarga del programa ClickCharts [\(https://clickcharts-pro.uptodown.com/windows\)](https://clickcharts-pro.uptodown.com/windows) en su *netbook* o celular.

Los estudiantes se familiarizan con el entorno.

**7.** Realizan un diagrama utilizando este software con ayuda del docente para representar los procesos de la segunda tarea.

**8.** Manteniendo los mismos grupos de trabajo, cada equipo realiza un diagrama de flujo con el software.

Lo proyectan; los demás compañeros intercambian ideas y/o formulan preguntas acerca del producto logrado.

**Evaluación:** La evaluación en proceso y de carácter formativa permite valorar el logro de capacidades de los estudiantes. Estas capacidades digitales son, entre otras:

- − La resolución de problemas aplicando diferentes estrategias.
- − La aplicación de estrategias eficaces de búsqueda y de selección de información en Internet y otros entornos digitales.
- − La comprensión general del funcionamiento de los componentes de hardware y software, y la forma en que se comunican entre ellos y con otros sistemas (Consejo Federal de Educación, 2018).

Para concretar este proceso de evaluación se integran los instrumentos:

- − Observación de las presentaciones grupales y defensa de los trabajos.
- − Observación de los diagramas de flujo –formato papel–.
- − Observación de un diseño sencillo de diagrama de flujo con el software de aplicación.

Las competencias en educación digital son valoradas a través de los siguientes aspectos/criterios:

- − Resolución de situaciones problemáticas usando las codificaciones aprendidas.
- − Claridad en las respuestas.
- − Comunicación de las ideas y producciones (oralidad, lectura, escritura).
- − Participación activa en los trabajos prácticos.
- − Presentación de los trabajos en tiempo y forma.
- − Observancia de las normas y reglamentos de convivencia y seguridad en el ámbito del Taller.

#### **Referencias bibliográficas:**

Consejo Federal de Educación (2018). *Núcleos de Aprendizajes Prioritarios. Educación Digital, Programación y Robótica*. Buenos Aires: CFE. Recuperado de [https://www.educ.ar/sitios/educar/resources/150123/nap](https://www.educ.ar/sitios/educar/resources/150123/nap-de-educacion-digital-programacion-y-robotica/download)[de-educacion-digital-programacion-y-robotica/download](https://www.educ.ar/sitios/educar/resources/150123/nap-de-educacion-digital-programacion-y-robotica/download)

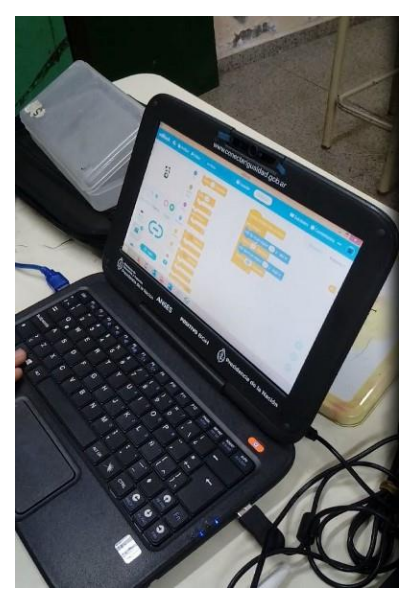

# **2. Búsqueda, selección y evaluación inteligente de la información en la web**

**Pablo Sebastián Pannone pablospannone@gmail.com**

**Espacio curricular:** Informática Educativa.

**Destinatarios:** Estudiantes de tercer año de la Escuela 38, Liceo *Paula A. de Sarmiento*, Paraná, Entre Ríos.

**Colaboradora en la ejecución de la propuesta:** Florencia I. Etchebarne.

**Presentación:** Cuando hablamos de innovación en la enseñanza no hacemos referencia a un cambio drástico sino más bien a verdadera transformación que se nutre de la experiencia de estudiantes y profesores y que, a su vez, permite incorporar elementos y recursos contemporáneos que enriquecen las prácticas docentes en todas sus dimensiones.

En este marco, la tecnología informática es considerada como un medio para lograr propósitos y objetivos planteados en los procesos de enseñanza y aprendizaje, utilizando la creatividad de toda la comunidad educativa en función de la construcción del conocimiento. La innovación, entonces, se manifiesta con propuestas que posibilitan el trabajo colaborativo y nuevas forma de expresión y de comunicación, transformando elementos distractores como el celular en verdaderos recursos didácticos abocados a la producción activa de capacidades; porque "La mera introducción de tecnología digital en los espacios de enseñanza y de aprendizaje no va a garantizar la promoción de la calidad educativa. El desafío es incorporarlas como recursos educativos en un marco de innovación" (Ministerio de Educación, 2017, p.8).

En paralelo, la problemática suscitada por la falta de competencias de lectura y de comprensión en la escuela secundaria se ha transformado en un factor que atenta contra la calidad educativa actual. Acercar la lectura a los estudiantes a través de medios electrónicos digitales puede considerarse como una práctica disparadora que permite un acceso a los contenidos escolares atendiendo a la apoyatura audiovisual como elemento mediador. Constituye, entonces, una innovación didáctica, como en la secuencia que se presenta.

En esta secuencia las funciones docentes también son innovadoras ya que el profesor se posiciona como orientador en la búsqueda y construcción del conocimiento mediado por la tecnología, como facilitador que promueve acciones de *aprender a aprender* en los estudiantes*.* Así, el aula es un espacio de coaprendizaje: las prácticas docentes se realimentan y reconfiguran constantemente, con el fin de mejorar, por lo que el profesor también está aprendiendo.

**Contextualización:** *Informática educativa*, el espacio utilizado para implementar esta secuencia, forma parte de la *Formación complementaria* y está enmarcado por la Resolución 3344 del Consejo General de Educación (Provincia de Entre Ríos, 2010) que prevé propuestas curriculares generadas por los directivos y docentes de la escuela "que no formen parte de las respectivas estructuras curriculares de las Orientaciones" (p. 8) pautadas por el Estado provincial.

Con antelación a esta secuencia, los estudiantes realizaron trabajos de investigación, utilizando la búsqueda de información en la web; pero, los resultados de esas actividades no resultaron acordes a los objetivos planteados, debido principalmente a que las búsquedas se redujeron a una selección de contenidos con escasos criterios de opción. Por esta razón resulta necesario establecer estrategias que les posibiliten incrementar la profundidad de búsqueda, facilitada por el desarrollo de habilidades destinadas a la lectura y la comprensión de información proporcionada desde ambientes digitales.

También con anterioridad a esta secuencia, los estudiantes utilizaron herramientas GSuite, servicio de Google con dominio personalizado; con ellas, los estudiantes aprendieron a crear estructuras en la nube, escritorios virtuales, repositorios y archivos para el desarrollo de actividades en ámbitos colaborativos.

Contenidos: Cultura digital: Internet y el ciberespacio, sus problemáticas. Navegadores y buscadores; finalidad y diferenciaciones. Información; selección, validación, distribución.

**Propósitos:** Posibilitar el desarrollo de competencias digitales, favoreciendo la lectura y la comprensión a través de medios digitales, para que los estudiantes realicen búsquedas criteriosas e inteligentes de información en Internet. Para este propósito general, el docente:

- − Plantea un enfoque de indagación permanente.
- − Fomenta la curiosidad como eje dinamizador del aprendizaje.
- − Propicia la comprensión de los conceptos y estrategias relacionados con la búsqueda criteriosa de información en la web.

## **Objetivos:**

- − Comprender los conceptos relacionados con la búsqueda criteriosa e inteligente de información en la web.
- − Implementar esos criterios.
- − Identificar fuentes confiables, intencionalidades, verdades incompletas, información tendenciosa, omisiones, a partir de estrategias y recomendaciones de búsqueda.
- − Ampliar el vocabulario específico.
- − Reconocer la necesidad de desarrollar el pensamiento crítico, basado en la construcción de la ciudadanía digital.
- − Adquirir estrategias que faciliten la lectura y la comprensión.

**Tiempo:** Dos encuentros de ochenta minutos cada uno.

#### **Secuencia de actividades:**

**1.** Antes de comenzar cada encuentro los alumnos realizan un conjunto de actividades mediante la estrategia de enseñanza y de aprendizaje denominada *clase invertida* (Bergmann y Sans, 2014). Con el objeto de promover la atención de los estudiantes y de toda la comunidad educativa, las consignas son codificadas mediante un generador de códigos QR (del inglés *Quick Response Code*, código de respuesta rápida).

Los códigos son generados por el docente con la aplicación *QR Code Generator* [\(https://www.qr-code-generator.com/\)](https://www.qr-code-generator.com/).

La tarea de los estudiantes consiste, en primera instancia, en el escaneo de esos códigos QR con ayuda de una aplicación para celular (*Tahoe QR Code Reader* o similar). Los códigos están representados mediante una imagen monocromática

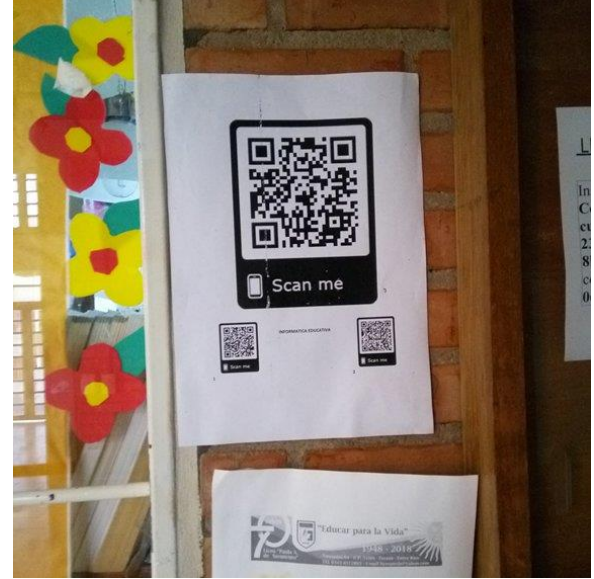

de tamaño A4, colocada sobre una pared lateral del pasillo principal de la escuela y una réplica similar en la puerta de entrada a la sala de Informática. El código QR más pequeño, ubicado en el extremo izquierdo, indica los destinatarios de la tarea: los alumnos de 3° año; el código emplazado en el lado derecho de la imagen especifica un cronograma de tareas; el código central es un enlace hacia un video que aborda –en forma amena y por medio de la voz e imagen de adolescentes– los contenidos: *ciberespacio, seguridad e integridad de las credenciales de acceso, Internet, redes, navegadores, buscadores, servidores, datos, big data:*

− Educ.Ar (2019). *Ciberespacio*. Buenos Aires: Aprender Conectados. Ministerio de Educación, Cultura, Ciencia y Tecnología. Recuperado d[e https://www.youtube.com/watch?v=AIYtgDOjQX8](https://www.youtube.com/watch?v=AIYtgDOjQX8)

**2.** En clase, se generan dos grupos de códigos QR, impresos en hojas de tamaño A4; el primer grupo presenta conceptos explicados en el video, mientras que el segundo conjunto, también de códigos QR, contiene las definiciones de todos los conceptos que pertenecen al primer grupo. La distribución de ambos conjuntos de imágenes es sobre las paredes laterales del aula, en los extremos opuestos. Cada concepto y su correspondiente definición están distribuidos en forma aleatoria, siempre respetando el grupo de procedencia: conceptos por un lado y definiciones por el otro.

Una vez que todos los códigos están dispuestos sobre las paredes del aula, los estudiantes se organizan en grupos que no superan los cuatro integrantes –para que todos sean parte activa de la propuesta–. El docente asigna un número natural a cada grupo para identificarlo. La tarea de cada grupo es asociar el código del concepto con su definición, lo que

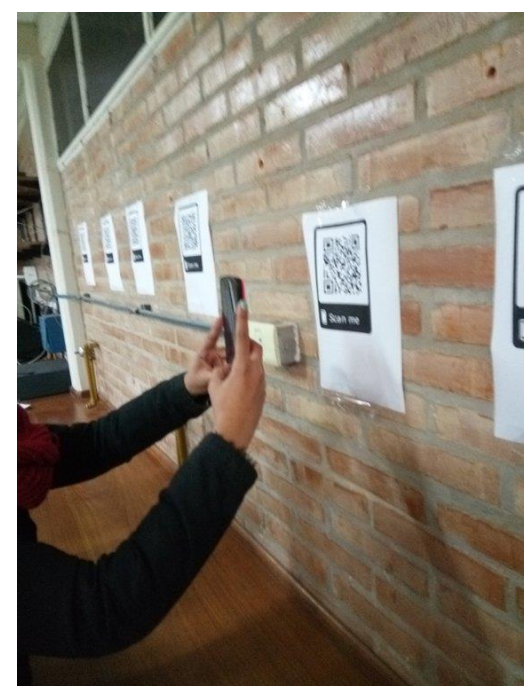

requiere un proceso de lectura, comprensión y diferenciación de significados.

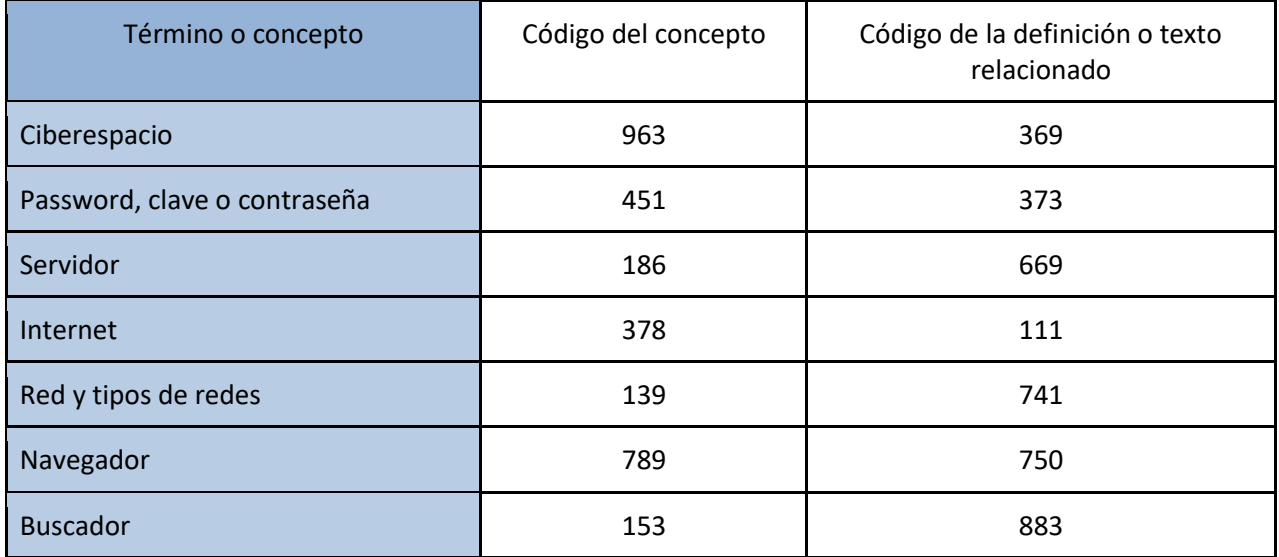

**3.** Los resultados obtenidos se plasman en una grilla disponible para cada grupo que, una vez completada queda:

La tarea tiene una duración máxima de veinte minutos, cronometrada mediante una aplicación en línea (*Hot* 

*Alarm Clock*,<https://reloj-alarma.es/cronometro/>). Vencido el plazo, cada grupo de estudiantes entrega su grilla al docente o a su colaborador.

Por medio de un proyector multimedia se exhibe una grilla sobre la pizarra y se analizan las definiciones correctas. La verificación y la corrección de la actividad se realizan en forma colaborativa.

**4.** El profesor retoma las definiciones analizadas, esta vez centrándose en las fuentes de las que provienen y plantea:

- − Según tu criterio, ¿qué deberías tener en cuenta a la hora de realizar una búsqueda de información en Internet?
- − ¿Es verdad todo lo que aparece en Internet?

Cada estudiante reflexiona en forma individual y responde las preguntas, dejando un registro escrito en su carpeta.

- **5.** Luego de un tiempo prudencial, sin mediar palabras, se procede a la proyección de:
- − Curiosamente TV (2016). *¿Es verdad lo que encontramos en la web?* Guadalajara: Universidad de Guadalajara. Recuperado de [https://www.youtube.com/watch?time\\_continue=57&v=B3Z6wI2Ds7A](https://www.youtube.com/watch?time_continue=57&v=B3Z6wI2Ds7A)

Después de la observación del material audiovisual, se realiza un análisis del contenido y una comparación con las respuestas iniciales de los estudiantes.

Se extraen conclusiones.

**6.** Los estudiantes se agrupan nuevamente y completan un esquema inconcluso, esbozado por el docente de la asignatura, incluyendo en él ideas clave:

## **Búsqueda de información**

a. Confiabilidad de la fuente de información:

## b. Evidencias y referencias:

c. Lógica:

d. Contrastación y comparación:

e. ¿Podemos utilizar Wikipedia?

En plenario se analizan las elaboraciones grupales.

**7.** Esta actividad es presentada de forma similar a la tarea inicial: mediante la visualización de un conjunto de códigos QR, los estudiantes acceden a preguntas sobre diferentes estrategias de búsqueda en Internet, explicadas de forma sencilla y ejemplificadas.

Las preguntas están tomadas de:

− Educ.Ar (s/f). *Búsquedas en Internet*. Buenos Aires: Aprender Conectados. Ministerio de Educación. Recuperado de

[https://repositorioimagen-download.educ.ar/repositorio/Imagen/ver?image\\_id=16546f00-5c04-430c-](https://repositorioimagen-download.educ.ar/repositorio/Imagen/ver?image_id=16546f00-5c04-430c-94e4-3a0b565cfa69)[94e4-3a0b565cfa69](https://repositorioimagen-download.educ.ar/repositorio/Imagen/ver?image_id=16546f00-5c04-430c-94e4-3a0b565cfa69) 

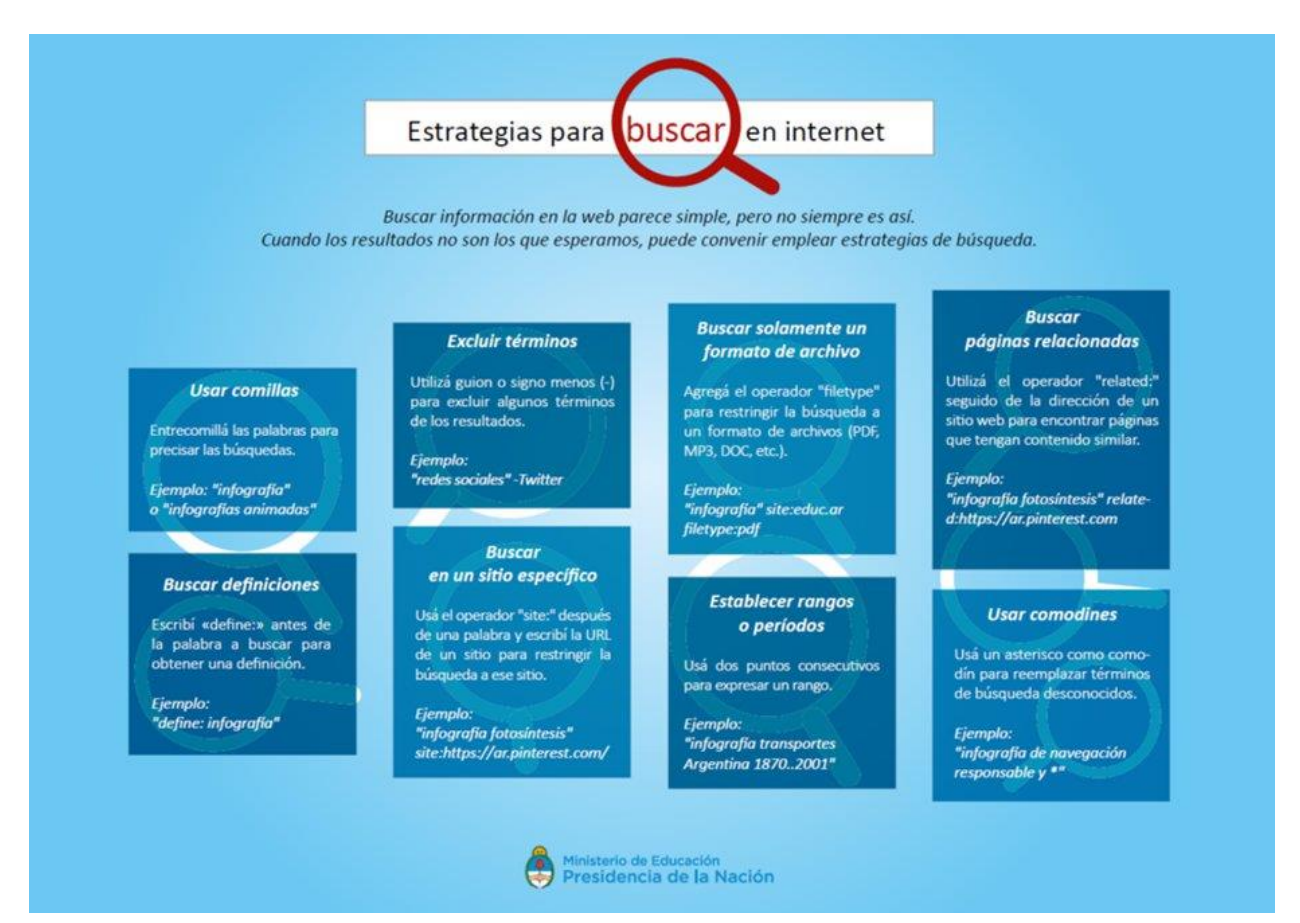

Se procede a la división del curso en grupos que no superan los cuatro integrantes, teniendo en cuenta que el número total de grupos sea par. A partir de esta organización se implementa una *Batalla de preguntas*. Para responderlas, los alumnos pueden servirse de un material de consulta, alojado en [https://portaleducativodigital.wordpress.com/,](https://portaleducativodigital.wordpress.com/) sitio web propio del espacio.

Los grupos cuentan con un máximo de tres minutos para elaborar las respuestas; vencido ese plazo se considera como no válida.

En un *fixture* va registrándose cada enfrentamiento, que es eliminatorio. Sólo avanza en la *batalla* aquel grupo que responde la mayor cantidad de preguntas de un total de tres por *enfrentamiento*. Los estudiantes que van perdiendo se transforman automáticamente en colaboradores o ayudantes que garantizan la organización y concreción del juego.

**8.** Cada grupo realiza una búsqueda de información en Internet sobre un concepto determinado, asignado por el docente, utilizando las estrategias de obtención de información ya analizadas.

A partir de la búsqueda, los equipos confeccionan un documento con la información obtenida indicando la URL consultada como fuente.

**9.** Mediante Gogle Drive comparten el documento con el docente y otro grupo de compañeros designado, con la intención de comenzar un proceso guiado de coevaluación o evaluación por pares.

Después de una lectura grupal y comprensiva, cada grupo completa una grilla o matriz de valoración provista por el docente, evaluando el trabajo del otro equipo:

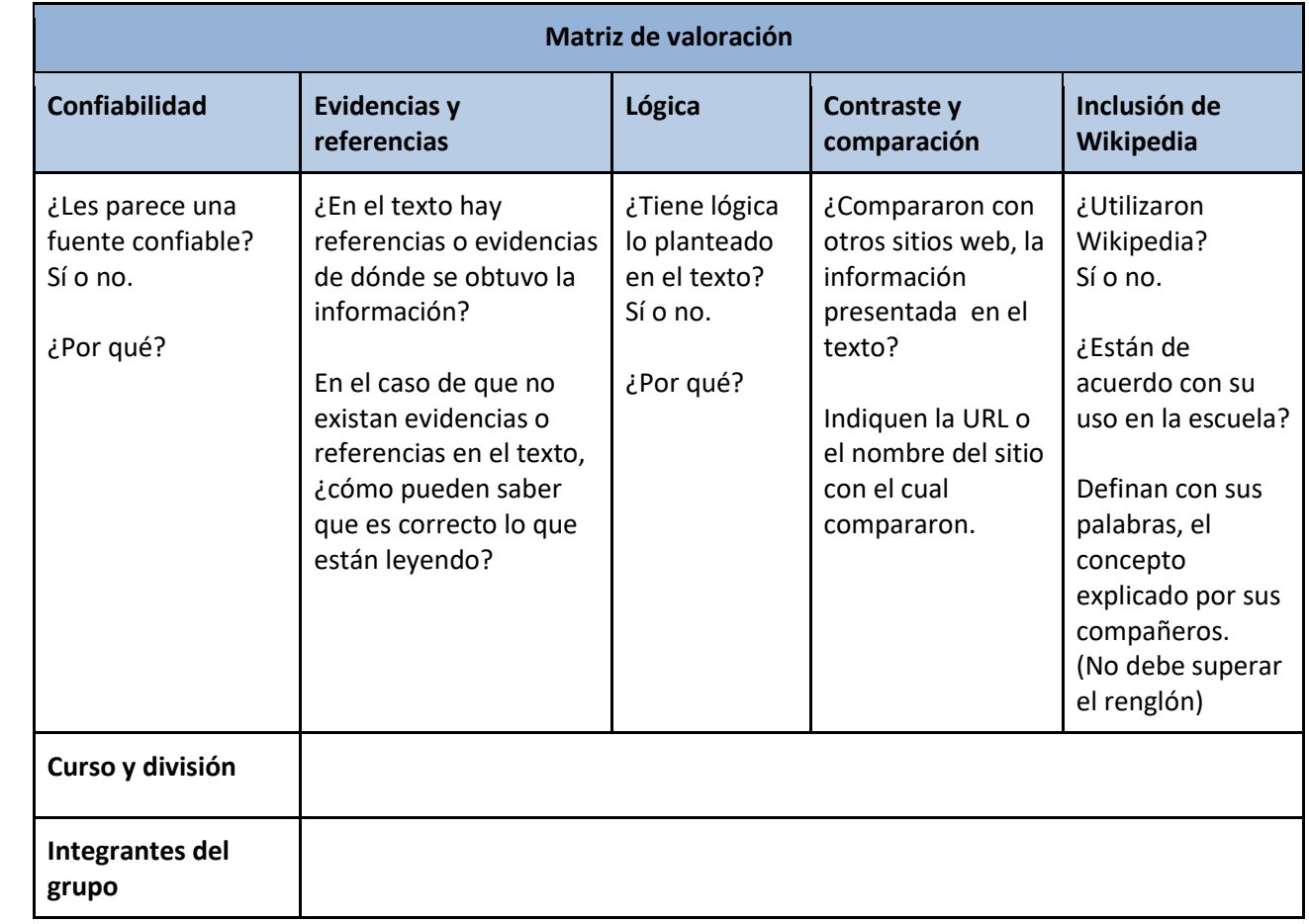

**10.** Se plantea una socialización de todos los análisis efectuados por cada grupo, con la intención de compartir las intervenciones evaluativas de los estudiantes. Para esto se distribuyen y se analizan las grillas y sus fundamentos.

**11.** A continuación, cada estudiante completa un cuestionario en formato papel y escribe una palabra o frase que sintetice, según sus apreciaciones, lo más relevante de los encuentros:

- 1. ¿Pudiste realizar las tareas?
- 2. ¿Qué te pareció la presentación de las tareas a través de los códigos QR?
- 3. ¿Tuviste alguna dificultad técnica para concretarla?
- 4. ¿Te gustaría que la teoría de las materias pueda ser accesible desde tu celular, por medio de los códigos QR? Sí, no. ¿Por qué?
- 5. Palabra o frase: .............................................................................................................................................

Lo entrega al docente.

**Evaluación:** Se utilizan evidencias que permiten focalizar la apropiación de conocimientos: organizadores de conocimientos como la grilla que relaciona los conceptos y sus respectivas definiciones, el esquema prediseñado para escribir las recomendaciones más relevantes para identificar la veracidad de la información, y la matriz de valoración para el análisis y coevaluación de trabajos colaborativos.

También se prevé recoger evidencias de producto a través del documento escrito y evaluado por los estudiantes.

Los criterios de evaluación son:

- − Interpretación de las consignas plasmadas en los materiales digitales.
- − Relación entre conceptos.
- − Jerarquización y comprensión de conceptos.
- − Justificación y argumentación de opiniones o posicionamientos.
- − Desempeño en clase.
- − Expresión oral y escrita.

#### **Referencias bibliográficas:**

Bergmann, J. y Sams, A. (2014). *Dale la vuelta a tu clase. Lleva tu clase a cada estudiante, en cualquier momento y cualquier lugar*. Madrid: SM.

Ministerio de Educación de la Nación (2017). *Competencias en educación digital*. Buenos Aires: Aprender conectados. Recuperado de

[https://www.argentina.gob.ar/sites/default/files/competencias\\_de\\_educacion\\_digital\\_1.pdf](https://www.argentina.gob.ar/sites/default/files/competencias_de_educacion_digital_1.pdf)

Provincia de Entre Ríos. Consejo General de Educación (2010). *Resolución 3344. Transformaciones institucionales y pedagógicas*. *Resignificación de la escuela secundaria entrerriana*. Paraná: DGE. Recuperado de [https://www.entrerios.gov.ar/CGE/normativas/resoluciones\\_cge/2010/3344-](https://www.entrerios.gov.ar/CGE/normativas/resoluciones_cge/2010/3344-10_CGE_Implementacion_Transformaciones_institucionales_y_pedagogicas_Secundaria.pdf) 10 CGE Implementacion Transformaciones institucionales y pedagogicas Secundaria.pdf

# **3. Cálculo y mediciones básicas en circuitos eléctricos de corriente continua**

## **Ariel Bonacci arielbonacci@yahoo.com.ar**

**Espacio curricular:** Taller-Laboratorio. Módulo Electricidad.

**Destinatarios:** Estudiantes de segundo año de escuela técnica, Córdoba.

#### **Propósitos:**

- − Promover la capacidad de resolver situaciones problemáticas.
- − Fortalecer la utilización de la Matemática como una herramienta de aplicación y práctica en el campo técnico específico.
- − Propiciar el aprendizaje colaborativo y cooperativo.
- − Propiciar el uso de saberes digitales a través de la utilización de software de aplicación y recursos de internet.

#### **Objetivos:**

- − Identificar distintos tipos de circuitos resistivos y comprender las Leyes de Kirchhoff mediante las mediciones de los distintos parámetros eléctricos tales como: resistencia, intensidad de corriente y tensión.
- − Analizar los valores de las mediciones y contrastar los resultados con el marco conceptual.
- − Simular los circuitos en un software de aplicación.
- − Adquirir destreza en el manejo de instrumento de mediciones eléctricas (multímetro).

**Aprendizajes y contenidos:** Comprensión de conceptos básicos de la electricidad. Aplicación de la Ley de Ohm: concepto de resistencia eléctrica, tensión y corriente. Resolución de circuitos mixtos sencillos; cálculo de resistencia, corriente y tensión. Manejo de instrumentos de medición. Medición de parámetros básicos fundamentales en circuitos de corriente continua. Uso de herramientas e instrumentos específicos.

**Tiempo:** Dos semanas (seis horas cátedra semanales) distribuidas en una clase por semana.

#### **Secuencia de actividades:**

**1. Apertura.** El docente presenta un circuito eléctrico sencillo en la pizarra y convoca a los estudiantes a recordar conceptos básicos de *tensión, resistencia y corriente*.

**2. Desarrollo. 2.1.** Los estudiantes se reúnen en grupos de cuatro, acceden al sitio de Internet [www.areatecnología.com,](file:///E:/trabajos/ME/2020/secuencias%20coleccion%204%20tomos%202020/mate/www.areatecnología.com) seleccionan el ícono "Electricidad. Circuitos eléctricos" y, en base a la información allí contenida elaboran respuestas a las preguntas que el docente formula acerca de conceptos básicos de circuitos eléctricos.

**2.2.** El docente presenta la simulación del circuito a través del software de aplicación *LiveWire*; con los estudiantes analiza y explica el procedimiento para realizar los cálculos.

**2.3.** En función de lo trabajado, el docente propone la resolución de un circuito de mayor grado de complejidad. Este circuito va a ser calculado y simulado en las *netbooks* por grupos de dos estudiantes y presentado en plenario.

El docente solicita traer para la próxima clase: un multímetro (*tester*), un kit de resistencias comerciales, una batería de 9 volts y una *breadboard* (placa experimental) para realizar las prácticas en el laboratorio.

**2.4.** El docente propone a los estudiantes el montaje del circuito realizado en papel, trabajando en grupos de dos integrantes.

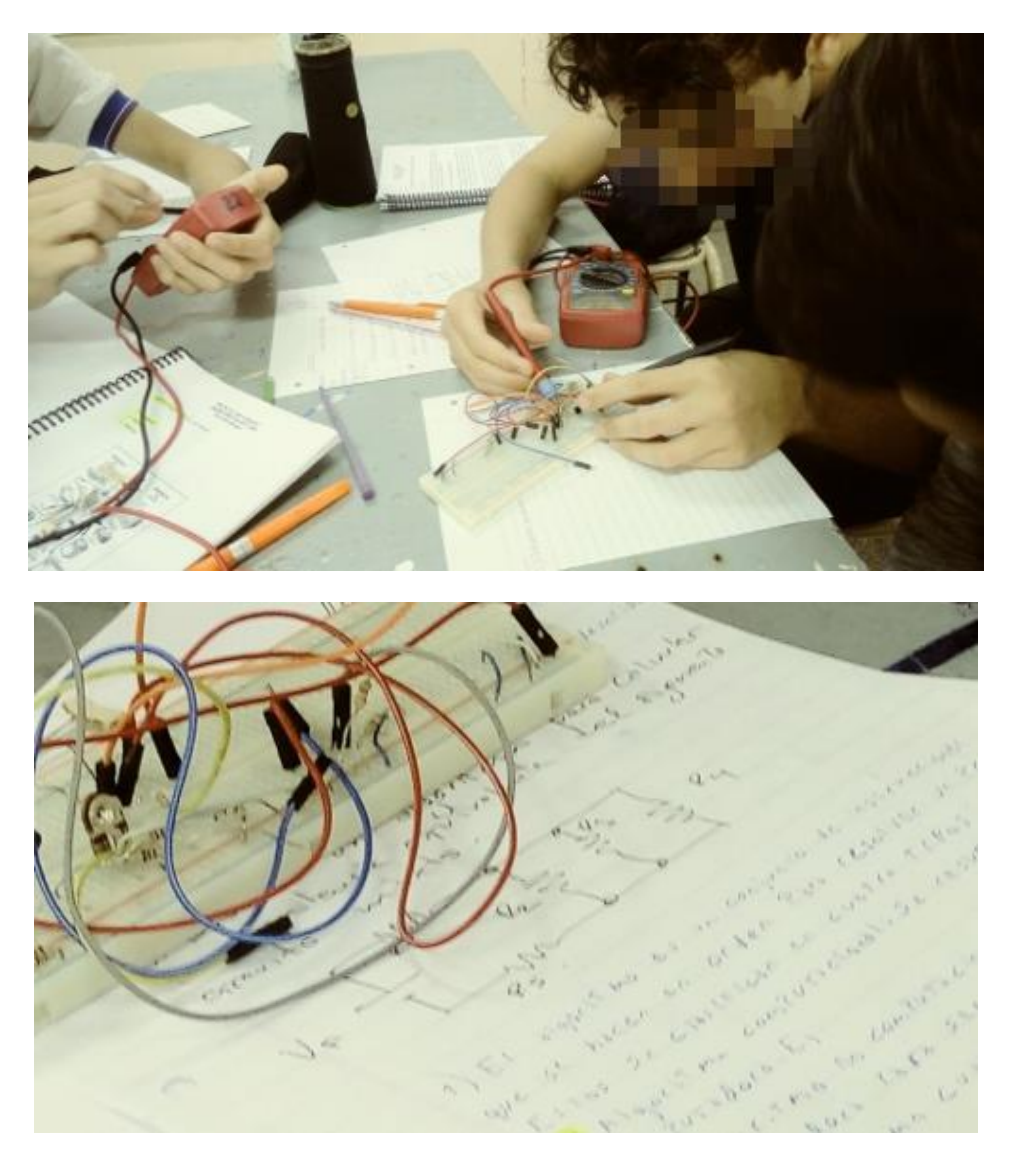

El montaje del circuito es realizado en un tablero experimental (*breadboard*) con los componentes solicitados.

**2.5.** Los estudiantes miden valor de la resistencia equivalente con el multímetro, conectan la batería de 9 volts al circuito, y proceden a medir la tensión y la intensidad de la corriente que circula por el circuito.

El docente va registrando el proceso de montaje y las mediciones. Esta verificación constituye un insumo para poner en valor las evidencias de aprendizaje que responden al objetivo de este trabajo práctico.

**3. Cierre.** El docente realiza una síntesis de lo realizado en la actividad y solicita a los estudiantes una hoja con la descripción de lo desarrollado por cada grupo, además de la *breadboard* con el montaje real del circuito.

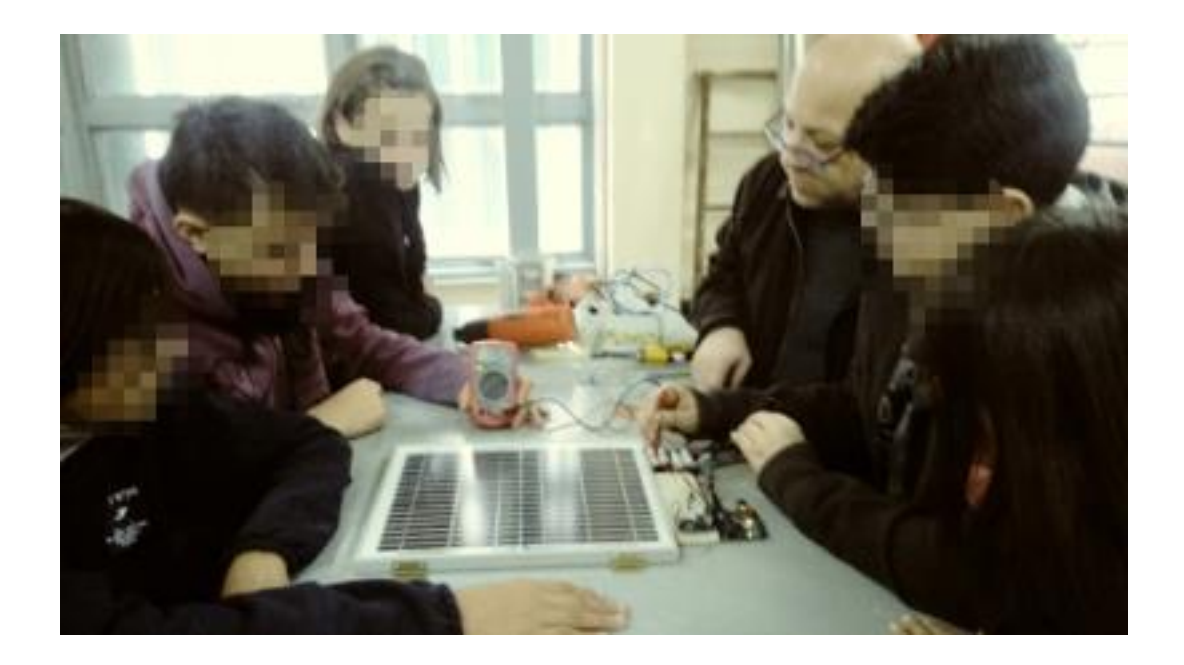

**Recursos:** Laboratorio de Tecnología. Pizarra electrónica. Cañón de proyección. *Netbooks*. Software de aplicación para la creación y simulación de circuitos eléctricos–electrónicos. Multímetro. *Breadboard* (tablero experimental). Herramientas de mano: alicate, pinzas, soldador. Insumos: cable telefónico para conexiones, estaño, componentes eléctricos (resistencias, batería de 9 volts, clips de batería).

**Evaluación:** La evaluación de proceso, de carácter formativo, permite valorar el logro de capacidades de los estudiantes en:

- − Desarrollo de un circuito en papel con cálculos sencillos según consigna.
- − Comparación de los cálculos realizados en el papel con las mediciones sobre el circuito real.

Los comentarios del docente respecto del desempeño demostrado por cada estudiante permiten resaltar, de manera oral, las fortalezas del trabajo, y plantear las sugerencias que se consideren pertinentes.

Como parte de la evaluación en proceso, se observa la manera en que los alumnos utilizan las herramientas y el instrumento de medición (multímetro).

Al final de esta práctica, los alumnos presentan un informe escrito acompañando el montaje del circuito, con datos de cotejo con multímetro de los valores calculados (valores nominales).

Los criterios a considerar durante la evaluación responden al conjunto de capacidades establecidas (Gobierno de Córdoba. Ministerio de Educación, 2010):

- − Capacidad de reconocer y manipular herramientas e instrumentos de baja complejidad.
- − Capacidad para resolver situaciones problemáticas.
- − Concientización en cuanto a las normas de seguridad en el entorno y en el uso de las herramientas.
- − Diseño y creatividad.
- − Proactividad y actitud hacia la colaboración entre pares.
- Buen desempeño en relación a la oralidad, lectura y escritura.

Asimismo los indicadores:

Participación activa en las instancias de trabajos prácticos.

- − Entrega de las producciones en tiempo y forma.
- − Observancia de las normas y reglamentos de convivencia y seguridad en el ámbito del taller.
- − Predisposición al trabajo cooperativo y colaborativo con sus pares y el docente.

### **Referencia bibliográfica:**

Gobierno de Córdoba. Ministerio de Educación (2010). Resolución Ministerial 35/2010. Estructura curricular de los campos de Formación Científico Tecnológica (FCT) y de Formación Técnico Específica (FTE) de la estructura curricular aplicable a la modalidad de Educación Técnico Profesional. Córdoba: ME. Recuperado de [https://www.igualdadycalidadcba.gov.ar/SIPEC-](https://www.igualdadycalidadcba.gov.ar/SIPEC-CBA/publicaciones/EducacionSecundaria/Tecnica/35_10.pdf)

[CBA/publicaciones/EducacionSecundaria/Tecnica/35\\_10.pdf](https://www.igualdadycalidadcba.gov.ar/SIPEC-CBA/publicaciones/EducacionSecundaria/Tecnica/35_10.pdf)

# **Emmanuel Blanzaco eblanzaco@hotmail.com**

**Espacio curricular:** Tecnología Específica en Jardinería.

**Destinatarios:** Estudiantes de primer año de la Escuela de Educación Agrotécnica *Las Delicias*, Paraná, Entre Ríos.

**Presentación:** El *Diseño curricular de la modalidad de educación técnica profesional* (Gobierno de Entre Ríos, 2011) establece que este ciclo no es profesionalizante y que los alumnos han de cursar espacios curriculares correspondientes a cinco grandes campos ocupacionales: agropecuario, industria, construcción, servicios gestionales y servicios para el consumo directo. El espacio Tecnología Específica en Jardinería forma parte del campo agropecuario; esto es: "comprende un vasto conjunto de actividades económicas de producción animal y vegetal que poseen distinta complejidad y que pueden agruparse en tres grandes sectores: agrícola, forestal y pecuario" (p. 65).

**Contenidos:** Sustratos. Riego. Siembra. Repique. Partes de una planta: sus órganos. Almácigo. Germinación. Métodos de propagación de plantas: Estaca. Herramientas del vivero.

#### **Objetivos:**

- − Construir conocimientos básicos sobre producción vegetal junto con el lenguaje específico de la disciplina.
- − Desarrollar las competencias indispensables para la creación, cuidado y mantenimiento de un jardín.
- − Desarrollar las competencias para el manejo y cuidado de las herramientas.
- − Intensificar actitudes positivas hacia el trabajo individual y en equipo, al igual que identidad institucional.

#### **Secuencia de actividades:**

**1. Actividades de apertura. 1.1.** Los estudiantes son convocados a reflexionar por qué utilizamos el espacio del vivero como aula.

**1.2.** A partir del intercambio se extraen primeras conclusiones respecto de las tareas implicadas en la práctica de la Jardinería.

**2. Actividades de desarrollo. 2.1.** Los alumnos, organizados en pequeños grupos y guiados por los profesores, reconocen las distintas herramientas de jardinería y los cuidados, tanto para su persona como para el mantenimiento del recurso utilizado.

**2.2.** Ensayan el manejo de las herramientas, ajustándose a las normas de seguridad.

**2.3.** Los grupos de alumnos guiados por los docentes se preguntan por el significado e importancia de los sustratos. Extraen conclusiones integrando material teórico.

**2.4.** Desarrollan una problematización análoga para los procesos de riego, siembra y repique.

 $\alpha\sqrt{2}$ recourse as un el Tde aeup di X. Comu o se rio  $\sigma$ . rate

**2.5.** En el almácigo, en bandejas plásticas con sustrato (tierra, lombricompuesto y arena), los estudiantes

siembran semillas de Rosa de China (*Hibiscus rosa-sinensis*).

**2.6.** Los estudiantes y los profesores analizan métodos de propagación.

**2.7.** Los alumnos realizan el seguimiento, cuidado (riegos) y registro del ciclo vegetal, en el transcurso del año.

**2.8.** En paralelo, integran teoría acerca del ciclo de vida de una planta y las características de sus órganos.

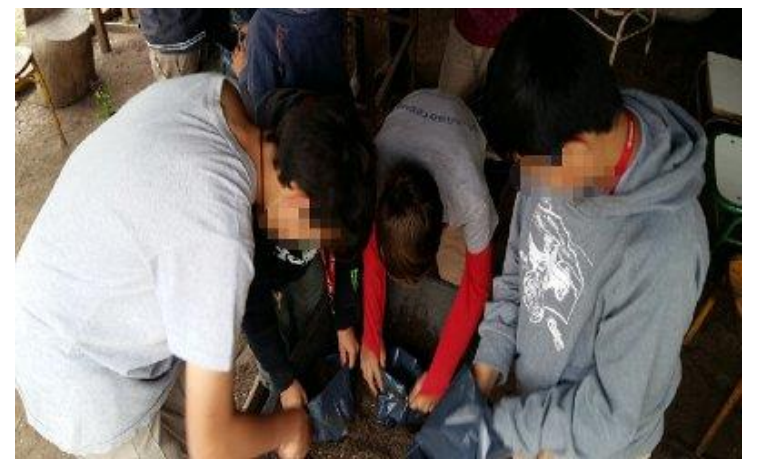

**2.9.** Efectúan estacas de Rosa de China (en la fotografía se ve a los estudiantes cuando realizan este proceso guiados por el profesor Sergio Roberto Schneider).

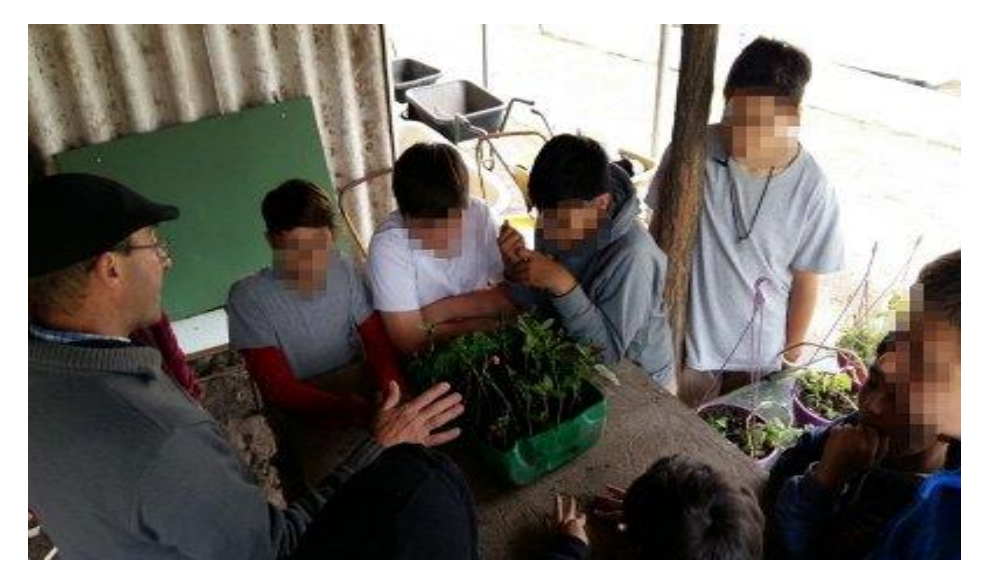

**2.10.** En forma individual, los estudiantes llevan una carpeta con el registro de tareas que permiten reconstruir sus prácticas de Jardinería.

- **3. Actividades de cierre. 3.1.** Comparten algunas de las tareas de su carpeta con el grupo.
- **3.2.** Evalúan logros y limitaciones de la experiencia.

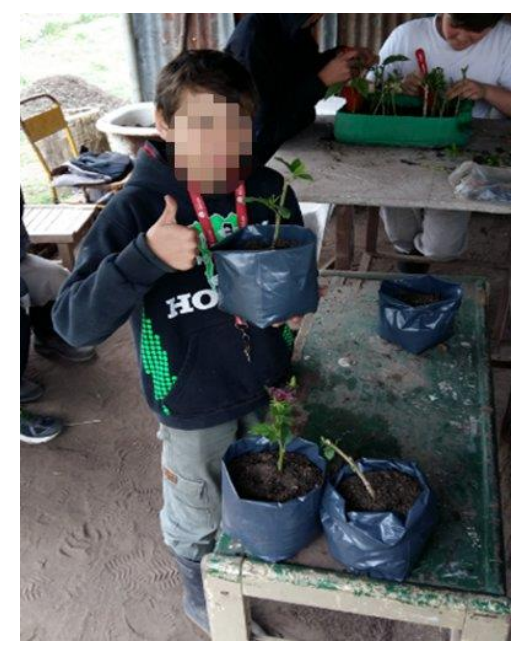

**Evaluación:** Los instrumentos que se consideran son: carpetas de los alumnos incorporando los registros e informes realizados y participación en clase conforme a los objetivos planteados.

## **Referencia bibliográfica:**

Gobierno de Entre Ríos (2011). *Diseño curricular de la modalidad de educación técnica profesional.* Paraná: Consejo General de Educación. Recuperado de: [https://www.entrerios.gov.ar/CGE/normativas/resoluciones\\_cge/2011/0609-11\\_CGE\\_LINEAMIENTOS-](https://www.entrerios.gov.ar/CGE/normativas/resoluciones_cge/2011/0609-11_CGE_LINEAMIENTOS-ETP.pdf)[ETP.pdf](https://www.entrerios.gov.ar/CGE/normativas/resoluciones_cge/2011/0609-11_CGE_LINEAMIENTOS-ETP.pdf)

# **5. Elaboración de mermelada de frutilla**

# **Emmanuel Blanzaco eblanzaco@hotmail.com**

#### **Espacio curricular:** Industria Frutihortícola.

**Destinatarios:** Estudiantes de séptimo año de la Escuela de Educación Agrotécnica *Las Delicias*, Paraná, Entre Ríos.

**Contenidos:** Métodos de conservación de los alimentos. Buenas prácticas de manufactura y elaboración de mermelada de frutilla.

#### **Objetivos:**

- − Conocer conceptos básicos para la industrialización de fruta, específicamente para la elaboración de mermelada de frutilla.
- − Reconocer y manipular herramientas y utensilios necesarios para la elaboración de mermelada.
- − Implementar las buenas prácticas de manufactura (BPM), comprendiendo sus fundamentos.
- − Desarrollar la técnica de pasteurización, uno de los métodos de conservación frutihortícola.

#### **Propósito:**

− Promover que los alumnos integren práctica-teoría-práctica y aprendan haciendo.

#### **Secuencia de actividades:**

**1. Actividades de apertura. 1.1.** La secuencia didáctica se desarrolla en el *Sector de industria láctea* de la Escuela*,* por lo que el profesor ayuda a los estudiantes a reconocer el equipamiento disponible: mechero, dos ollas con tapa, bandejas, cucharones, la paila donde se realiza la producción de dulce de leche *tipo casero* y otros elementos.

**1.2.** Se convoca a los estudiantes a recuperar sus conocimientos acerca de la producción de alimentos.

#### **2. Actividades de desarrollo. 2.1.** El docente presenta los

materiales a utilizar<sup>5</sup>: mechero, garrafa, olla con tapa, cucharones, cucharas, frascos de vidrio, bandejas metálicas, cuchillos, colador, frutillas, azúcar, canela y clavo de olor.

**2.2.** En conjunto con los estudiantes recuerda las normas de seguridad y de procedimiento:

− SAGPyA, Secretaría de Agricultura, Ganadería. Pesca y Alimentos (2002). *Buenas prácticas de manufactura*. Buenos Aires: Programa Calidad de los Alimentos Argentinos, Dirección de Promoción de la Calidad Alimentaria (2002). Recuperado de

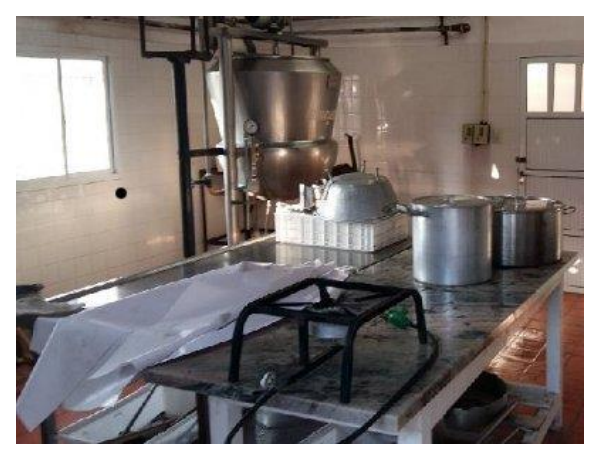

<sup>5</sup> Previamente a la clase, el docente verifica la existencia de los insumos y elementos para la elaboración de la mermelada de frutilla en la Escuela y, autorizado por el ecónomo, adquiere lo faltante.

# [http://www.alimentosargentinos.gob.ar/contenido/publicaciones/calidad/BPM/BPM\\_conceptos\\_2002.](http://www.alimentosargentinos.gob.ar/contenido/publicaciones/calidad/BPM/BPM_conceptos_2002.pdf) [pdf\)](http://www.alimentosargentinos.gob.ar/contenido/publicaciones/calidad/BPM/BPM_conceptos_2002.pdf)

Esta tarea se coordina con la jefa del *Sector industria* de la Escuela, en orden a las buenas prácticas de manufactura, tales como el uso de delantales, cofias, guantes, lavado de manos, higiene del sector y/o herramientas, entre otros.

**2.3.** Se les indica a los alumnos lavar la frutilla, quitarle el cáliz, filetearlas en la forma más uniforme posible, colocarlas en una olla con azúcar a macerar durante una hora.

**2.4.** Durante la maceración, se dialoga sobre las características de la planta frutilla, a través del documento con ilustraciones entregado por el docente.

Se intercambian ideas acerca de la relevancia en la elección de la calidad de la fruta y su tamaño.

Se capitaliza la experiencia familiar de los alumnos en materia de conservación de los alimentos.

**2.5.** Los alumnos confeccionan un mapa conceptual con la información contenida en el documento:

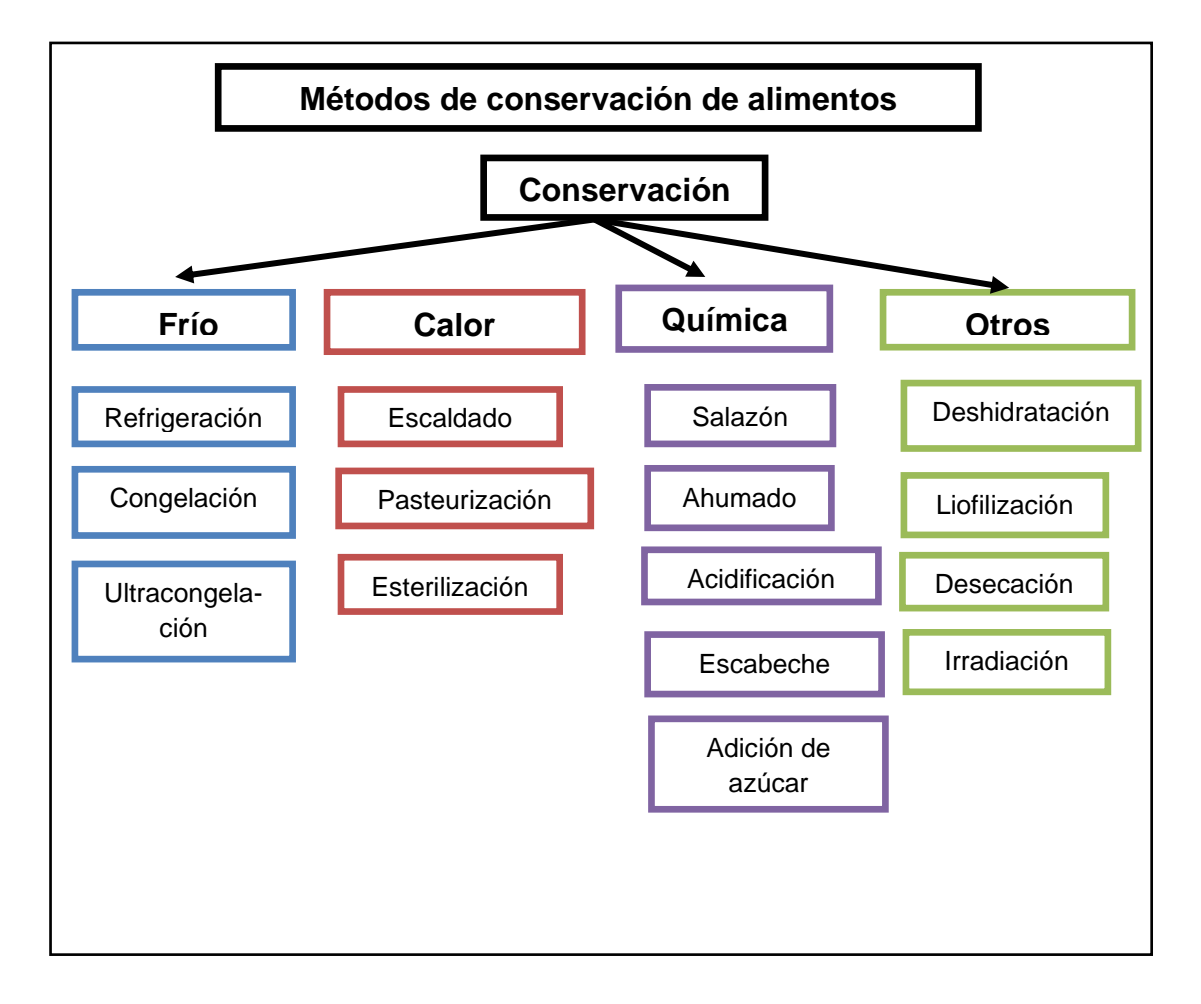

**2.6.** Una vez transcurrido el tiempo de maceración, se indica a los alumnos que pongan la frutilla a cocinar a fuego medio, revolviendo periódicamente.

**2.7.** Los alumnos pasteurizan los frascos con la mermelada para garantizar su conservación.

**2.8.** Finalizada la cocción, los alumnos envasan parte de la mermelada en frascos esterilizados y pasteurizados y otra parte de la producción es consumida durante la merienda escolar.

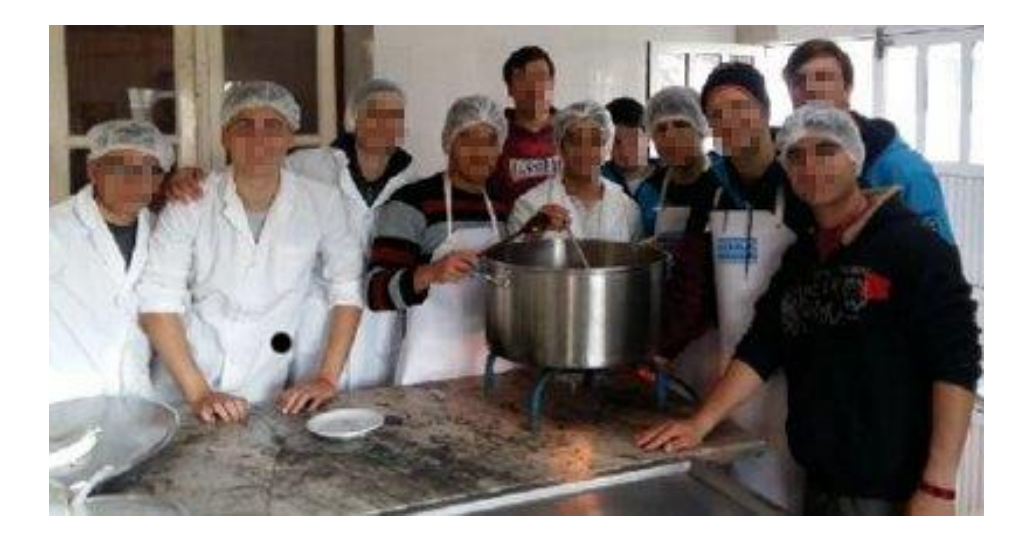

3. **Actividades de cierre. 3.1.** En coloquio, se solicita a los alumnos una devolución de los aspectos positivos y negativos de la secuencia, en orden al aprendizaje de todos.

**3.2.** El docente indica que, para la próxima clase, los alumnos entreguen su carpeta individual con el registro y el informe que reconstruye la práctica efectuada.

**Evaluación:** Se evalúa de forma continua, haciendo que la evaluación sea una instancia más de aprendizaje.

## Criterios:

- − Uso de vocabulario adecuado al espacio y situación.
- Uso de manejo de herramientas propias necesarias en la industria frutihortícola.
- − Ajuste insumo-proceso-producto.

### Instrumentos:

- − Observación directa de las capacidades que los estudiantes van evidenciando.
- − Análisis del registro y del informe escrito final que reconstruye la práctica.
- − Análisis del producto logrado: aroma, sabor, color y consistencia.
- − Observación durante el coloquio.

# **Pablo Sebastián Pannone pablospannone@gmail.com**

**Espacio curricular:** Informática Educativa.

**Destinatarios:** Estudiantes de tercer año de la Escuela 38, Liceo *Paula A. de Sarmiento*, Paraná, Entre Ríos.

**Colaboradora en la ejecución de la propuesta:** Florencia I. Etchebarne.

**Unidad temática:** Ofimática; planillas de cálculo.

**Presentación:** El libro de Excel y, específicamente, la hoja de cálculo constituyen herramientas que posibilitan la creación de ambientes de aprendizaje ricos para el cálculo, el procesamiento de datos y la representación visual de la información por medio de gráficos funcionales y personalizables.

A la hora de abordar actividades con esta aplicación, surge la calificación de "complicado", debido a su intimidante interfaz de usuario. Por esta razón es conveniente generar un espacio en el aula que permita detectar los aspectos más relevantes del software, utilizando estrategias propias de los juegos para estimular a los estudiantes en el abordaje de la complejidad, transformando lo que puede parecer inaccesible en inédito, motivante y con apertura a la exploración.

La participación activa es uno de los ejes de esta secuencia; los estudiantes son considerados como verdaderos protagonistas de las situaciones de aprendizaje, en una doble función de aprender y de enseñar a sus pares. El desarrollo de las capacidades sociales de los estudiantes también forma parte inherente de las actividades propuestas, las que se enmarcan en el *aprendizaje colaborativo* como disparador para la integración de saberes contextualizados.

La utilización de los códigos QR, por su parte, permite establecer enlaces entre los contenidos y los medios digitales que facilitan su acceso, estableciendo una forma contemporánea de presentar los aspectos teóricos necesarios para la resolución situada, atendiendo al *aprendizaje basado en problemas*.

#### **Propósitos:**

- − Plantear situaciones en las que se evidencie la necesidad de procesar datos.
- − Promover la utilización de herramientas destinadas al cómputo de datos en operaciones matemáticas y estadísticas.
- − Propiciar la comprensión de los conceptos relacionados con el diseño e implementación de planillas dinámicas.
- − Plantear un enfoque de indagación permanente.
- − Fomentar el aprendizaje colaborativo y la figura del alumno tutor.

**Contenidos:** Matrices, columnas, filas y celdas, formato de celda, bordes, tipos de datos, conjunto de datos, operaciones básicas, rangos de celdas, promedio, funciones de Excel, promedios con funciones, máximos y mínimos.

#### **Objetivos:**

− Plantear y resolver problemas, aplicando las herramientas de Excel.

- − Manejar herramientas de Excel para realizar operaciones matemáticas y estadísticas.
- − Diseñar e implementar planillas dinámicas.
- − Ampliar el vocabulario específico.

## **Secuencia de actividades:**

**1.** La tarea consiste, en primera instancia, en el escaneo de los códigos QR –del inglés *Quick Response Code*, código de respuesta rápida– con ayuda de la aplicación para celular *Tahoe QR Code Reader* o similar, actividad que los estudiantes realizan fuera del horario de la asignatura. Los códigos son generados por el docente con la aplicación *QR Code Generator* [\(https://www.qr-code-generator.com/\)](https://www.qr-code-generator.com/) y están ubicados en una pared lateral del pasillo principal de la escuela con una réplica en la puerta de entrada a la sala de Informática.

Los códigos permiten a los estudiantes contar con la consigna de la tarea y proveerse de un enlace directo hacia el video que analizan en sus casas:

− Academia Office. Tutoriales (2016). *La interfaz de Excel 2016*. Recuperado de <https://www.youtube.com/watch?v=xh7LNHCD9G8>

**2.** En clase –sin hacer referencia aún a los contenidos del audiovisual- el profesor presenta el juego *Batalla naval*:

# **Batalla naval**

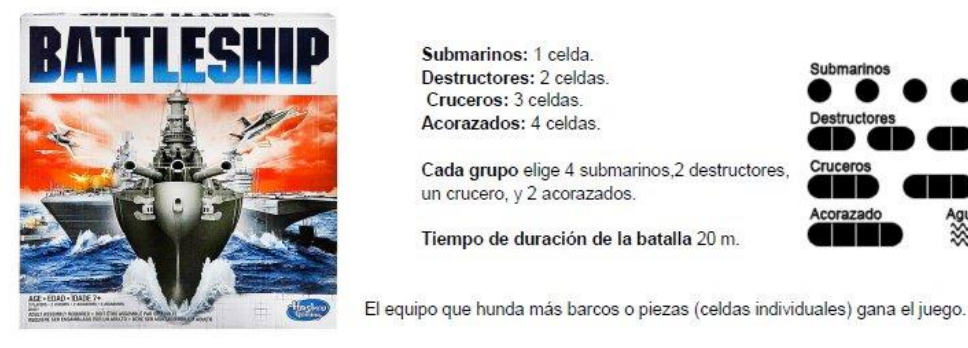

Submarinos: 1 celda. Destructores: 2 celdas. Cruceros: 3 celdas. Acorazados: 4 celdas.

un crucero, y 2 acorazados.

Tiempo de duración de la batalla 20 m.

Cada grupo elige 4 submarinos,2 destructores

Ċ. D E. Ġ p p

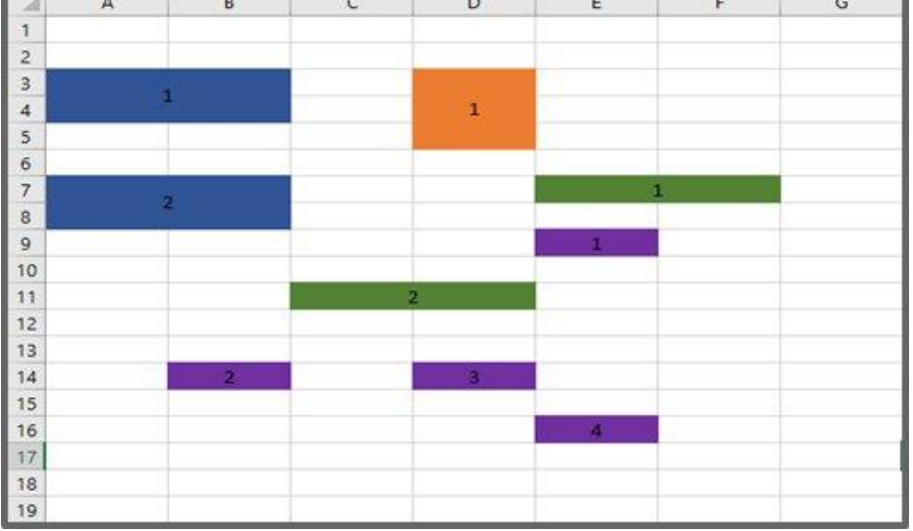

Los alumnos se dividen en dos grandes grupos. Cada equipo elige un nombre que lo identifica a lo largo del

juego. Mediante dos códigos QR idénticos, disponibles en el aula, los alumnos acceden a las instrucciones del juego.

Para concretar el juego, el docente provee dos tableros matriciales con indicadores de columnas y filas, con denominaciones y aspectos idénticos a los de la interfaz de Microsoft Office Excel:

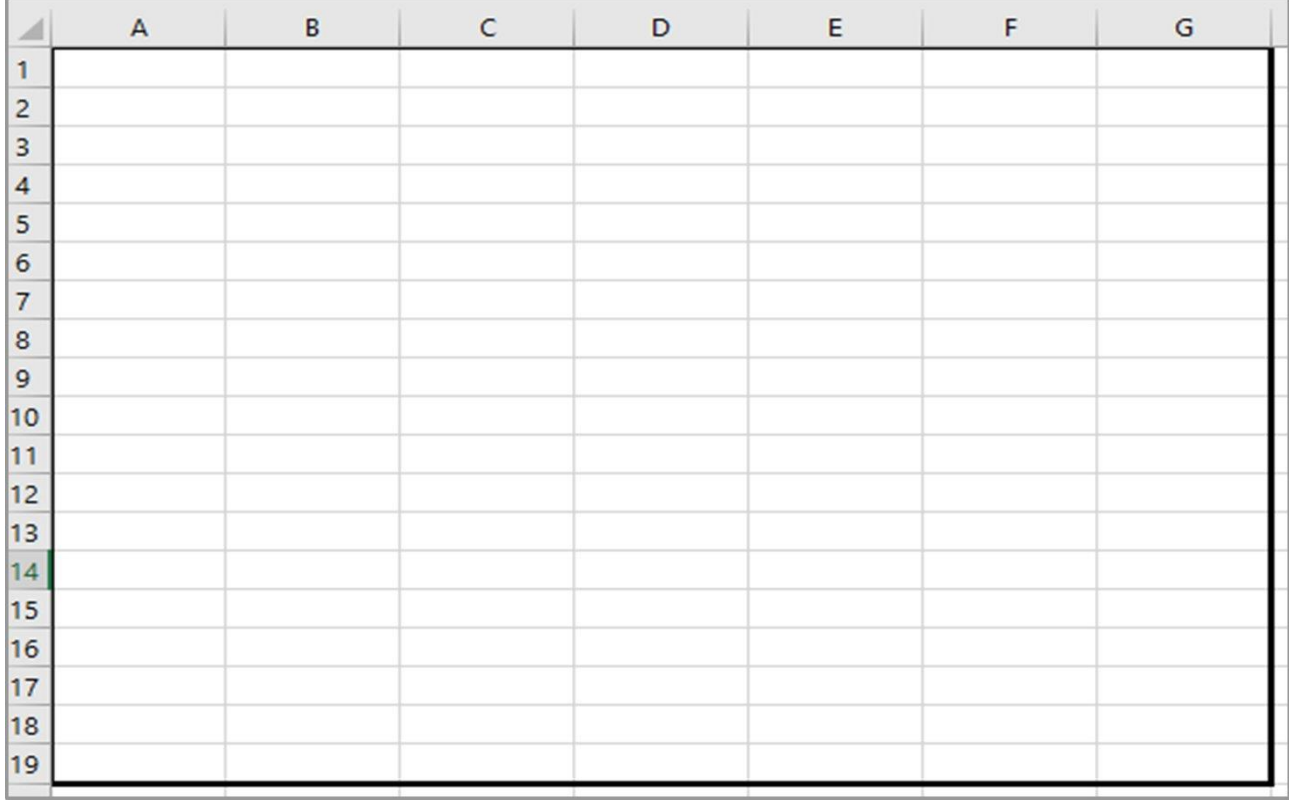

De forma azarosa, se inicia la partida mediante una aplicación que simula un dado [\(https://play.google.com/store/apps/details?id=fr.sevenpixels.dice&hl=es\\_419\)](https://play.google.com/store/apps/details?id=fr.sevenpixels.dice&hl=es_419). El grupo que obtiene el número mayor inicia el juego.

En el pizarrón se proyecta un cronómetro en línea (<https://reloj-alarma.es/cronometro/>) que presenta la cuenta regresiva de los veinte minutos de juego disponibles.

Se desarrolla el juego.

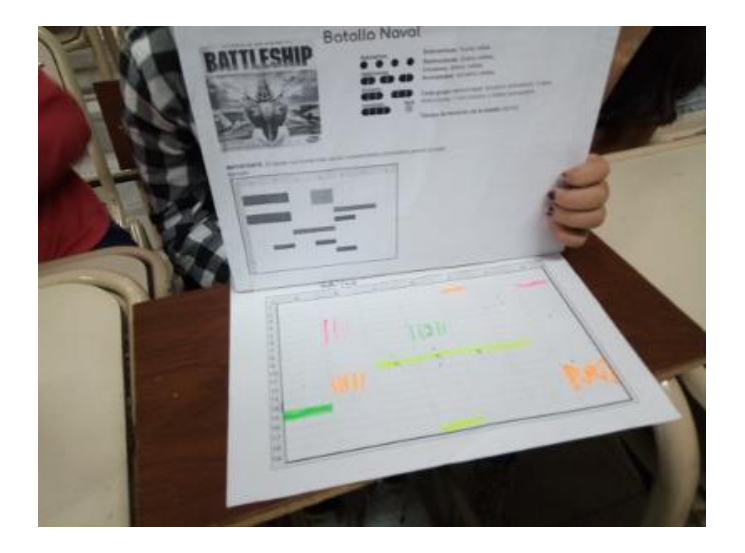

- **3.** En plenario, los estudiantes establecen vínculos entre el juego y el video.
- **4.** Si del intercambio surge como necesario, el profesor explica cuestiones referidas a:
- exploración de la interfaz de la aplicación Microsoft Office Excel,
- − denominación de las hojas, filas, columnas, celdas, libros,
- − guardado y apertura de documentos.

Presenta el concepto de rango y su representación simbólica (conjunto de celdas consecutivas), a partir de la proyección de la imagen:

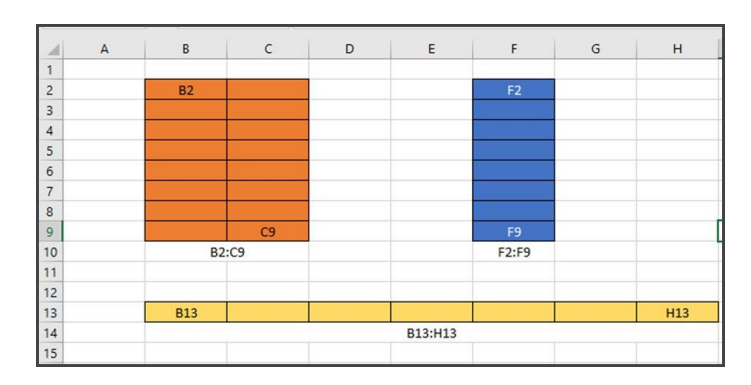

**5.** Los estudiantes se dividen en cinco equipos con la intención de que cada uno trabaje con un conjunto de actividades destinadas a la explicación e implementación en una planilla de cálculo a partir de las siguientes operaciones específicas:

- 1. Suma, resta, multiplicación y división.
- 2. Cálculo de porcentajes
- 3. Cálculo del promedio de un conjunto de datos.
- 4. Búsqueda de valores máximos y mínimos de un conjunto de datos.
- 5. Rango de celdas.

La asignación de tareas para cada grupo se efectúa, nuevamente, mediante la aplicación que simula un dado.

Para acceder a las actividades y al contenido teórico, alojados en un sitio web de la asignatura [\(https://portaleducativodigital.wordpress.com/\)](https://portaleducativodigital.wordpress.com/), cada grupo escanea el código QR de la operación asignada:

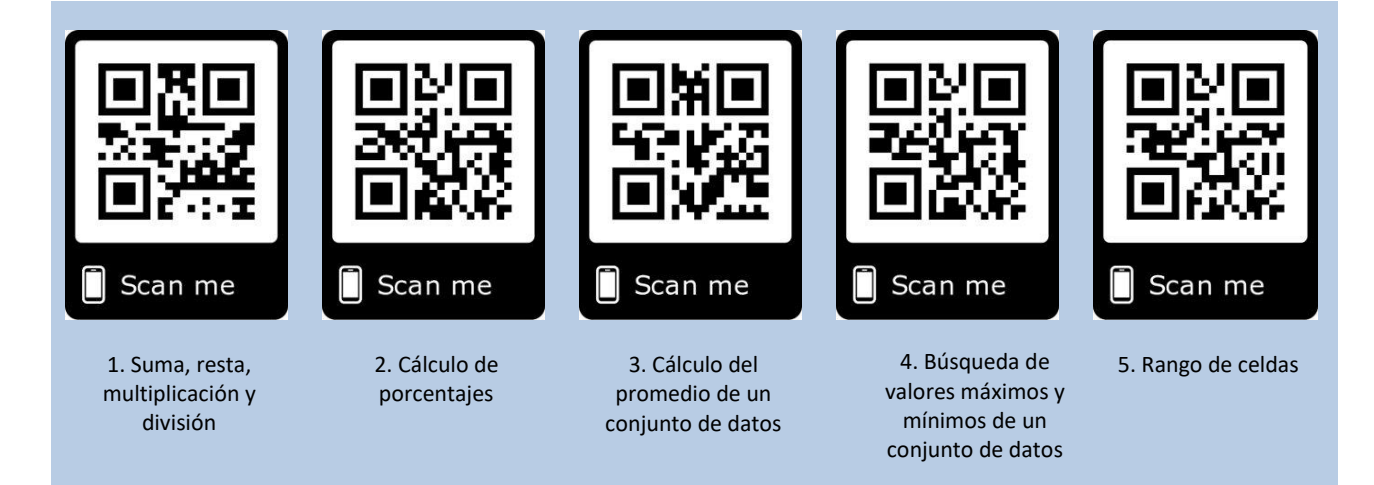

Cada código constituye una clave de acceso, de manera que cada grupo tiene disponible sólo la información necesaria para abordar su operación específica.

En esta instancia, se propone una estrategia de *aprendizaje autodirigido*, mediante la interpretación de consignas escritas en formato digital, sumadas a diferentes apoyaturas visuales dispuestas en cada sección del sitio web, concebidas como material de consulta permanente.

Una vez cumplimentado el proceso de lectura y comprensión de la teoría, específica de cada temática particular, los grupos de estudiantes implementan las operaciones específicas asignadas en una planilla real de Excel:

## **1. Suma, resta, multiplicación y división**

Diseñar una planilla de Excel que permita resolver la siguiente situación: Juan compró 12 naranjas a \$ 5 cada una; también compró 23 peras y a cada una la pagó \$ 7. A la hora de pagar

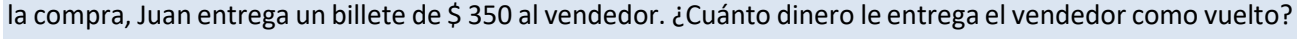

Si Juan tiene 3 hermanos más, ¿cuántas naranjas comerá cada uno?

## **2. Cálculo de porcentajes**

Diseñar una planilla de Excel que permita calcular los porcentajes para esta situación: Se sabe que el 25 % de los alumnos, de un total de 28, aprobó el curso. ¿Cuántos alumnos aprobaron?

#### **3. Cálculo del promedio de un conjunto de datos**

Diseñar una planilla de Excel que permita calcular este promedio*:* Claudia tiene las siguientes notas en Matemática: primer trimestre, 8 puntos; segundo trimestre, 6 puntos; tercer trimestre, 9. ¿Cuál es el promedio final de Claudia?

#### **4. Búsqueda de valores máximos y mínimos de un conjunto de datos**

Diseñar una planilla de Excel que permita determinar cuál de estos valores es el más grande y cuál el más chico: 1, 5, 6, 7, 2, 1, 1, 3, 4, 89, 54, 33, 36, 369.

#### **5. Rangos de celdas**

Diseñar una planilla de Excel que permita visualizar 3 rangos diferentes.

Según la imagen, escribir cada rango de acuerdo con la simbología indicada en el material de lectura.

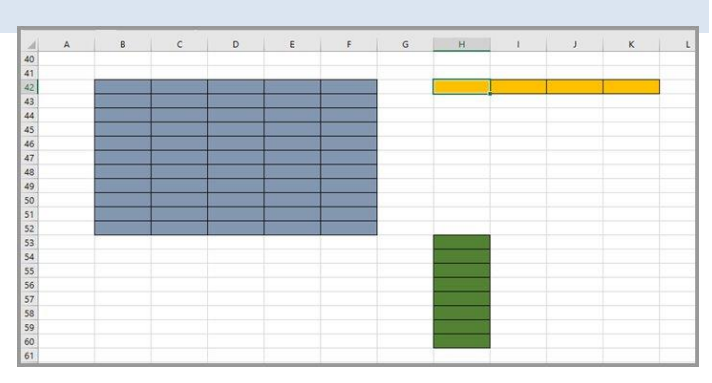

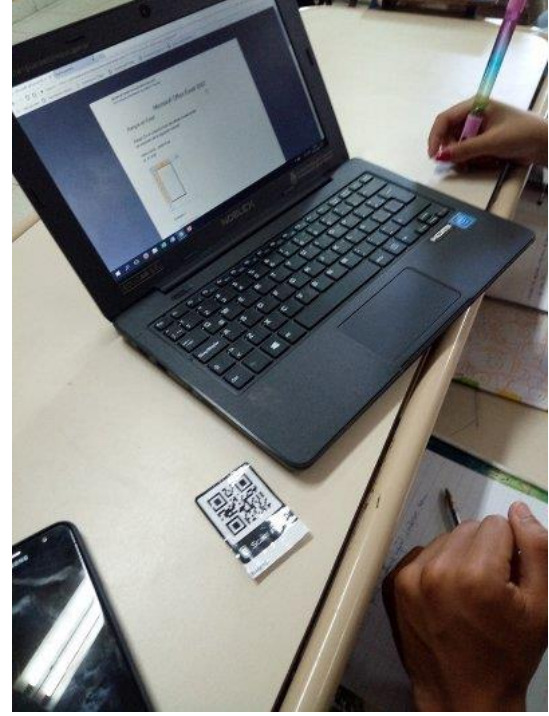

**6.** Un representante de cada grupo, asignado internamente por sus compañeros, socializa lo trabajado en su grupo a través de una explicación breve.

**7.** Cada alumno, de forma individual, replica en su carpeta la planilla trabajada.

Cada grupo guarda la planilla elaborada, asignándole nombre al archivo y ubicación de destino.

**8.** Se propone el reagrupamiento de los estudiantes en cinco grupos, de forma tal que se procure que cada estudiante del grupo sea diferente al de la distribución anterior. La intencionalidad de esta nueva distribución es que cada alumno del nuevo grupo haya trabajado con una temática particular:

- 1. Suma, resta, multiplicación y división.
- 2. Cálculo de porcentajes
- 3. Cálculo del promedio de un conjunto de datos.
- 4. Búsqueda de valores máximos y mínimos de un conjunto de datos.
- 5. Rango de celdas.

Cada alumno accede a su sección a través de la clave obtenida y comparte ideas clave con su grupo.

En conjunto analizan los textos y la resolución de la consigna.

**9.** El profesor presenta *Escape Room*, juego de aventura que consiste en encerrar a un grupo de jugadores en una habitación desde la que deben solucionar enigmas y conseguir escapar antes de que finalice el tiempo disponible.

Las consignas de los enigmas están relacionadas con cálculos similares a los abordados en la tarea precedente y son presentadas a los estudiantes a través de códigos QR con la inclusión de candados en línea [\(https://eduescaperoom.com/generador](https://eduescaperoom.com/generador-candado-digital/)[candado-digital/\)](https://eduescaperoom.com/generador-candado-digital/).

Cada integrante de los nuevos grupos realiza su aporte.

De esta forma se logra un *aprendizaje colaborativo* en el que interactúan competencias digitales individuales, las que se suman a la interacción social en búsqueda de objetivos comunes al grupo.

**10.** El profesor acerca un compendio de plantillas

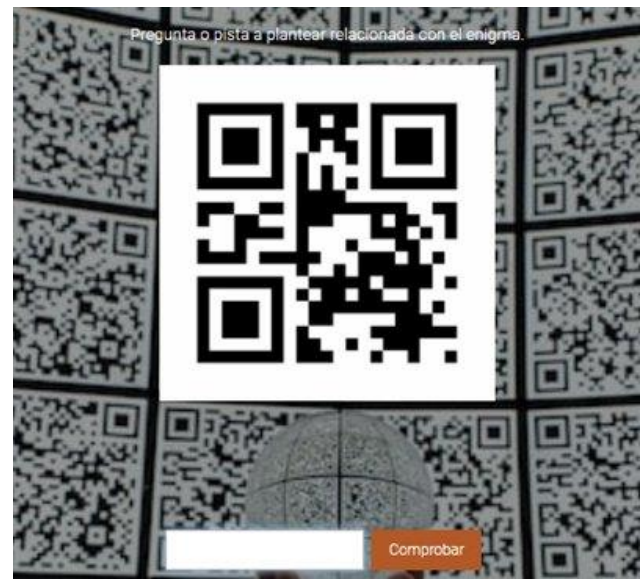

profesionales con diferentes objetivos y funcionalidades en las que los estudiantes pueden visualizar concretamente y analizar cómo se implementan las operaciones y herramientas aprendidas.

**11.** Se socializan las claves que permiten el acceso a la totalidad del material digital de estudio, con la intención de que todos los estudiantes del curso puedan acceder a él y descargarlo en sus dispositivos móviles.

**Evaluación:** Se prevé la recolección de evidencias de producto, específicamente a partir de las resoluciones a los problemas presentados; también se recogen evidencias de desempeño, atendiendo a cómo el estudiante pudo transferir en acciones concretas los saberes construidos a lo largo de esta secuencia.

Los criterios de evaluación son:

- − Interpretación de las consignas plasmadas en los materiales digitales.
- − Planteamiento y resolución de problemas.
- − Conocimiento sobre manejo de las herramientas de Excel para la resolución de operaciones matemáticas y estadísticas.
- − Transferencia de conocimientos para la resolución de situaciones problemáticas de la vida diaria.
- − Relación conceptual.
- − Desempeño y trabajo en clase.

# **7. ¿Podemos recuperar una PC?**

## **Claudio Javier Di Paolo cjdipaolo@gmail.com**

**Espacio curricular:** Sistemas Digitales de Información.

**Destinatarios:** Estudiantes de cuarto año del Instituto Provincial de Educación Media, IPEM 10 *Roma,* ciudad de Córdoba, Córdoba.

**Propósito:** Trabajar con la *cultura maker* y el aprendizaje basado en proyectos con integración STEAM – *Science, Technology, Engineering, Art, Mathematics*–.

**Objetivos:** La intencionalidad de esta secuencia está orientada a que el estudiante pueda:

- − Comprender la estructura y el funcionamiento de los sistemas digitales de información integrando software y hardware.
- − Caracterizar los procesos y las tecnologías utilizadas en la transmisión de información a través de computadoras.
- − Desarrollar capacidades parar tomar decisiones en la selección, configuración, actualización e instalación de software y/o hardware.
- − En forma práctica, identificar componentes y partes, y su interacción.
- − Diagnosticar y detectar fallas.
- − Reemplazar partes.
- − Relevar hardware.
- − Decidir qué sistema operativo instalar a partir del hardware.
- − Decidir qué aplicaciones básicas instalar, compatibles con el hardware y el sistema operativo.

**Aprendizajes y contenidos:** Reconocimiento de las tecnologías y estándares utilizados para la comunicación entre sistemas digitales (puerto serie, puerto paralelo, puerto usb, puerto firewire, bluetooth, infrarrojo, etc.). Utilización de diferentes dispositivos y protocolos empleados en la transmisión de información digital.

**Tiempo:** Quince horas cátedra divididas en cinco clases.

#### **Secuencia de actividades:**

**1.** El profesor muestra una tabla *Clasificación Mundial de Competitividad Digital 2019* (*IMV World Digital Competitiveness Ranking 2019*. Recuperado de [https://www.imd.org/news/updates/imd-world-digital](https://www.imd.org/news/updates/imd-world-digital-competitiveness-ranking-2019/)[competitiveness-ranking-2019/\)](https://www.imd.org/news/updates/imd-world-digital-competitiveness-ranking-2019/) y propone a los estudiantes encarar su análisis.

Se extraen primeras conclusiones: El avance tecnológico crece a grande pasos. Nuestro país se posiciona entre los sesenta primeros países.

**2.** A continuación el grupo analiza el gráfico *Basura electrónica* (El Cronista. 2016. *Argentina en el podio de países de la región con más basura electrónica.* Recuperado de [https://www.cronista.com/negocios/Argentina-en-el-podio-de-paises-de-la-region-con-mas-basura](https://www.cronista.com/negocios/Argentina-en-el-podio-de-paises-de-la-region-con-mas-basura-electronica-20160607-0022.html)[electronica-20160607-0022.html\)](https://www.cronista.com/negocios/Argentina-en-el-podio-de-paises-de-la-region-con-mas-basura-electronica-20160607-0022.html) que plantea que estamos en un lugar riesgoso en cuanto al desperdicio de tecnología electrónica.

# IMD WORLD DIGITAL<br>COMPETITIVENESS<br>RANKING 2019

#### ONE YEAR CHANGE

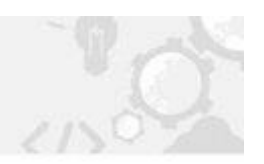

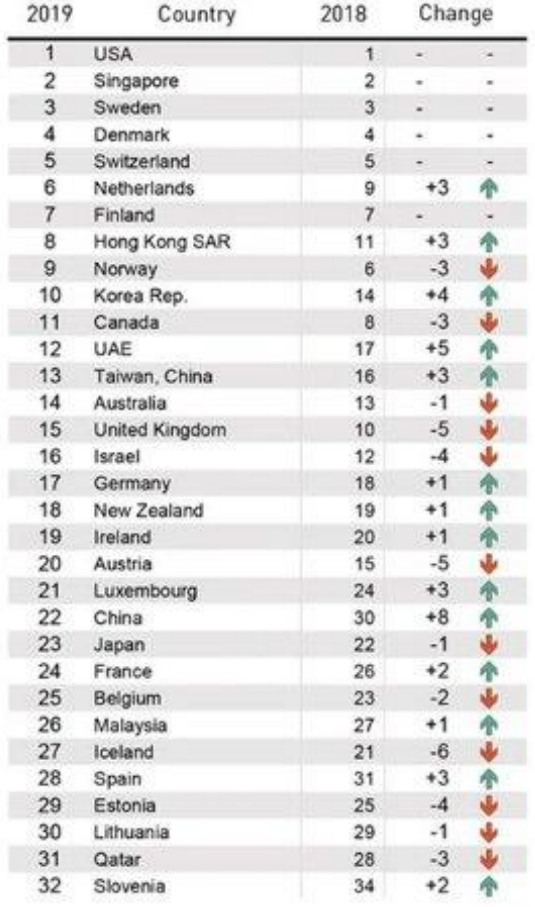

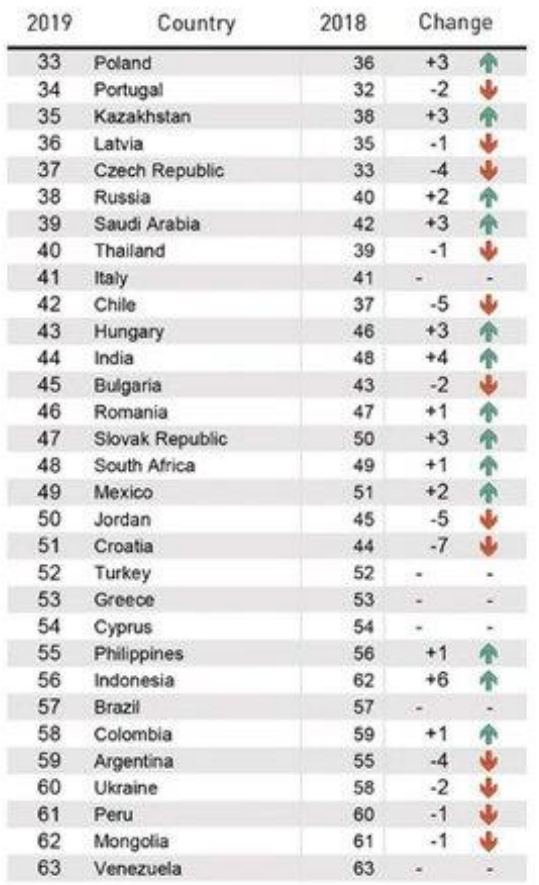

# **Basura electrónica**

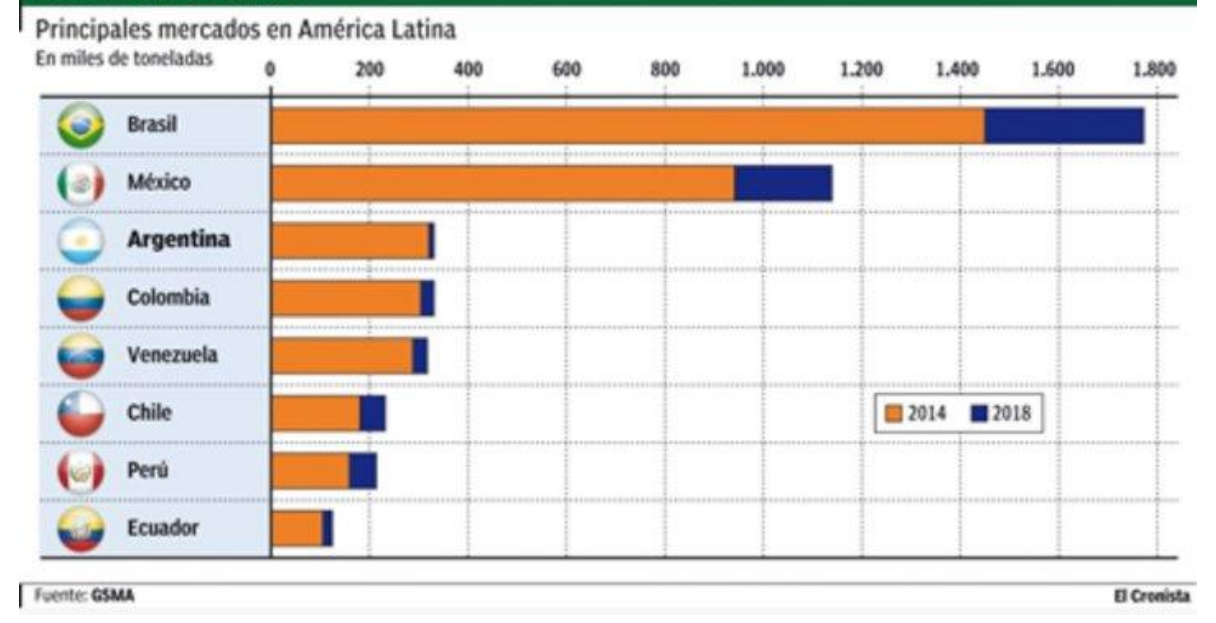
El grupo va problematizando:

- − ¿A qué llamamos basura electrónica?
- − ¿Cuántos de nosotros generamos desperdicios electrónicos?
- − ¿Cuándo los generamos?
- − ¿Dónde los disponemos?
- − ¿Qué diferencia tiene Argentina con el anterior y con el siguiente país?
- ¿Qué posición ocupamos? ¿Cuántos miles de toneladas genera Argentina?
- − Entonces, ¿qué podemos hacer como aporte para bajar ese número?

El docente insta a la indagación y el cuestionamiento, guía a los estudiantes en la lectura e interpretación de la información y del gráfico. A través de la consulta sobre, por ejemplo, cada cuánto cambia de celular, orienta al estudiante a reconocer lo que se denomina *basura telefónica*.

- **3.** El docente presenta la situación a resolver:
- − Para involucrarnos en este enorme problema que la basura tecnológica ocasiona al país y al planeta, vamos a aprender a poner en condiciones de uso una computadora vieja. ¿Les parece que ponemos recuperarla? ¿Cómo lo haríamos?

Los estudiantes aportan sus respuestas; el profesor toma nota.

**4.** Formando siete grupos de cinco estudiantes cada uno, los estudiantes arman una isla de trabajo para diagnosticar el estado de una computadora obsoleta asignada a su grupo y tratar de recuperarla.

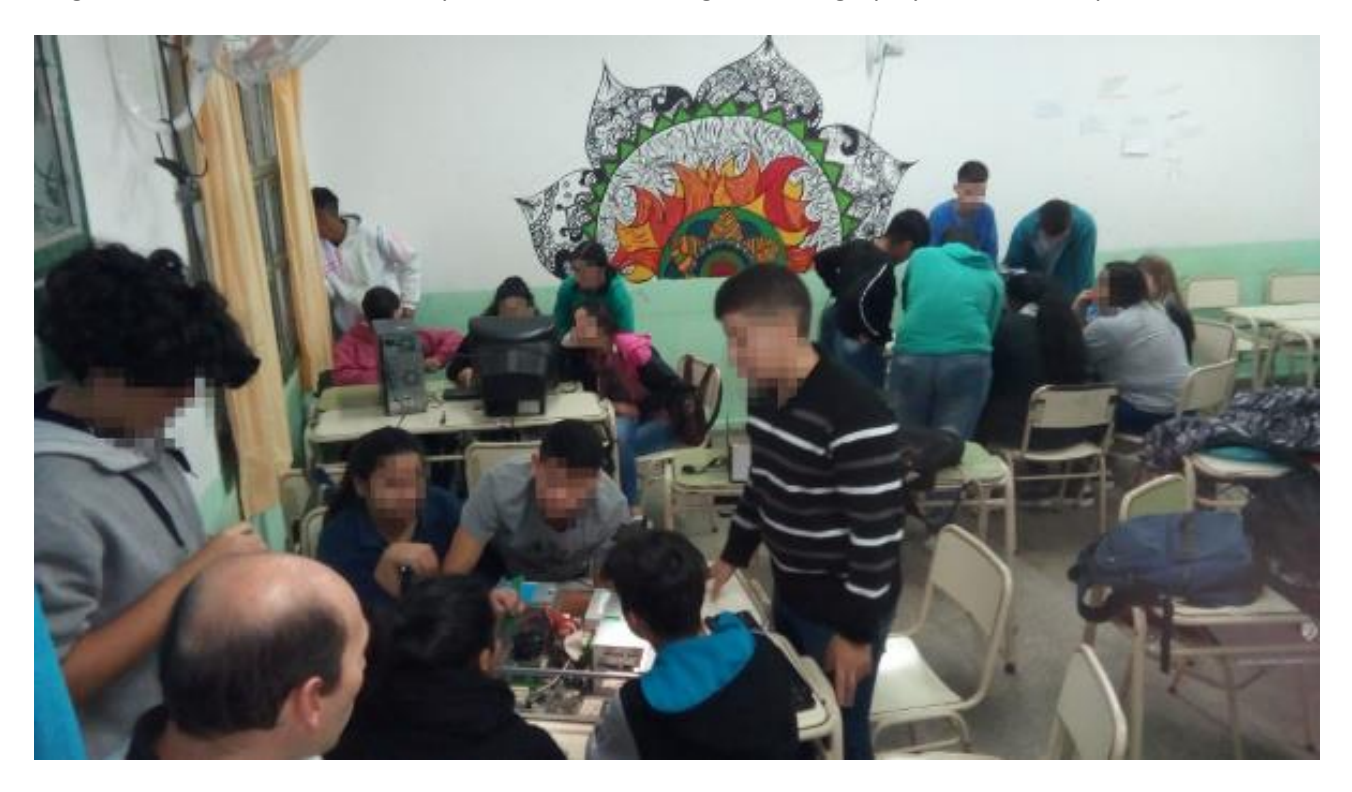

En grupo se consideran algunas cuestiones de seguridad como paso previo al inicio de las tareas:

- Tener precaución y seguir el proceso tal como se indica.
- − No manipular la ficha de conexión del cable-poder tocando sus extremos.
- − El voltaje para trabajar será como máximo 12 v. Para realizar el testeo seguir las instrucciones del profesor y hacerlo sólo en presencia de él.

En conjunto se revisan las condiciones eléctricas del aula según el protocolo de la Escuela.

**5.** Los estudiantes desarman la CPU –*Central Processing Unit*, unidad central de procesamiento– y visualizan los componentes y las conexiones. Se guían con preguntas como:

- a. ¿Están todas las conexiones hechas?
- b. ¿Tiene memoria RAM?
- c. ¿La fuente de poder funciona? Realiza el testeo de encendido puenteando los pines 3 y 4 del conector principal (cable verde y cable negro).
- d. ¿Tiene HDD *hard disk drive*, unidad de disco rígido–? ¿Está correctamente conectado?
- e. ¿Tiene placa de red? ¿De qué tipo es?

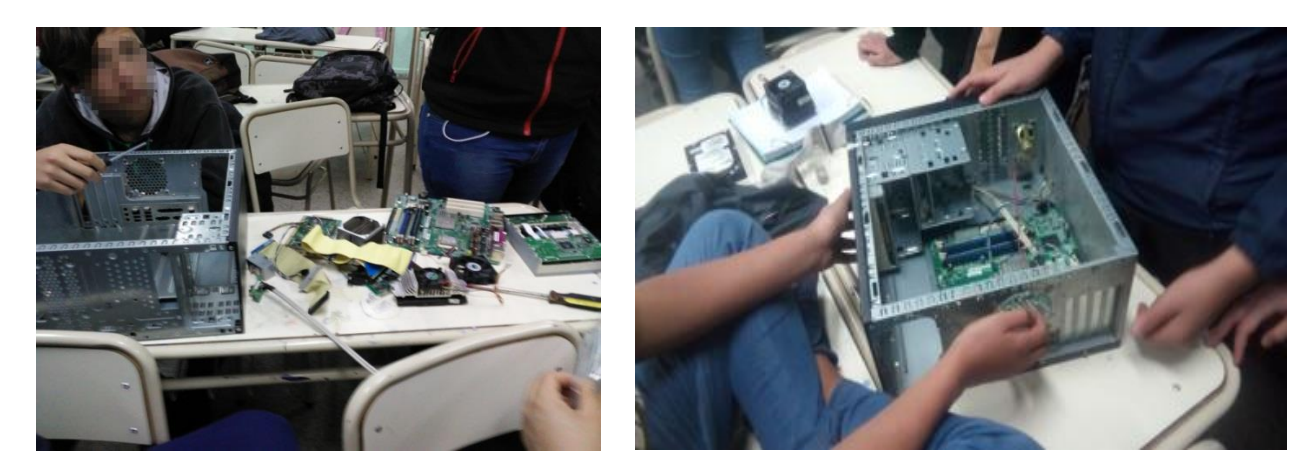

**6.** Cada jornada de trabajo concluye con un plenario de intercambio referido a logros, dificultades y procedimientos clave.

**7.** La siguiente tarea es: Cuando terminaste de verificar que todo esté bien:

- a. Conecta la CPU al monitor.
- b. Conecta el teclado y el mouse.
- c. Conecta el cable de poder al tomacorriente.
- d. Enciende la computadora.
- e. Si al verificar no está todo bien, ¿qué problema detectas?
- f. ¿Qué solución se te ocurre?

En el momento del testeo de la fuente de poder se recuerdan otros contenidos tales como: *instalaciones eléctricas adecuadas en un centro de cómputos, tableros principal y secundario, puesta a tierra, llaves termomagnéticas, diferenciales, estabilizadores de tensión, etc*.

Otro contenido de importancia que surge de esta práctica es la necesidad del uso de una pulsera antiestática o bien descargar la estática antes de trabajar.

**8.** El profesor indica: Una vez encendido el equipo, estamos en condiciones de efectuar el chequeado y recuperación del hardware de la PC; para esto es necesario realizar:

- 1. Relevamiento de hardware:
	- a. Procesador (Marca y Modelo). Tipo de arquitectura. Velocidad de frecuencia.
	- b. Cantidad y tipo de memoria RAM.
	- c. Tipo y tamaño del disco duro.

d. Cantidad y tipos de puertos de E/S.

Si el hardware no funciona y el equipo no logra arrancar, dejar por escrito el problema y realizar las siguientes tareas en forma teórica, visualizando el proceso en otros grupos de trabajo.

- 2. Investigar en Internet: De acuerdo con las características relevadas, ¿qué distribución de Linux es la más apropiada para instalar?
- 3. Crear un pendrive booteable con el archivo (formato ISO) de la distribución elegida.

Cabe destaca que el contenido *Sistemas operativos, sus características, sus gestiones, sus ventajas y desventajas, los pasos de instalación*, ya fue desarrollado en clases anteriores.

Si bien las tareas están pensadas con preguntas orientadoras y siguiendo un orden en el proceso, el docente acompaña y guía cada procedimiento; interviene cuando, por alguna duda, los estudiantes no logran detectar fallas, están inseguros en alguna conexión, tienen errores durante la selección del sistema operativo, la creación del pendrive o durante algún proceso de instalación.

**9.** Plenario de intercambios.

**10.** La tarea es, ahora:

Instalar la lógica al hardware:

- a. Instalar el sistema operativo elegido, formateando el disco duro y creando una partición lógica para datos. Para esto, consultar el sitio de Internet del software que indica el paso a paso.
- b. Seleccionar una lista de aplicaciones de software libre compatibles que abarquen la satisfacción de necesidades elementales de usuarios básicos.
- c. Instalar cada aplicación.

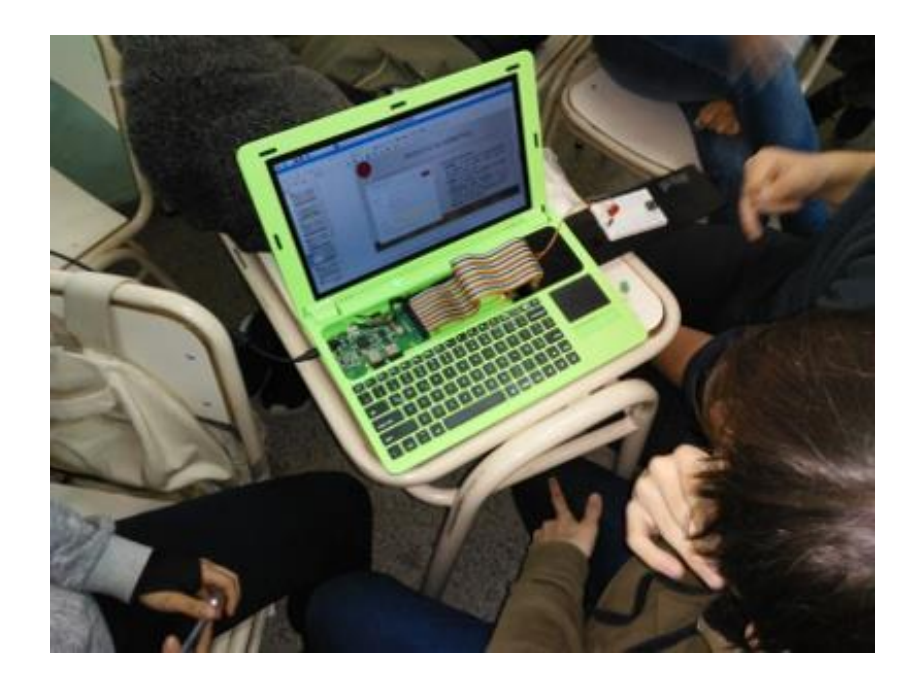

**11.** Al finalizar las actividades se realiza un plenario en el que se comparten las realizaciones y dificultades, para reflexionar acerca de ellas. Se analiza el fin social de las computadoras recuperadas.

**12.** Los estudiantes entregan el informe que han ido elaborando –de no más de dos páginas– que describe los pasos realizados, los problemas encontrados, las soluciones ejecutadas y las no resueltas, como también su experiencia con esta propuesta de aprendizaje.

**Evaluación:** Para evaluar las actividades se considera el éxito en el funcionamiento de la PC, la observación de los diagnósticos e intentos para hacer funcionar al hardware, como también las propuestas de reparación y la obtención de componentes como repuestos.

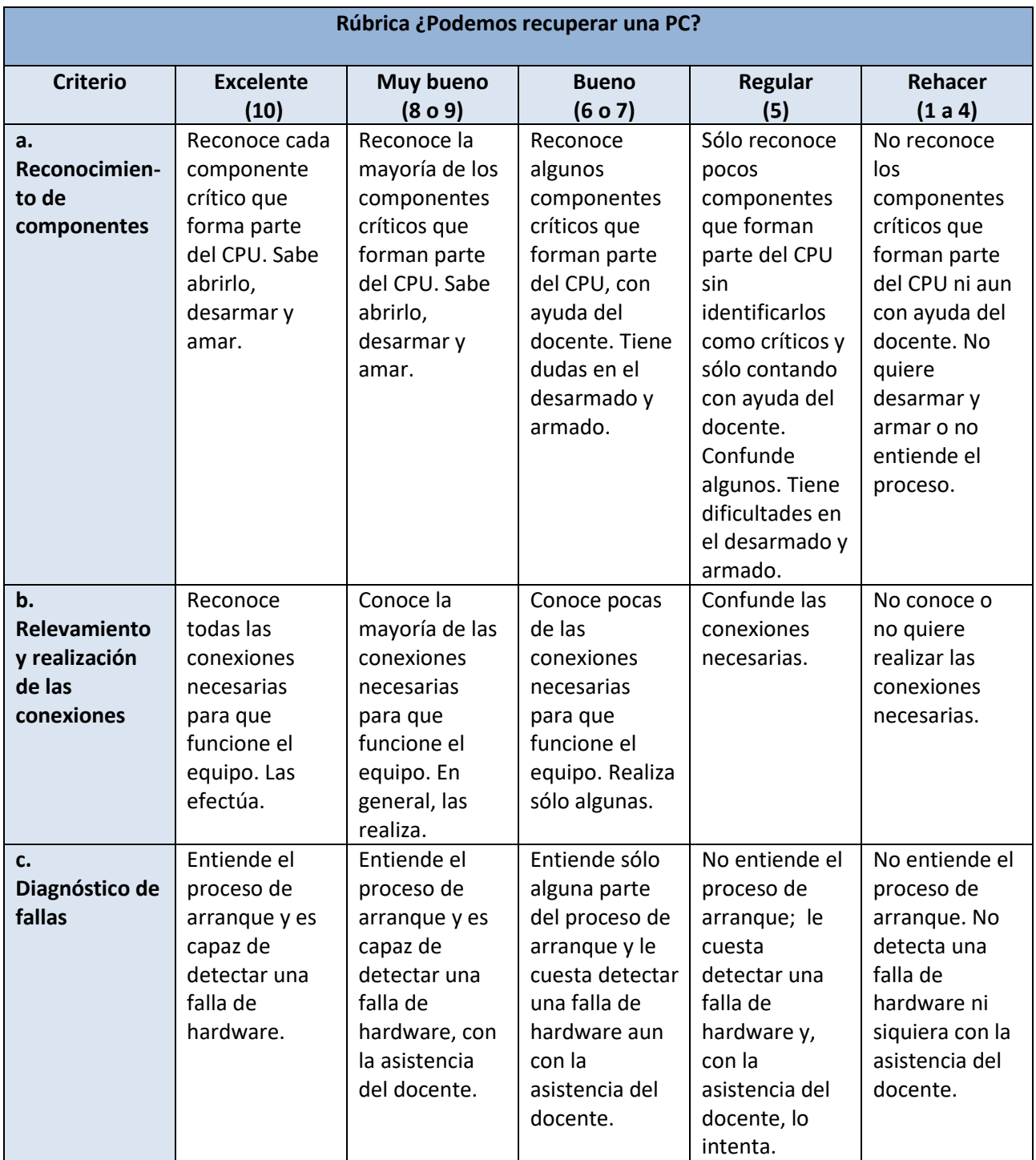

Para evaluar los desempeños, se implementa esta rúbrica de capacidades:

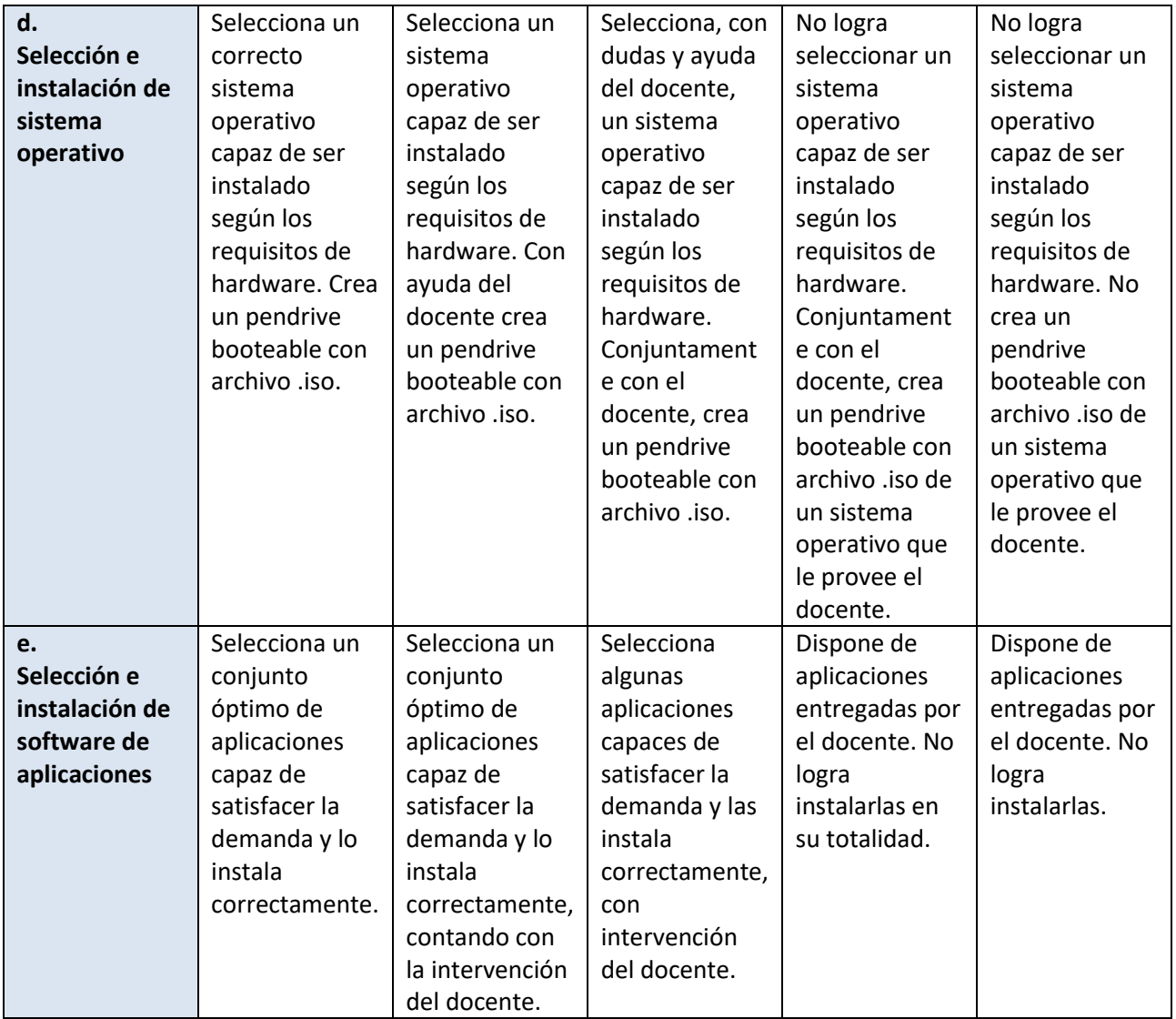

# **Claudio Javier Di Paolo cjdipaolo@gmail.com**

**Espacio curricular:** Sistemas Digitales de Información.

**Destinatarios:** Estudiantes de cuarto año del Instituto Provincial de Educación Media, IPEM 10 *Roma,* ciudad de Córdoba, Córdoba.

#### **Objetivos:**

- − Comprender la estructura y el funcionamiento de los sistemas digitales de información (computadoras y redes de computadoras), desde un análisis integrado (software y hardware).
- − Caracterizar los procesos y las tecnologías empleadas para la transmisión de información a través de computadoras.
- − Identificar componentes en forma práctica.
- − Definir y diferenciar los conceptos de conector, puerto, enchufe y jack.

**Aprendizajes y contenidos:** Reconocimiento de las tecnologías y estándares utilizados para la comunicación entre sistemas digitales (puerto serie, puerto paralelo, puerto usb, puerto firewire, bluetooth, infrarrojo, etc.). Conocimiento y comprensión de diferentes dispositivos y protocolos empleados en la transmisión de información digital.

**Tiempo:** Nueve horas cátedra divididas en tres clases.

#### **Secuencia de actividades:**

**1.** El profesor plantea a los estudiantes una situación problemática:

− Un alumno inserta un pendrive pero éste no es leído por el sistema. ¿Qué puede fallar? ¿Por qué?

Se analizan en conjunto las respuestas de los estudiantes; se registran las hipótesis planteadas.

Se considera la importancia de contar con vocabulario técnico preciso para detectar una falla o para solicitar un repuesto.

El profesor enfatiza que, en Informática suelen confundirse los términos relacionados con las conexiones de dispositivos y la CPU, y en ocasiones también se desconocen sus características.

Para ayudar a los estudiantes a superar esta dificultad, el profesor va planteando distintas tareas, siempre tomando como punto de partida computadoras ubicadas sobre las mesas de trabajo de los estudiantes, de modo de situar los contenidos.

**2.** El profesor plantea: Para definir *puerto, conector, enchufe y jack*, une cada palabra con su definición.

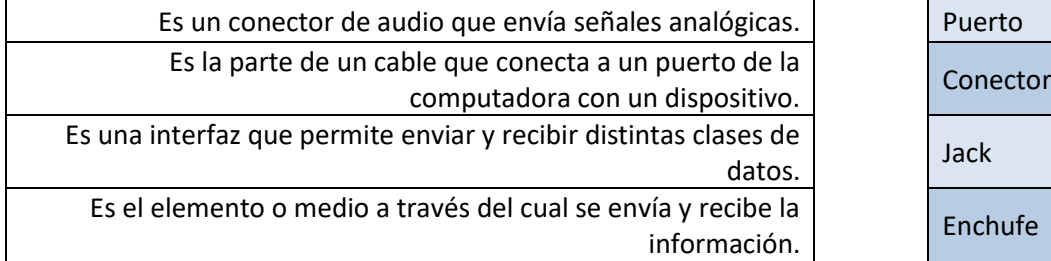

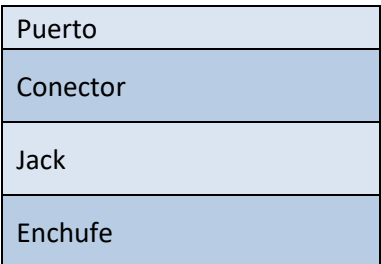

Se analizan las respuestas, se revisan errores, se vuelve a analizar el componente ubicándolo en la computadora real, se consideran los porqués de la nomenclatura.

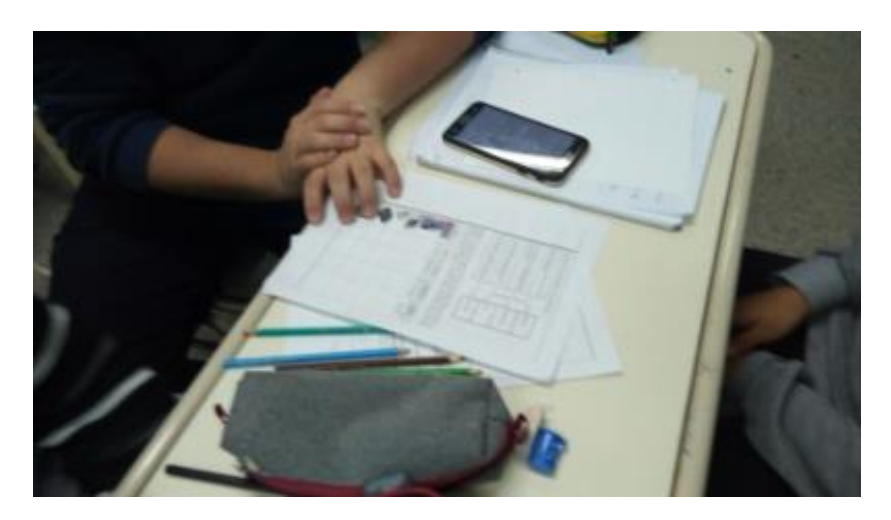

**3.** El profesor plantea: En grupos de cuatro o cinco estudiantes, clasifiquen cada figura según corresponda y completen los datos de la tabla (en el caso de que falte la figura tienen que dibujarla). Para ello van a recurrir a búsquedas en Internet que les permitan obtener la información precisa y necesaria.

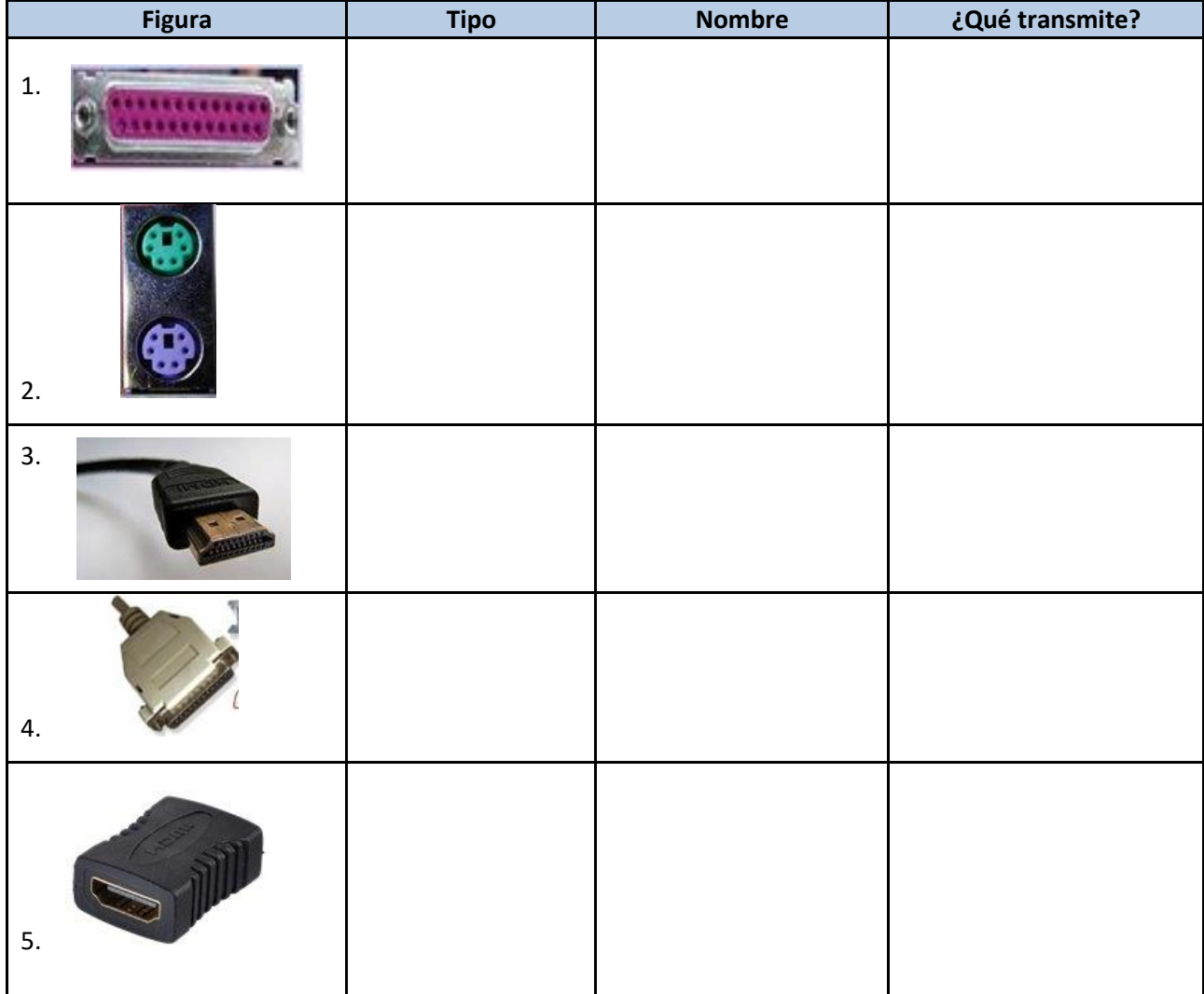

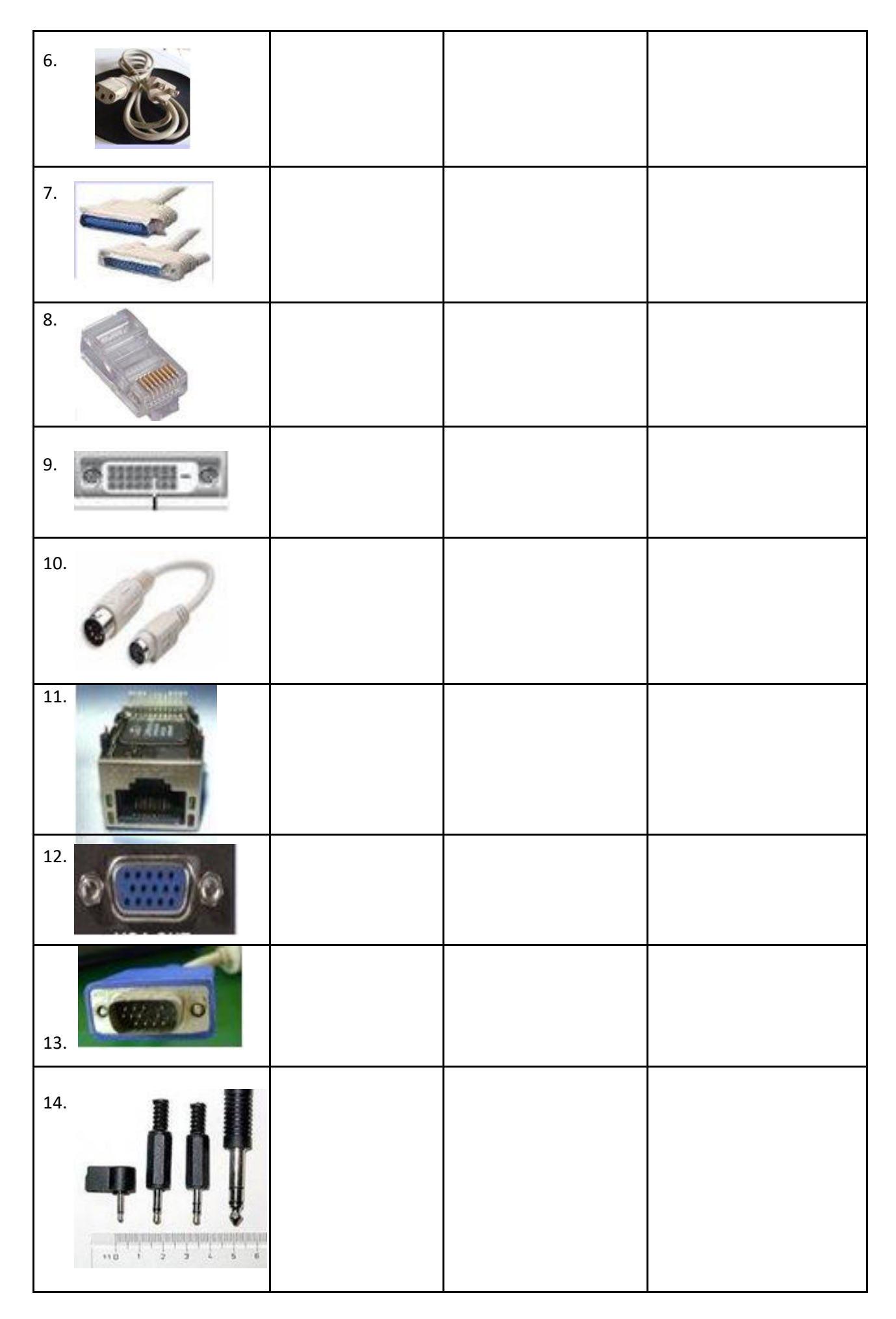

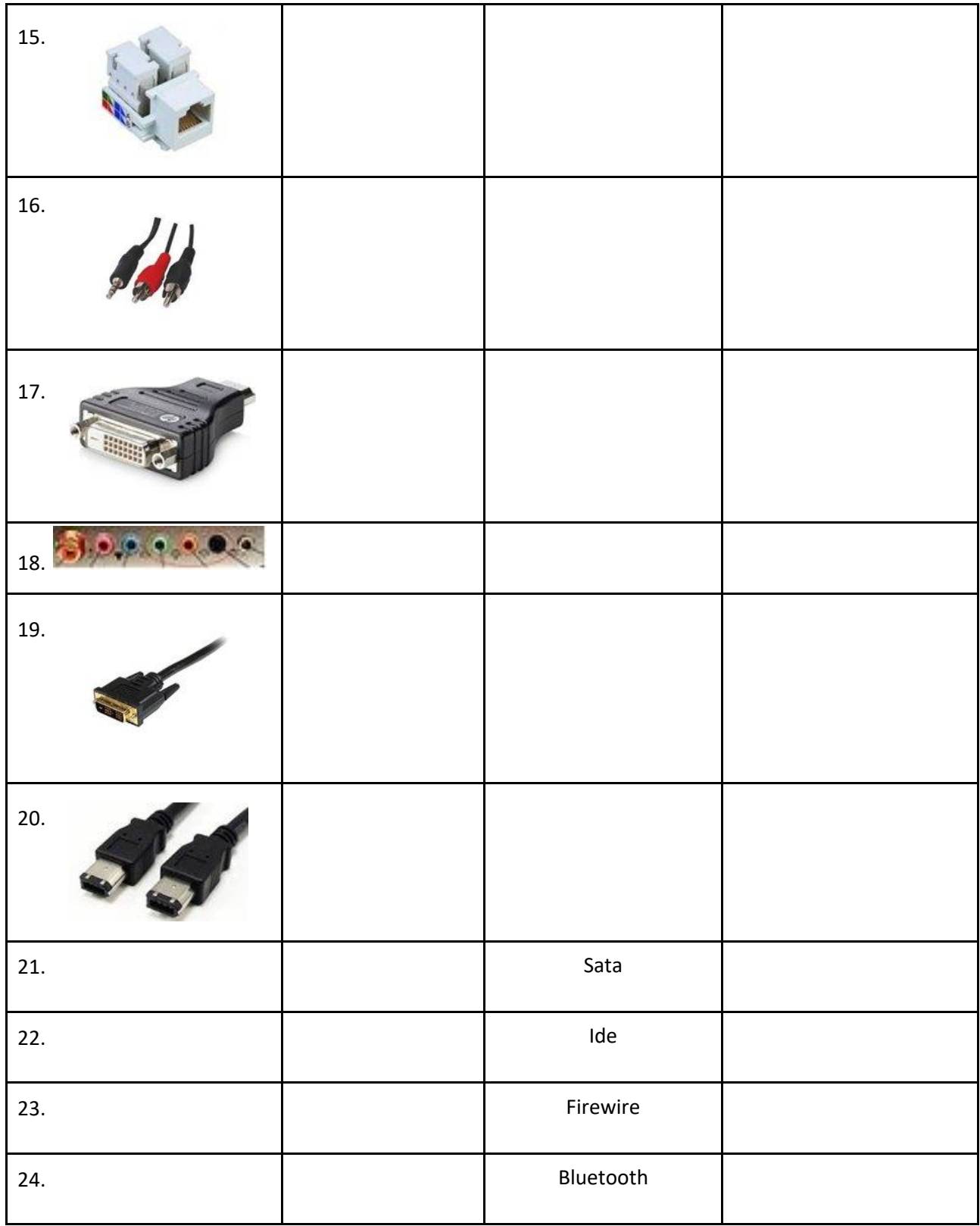

**4.** Se comparte la información obtenida respecto de cada parte; se aclaran dudas.

Para establecer diferencias, el profesor va planteando preguntas como:

- − ¿Todos los conectores son enchufes?
- − ¿Un enchufe puede ser de dos formas?
- − ¿Un puerto puede ser de dos formas?

**5.** En el mismo grupo conformado, los estudiantes reciben una PC para desarmar y reconocer en ella los distintos puertos, jacks y conectores que se presentan. Luego escriben una lista de dispositivos digitales y dónde se conectan.

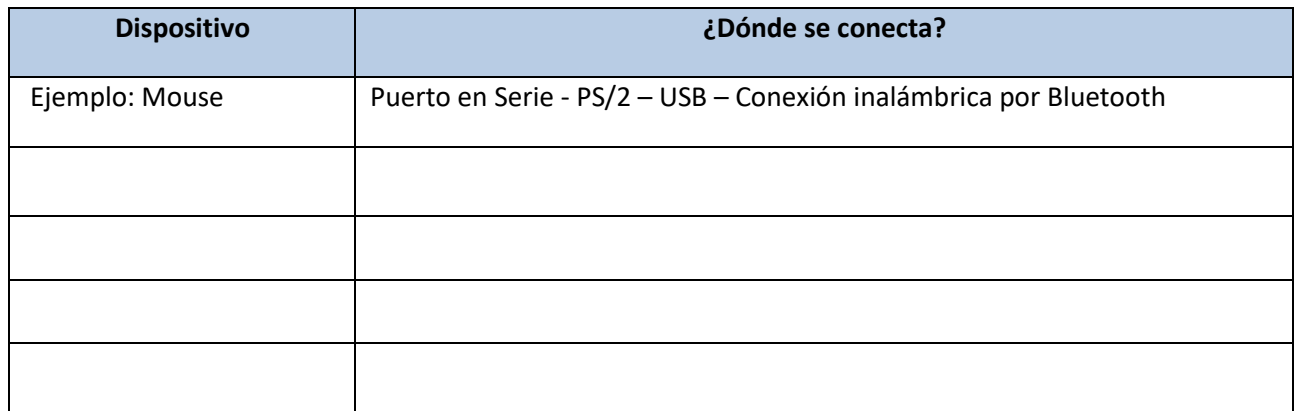

**6.** El profesor presenta situaciones-problemas asociadas a comunicación entre dispositivos y equipos, ocasionadas por fallos en conectores, enchufes, jack y puertos. Cada grupo asume la elaboración de una de ellas:

- − *Situación 1.* Un alumno se presenta diciendo que su netbook no carga. ¿Cuáles podrían ser sus problemas? De todos ellos, ¿cuáles se asocian a conectores, enchufes, puertos? ¿Cómo solucionarlos?
- − *Situación 2.* Un alumno quiere escuchar música con sus auriculares. Observa que están configurados pero no emiten sonidos pero tiene la certeza de que los auriculares sí funcionan. ¿Cuáles podría ser el o los inconvenientes?
- − *Situación 3.* Una netbook no se puede conectar a Internet. ¿Qué problemas asocias a esta situación? Si tuvieras que conectarla por cable, ¿lo harías a un puerto? ¿A cuál? ¿Cómo se llama ese cable que usas?
- − *Situación 4.* Una CPU no enciende y se sabe que el problema es eléctrico. ¿Qué posibles causas pueden ocasionar esta dificultad?

Para proponer soluciones los estudiantes pueden acceder a Internet en busca de información.

Se analizan las respuestas, se ajustan colectivamente.

Se replantean a los equipos que no tuvieron la resolución a su cargo.

**7.** Al finalizar las actividades se realiza un plenario en donde se comparten conclusiones sobre: ¿Qué comunican las conexiones?

Se retoma el problema que desencadena la secuencia, utilizando todos los términos técnicos necesarios en su resolución.

**Evaluación:** Para evaluar las actividades propuestas se utiliza la rúbrica:

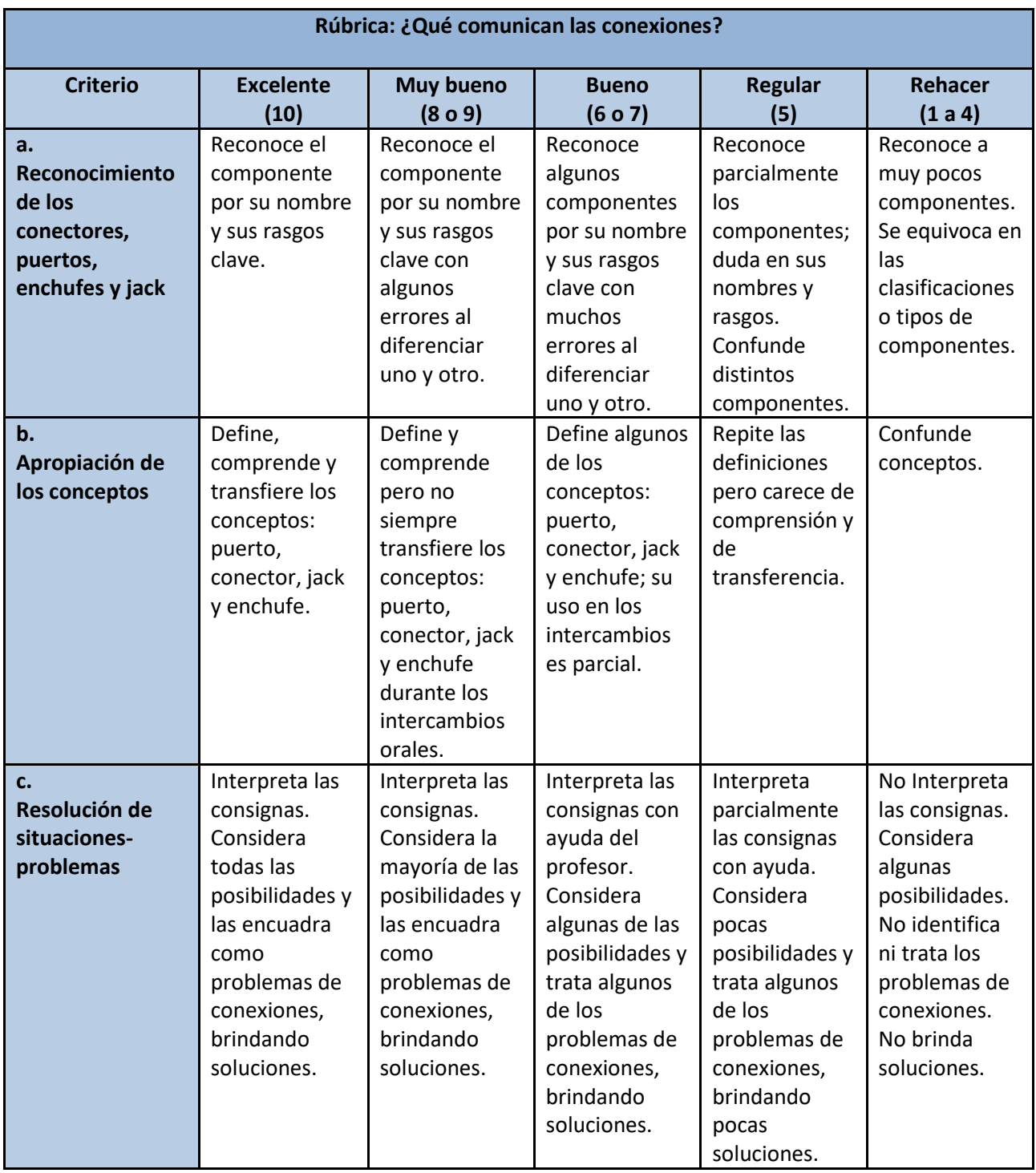

# **Roque Omar De Alessandro roquedealessandro@live.com.ar**

**Espacio curricular:** Instalaciones Eléctricas I.

**Destinatarios:** Estudiantes de cuarto año del Instituto Provincial de Educación Técnica IPET 57 *Comodoro Martín Rivadavia,* ciudad de Córdoba, Córdoba.

**Presentación:** La siguiente secuencia didáctica promueve un aprendizaje contextualizado y significativo enmarcado en la *cultura maker* en el aula<sup>6</sup>. Se implementa con el propósito de que los alumnos logren, de modo colaborativo, construir una lámpara led –*light emitting diode;* diodo semiconductor que emite luz cuando se le aplica tensión– a partir de una lámpara de bajo consumo en desuso; esto favorece el reciclado de algunos objetos que muchas veces quedan como basura tecnológica de difícil proceso de desintegración, por lo que usar lámparas *quemadas* para utilizar partes y reciclarlas no sólo es viable en su concreción sino muy importante.

Cada uno de los estudiantes que participa en la elaboración, concreción y puesta en marcha de esta secuencia didáctica potencia no sólo sus capacidades en cuanto *hacedor* de un objeto tecnológico sino, además, se encuentra movilizado para pensar en nuevas posibilidades de los diferentes componentes para rediseñar futuros objetos tecnológicos útiles.

La secuencia, además, permite articular contenidos del área Electricidad y Electrónica, lo que es muy importante ya que en el presente las *luminarias* led tienen placas electrónicas para energizar los diodos emisores de luz. Para el control eficiente y de alto rendimiento del sistema de iluminación, los diodos led funcionan con energía eléctrica de corriente continua (CC), de modo que las lámparas led deben incluir circuitos electrónicos internos para operar desde la corriente alterna normal.

**Contenidos:** Instalaciones de alumbrado. Luminarias, circuitos de usos generales y especiales. Señalización. Lámparas de bajo consumo de energía denominadas CFL –*compact fluorescent lamp*, lámpara fluorescente Compacta. Iluminación led.

**Objetivos:** Que los estudiantes logren:

- − Concientizarse sobre la necesidad de optimizar el consumo energético.
- − Argumentar sobre cuestiones de la economía energética y cuidados ambientales.
- − Diferenciar entre lámparas de bajo consumo y lámparas led.
- − Identificar componentes electrónicos, reconociendo que la Electricidad y la Electrónica tienen puntos de contacto que son comunes.
- − Fabricar la placa de circuito impreso (PCB, *printed circuit board*).
- − Efectuar el conexionado eléctrico soldando los componentes electrónicos en la placa.
- − Armar la lámpara led poniendo de manifiesto creatividad y dedicación al trabajo.
- − Probar el funcionamiento de la lámpara led casera.
- − Medir los valores de tensión, corriente, potencia eléctrica y Cosφ que depende de las potencias activa (P) y reactiva (Q)–.

<sup>6</sup> "El creador del movimiento *maker* es Dale Dougherty. En 2005 crea las *Maker Fairs* y la revista *Make*, una feria y una revista trimestral para dar visibilidad a los proyectos DIY (*Do it yourself,* Hágalo usted mismo*).* En la charla TED de 2011, Dale Dougherty dice: «todos somos hacedores. Nacimos hacedores, tenemos esa habilidad de hacer cosas, de agarrar las cosas con nuestras manos… creamos cosas»." (Ávila, 2018)

− Elaborar un informe escrito del proceso y del producto tecnológico creado.

**Propósitos:** La intencionalidad de esta secuencia es fomentar la actitud crítica, reflexiva y creativa frente al análisis e interpretación de una situación-problema abordada. Para esto, el docente va a:

- Estimular la capacidad de los estudiantes para recuperar conocimientos previos sobre electricidad y electrónica.
- − Propiciar en los estudiantes que la situación-problema se vincule con dichos saberes.
- − Generar un ámbito favorable de trabajo colaborativo que permita a los estudiantes apropiarse de los contenidos y construir aprendizajes.
- − Favorecer la formulación de hipótesis como una anticipación de posibles soluciones, sustentadas en los conocimientos que ya tienen los estudiantes y los integrados a partir de la propuesta.
- − Potenciar capacidades y habilidades en el manejo de equipos de medición eléctricos y electrónicos.

**Tiempo:** Se estima en nueve módulos de ochenta minutos cada uno.

**Secuencia de actividades:**

**1. Presentación del problema.** El profesor plantea el primer problema de la secuencia:

El uso de lámparas led produce un 9 % de ahorro en el consumo, por lo que resulta conveniente elegirlas, respecto de otros tipos de tecnología eléctrica de iluminación.

Los estudiantes expresan qué saben acerca de estas lámparas.

**2. Búsqueda de información.** Se propone a los estudiantes que, usando las netbooks y/o celulares, busquen en Internet artículos, videos, sobre: ¿Qué es la tecnología led? ¿Cómo funciona una lámpara de bajo consumo y cómo funciona una luminaria led? ¿De qué materiales están hechas una y otra? ¿Qué elementos las componen?

En grupos buscar aquellos elementos que las hacen comunes entre sí y aquellos que las diferencian.

**3.** Se construyen fichas técnicas de una y de otra.

**4.** Retomando la conclusión de preferir lámparas led a lámparas bajo consumo, el docente convoca a los estudiantes a reciclar una lámpara de bajo consumo inutilizada es una lámpara led. Analizan en conjunto los beneficios de este proceso de recuperación.

**5.** Se proyecta el video: *¿Cómo reciclar una lámpara de bajo consumo a lámpara led?*

**6. Fabricación de la placa de circuitos impresos.** El docente presenta el procedimiento técnico paso a paso para hacer la placa a partir de un circuito impreso diseñado por alumnos de quinto año de la especialidad Electrónica de la Escuela:

- 1. Preparar la impresión. Imprimir con la impresora láser en papel ilustración de 150 gramos. No imprimir con una impresora chorro de tinta.
- 2. Preparar la placa limpiándola con alcohol isopropílico, ya que éste se evapora muy rápido sin dejar residuos, por lo que se usa para limpieza de dispositivos electrónicos.
- 3. Fijar las medidas de acuerdo al tamaño del circuito impreso.
- 4. Una vez fijada la impresión –lado tinta sobre el cobre- se comienza a planchar. En la plancha hay que elegir la opción "Lana". La tinta, por temperatura, se calienta y se fija al cobre. El tiempo de

planchado se prolonga hasta que el papel empieza a ponerse marrón o casi negro pero no al punto de quemarlo.

- 5. Poner en agua tibia con detergente, así se ablanda el papel. De esta forma se evita que al quitar el papel arrastre la pista marcada con tinta. De ser necesario, con un marcador de fibra permanente se retoca sobre el cobre alguna falla en las pistas.
- 6. Poner en ácido (percloruro férrico); se usa un recipiente plástico, no metálico ya que el ácido ataca el metal. Es necesario mover la plaqueta o mejor aún mover el ácido, haciéndolo vibrar. Se recomienda un depósito de plata que evita que el cobre se oxide y mejora su conductividad.
- 7. Perforar la placa del circuito impreso con mechas de 1,00 mm de diámetro para los componentes electrónicos (diodos rectificadores, resistencias, capacitores, diodo zener, etc.)
- 8. Pintar con *Contacflux,* laca transparente en aerosol que protege los circuitos impresos antes de soldar, lo que evita que continúe la oxidación de las pistas de cobre y facilita la soldadura de los componentes electrónicos.
- 9. Secar con pistola de calor.

En tercer año los estudiantes rotaron por el Taller de Electrónica, por lo que tienen conocimientos básicos de Electrónica.

**7.** Se analiza la guía de pasos, considerándola en conjunto. Los alumnos proponen hipótesis sobre cómo el acido percloruro férrico elimina el cobre sobrante y deja el cobre que está bajo la tinta y el docente aclara las dudas que surgen a través de una explicación dialogada. Orienta sobre el modo en qué se concreta la técnica descrita, retomando las ideas expresadas por los miembros del grupo.

El docente propone recuperar información sobre otras técnicas para hacer la misma tarea (en la institución existe una CNC Router con la que se fabrican circuitos impresos). Promueve que los estudiantes conozcan dichas técnicas y cómo se fabrican placas al implementarlas.

**8.** Los estudiantes, en grupos de dos, realizan el procedimiento técnico paso a paso hasta obtener el circuito impreso, con la supervisión del docente a cargo y el maestro de enseñanza práctica, MEP.

**9.** Verifican que todas las pistas tengan continuidad eléctrica con un continuómetro o multímetro de usos múltiples.

**10. Soldado de los componentes electrónicos.** Según el circuito esquemático, los estudiantes seleccionan resistencias (por código de colores), capacitores, diodos rectificadores y diodos led.

Sueldan los componentes utilizando una estación soldadora (ya saben soldar componentes electrónicos dado que el año anterior cursaron el Taller correspondiente).

**11. Armado de la lámpara led.** Los estudiantes realizan el montaje y el conexionado de la placa electrónica al *culote* (E27) recuperado de la lámpara de bajo consumo.

Los estudiantes van pensando en la solución para cada situación con la que se enfrentan, trabajan en forma colaborativa con el resto del equipo

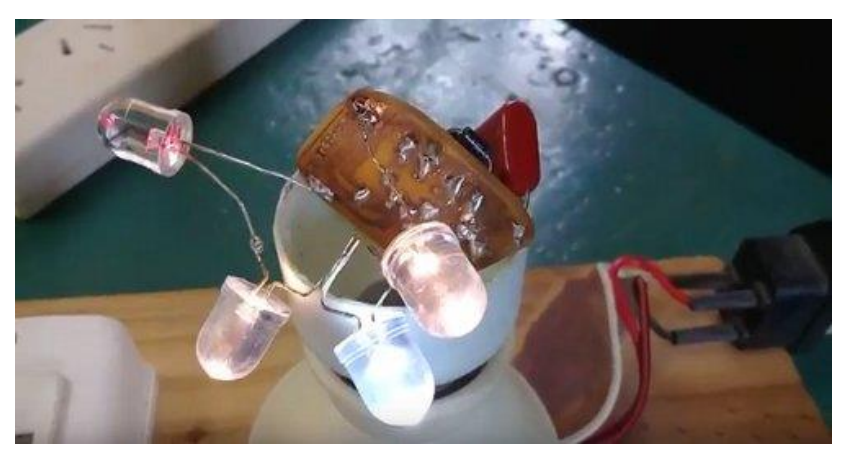

en el momento del montaje de todas las piezas intervinientes.

**12. Puesta en funcionamiento de la lámpara led**. Los estudiantes efectúan las pruebas correspondientes, concretando los ajustes necesarios.

**13. Cierre.** El docente dispone de un momento para que los alumnos, en plenario, discutan los alcances de su trabajo.

Además, hace una devolución crítica y constructiva a través de la que señala aciertos en la tarea de cada grupo, junto con una retroalimentación de aspectos a mejorar.

**14.** En plenario retoman el problema inicial.

**15.** Los estudiantes entregan un informe que han ido elaborando a lo largo de la secuencia en el que consignan: resumen, introducción, desarrollo y conclusión de la práctica educativa, con el agregado de anexos con audio, imágenes y videos de todo el proceso. Además del proceso realizado, en él están documentados los aspectos técnicos y el funcionamiento satisfactorio de la *lámpara led casera.*

**16.** Proyectan al resto de los grupos sus videos que presentan algunos aspectos del producto tecnológico realizado y del proceso tecnológico llevado adelante.

**17.** Está previsto que los estudiantes publiquen sus actividades en el aula virtual, lo que posibilita el armado de un portafolio digital.

**Recursos:** Guía acercada por el profesor. Notebooks. Internet. Herramientas de trabajo manual. Kit Minitorno (tipo Dremel). Elementos para limpieza: algodón, alcohol isopropílico, tela esmeril, etc. Percloruro férrico en envases plásticos. Contacflux. Marcador de fibra permanente. D52-2048-300 Multi-function mete. Estación soldadora con estaño 30/70 (Los componentes electrónicos son entregados por el Programa 39 del INET, Instituto Nacional de Educación Tecnológica a cada grupo de trabajo)

**Evaluación:** Haciendo foco en el proceso, se han previsto momentos en que el docente evalúa a los integrantes de cada grupo de trabajo:

- − Al inicio de la secuencia, se evalúa a través de la exposición dialogada de los equipos de trabajo para compartir lo investigado respecto del funcionamiento de las lámparas de bajo consumo y de las luminarias led.
- − A lo largo de la tarea técnica, se concreta la observación del profesor de las capacidades de los estudiantes para el manejo de herramientas de mano, Kit Minitorno, equipo soldador e instrumentos de medición.
- − Al cierre, se considera la participación de los estudiantes en la discusión grupal de recapitulación del trabajo, explicando logros, dificultades y posibles mejoras.
- − También al cierre, se evalúa exposición escrita de los estudiantes respecto del desafío planteado y de sus aprendizajes.

En paralelo, lo observado, registrado y dialogado constituye el punto de partida para rever y repensar la práctica de enseñanza del docente.

**A modo de cierre:** A lo largo de esta secuencia se pretende que el estudiante muestre sus capacidades a los demás, organice sus ideas, descubrimientos y logros para que éstos sirvan como un elemento de reflexión y análisis de los otros miembros del grupo. Sabemos que una clase que invita a pensar a los alumnos es una buena clase (Camilloni, s/f).

El clima afectivo también es determinante de la calidad del trabajo: cordialidad, interacciones amables, tolerancia ante el error, pérdida de miedo al ridículo, apertura de pensamiento, respeto ante los modos de pensar diferentes, libertad de opinión, reconocimiento de logros y aportes, promueven confianza y creatividad y un ambiente de alegría que no debe estar jamás ausente en la clase.

Las actividades realizadas posibilitan integrar contenidos curriculares y mostrar el nivel de excelencia alcanzado por los educandos de la institución en una *Jornada de puertas abiertas* a celebrarse en octubre para que los estudiantes de otros cursos y sus familiares puedan conocer acerca de los proyectos educativos realizados.

### **Referencias bibliográficas:**

Ávila, I. (2018). ¿Cultura *maker* en las aulas? Sevilla: Blog. Docente del siglo XXI. Recuperado de <https://docentedelsiglo21.wordpress.com/2018/02/05/cultura-maker-en-las-aulas/>

Camilloni, A. (s/f). *Una buena clase*. México: Instituto de las Judicatura Federal. Recuperado de [https://www.ijf.cjf.gob.mx/Sitio2016/include/sections/MICROSITIOS\\_Propuesta/4%20Material%20de%20a](https://www.ijf.cjf.gob.mx/Sitio2016/include/sections/MICROSITIOS_Propuesta/4%20Material%20de%20apoyo/Una%20buena%20clase.pdf) [poyo/Una%20buena%20clase.pdf](https://www.ijf.cjf.gob.mx/Sitio2016/include/sections/MICROSITIOS_Propuesta/4%20Material%20de%20apoyo/Una%20buena%20clase.pdf)

## **Roque Omar De Alessandro y Federico Foti roquedealessandro@live.com.ar fotifederico@gmail.com**

**Espacios curriculares:** Educación Tecnológica y Taller de Programación.

**Destinatarios:** Estudiantes de tercer año del Instituto Provincial de Educación Técnica IPET 57 *Comodoro Martín Rivadavia,* ciudad de Córdoba, Córdoba.

**Presentación:** La escuela dispone de varios *Kit Robot N6*, por lo que en esta secuencia didáctica se integra este equipamiento y se intenta con los alumnos el modelo de *aprendizaje por acción* en el que "Se ejercita y se aprende interactuando con los objetos de aprendizaje, solucionando problemas identificados, transformándolos y reconstruyendo con autonomía los conocimientos para su solución, diseñando así nuevos «productos». En definitiva, se trata de que los alumnos comprendan y experimenten la realidad en sus más diversas dimensiones: sean de naturaleza tecnológica, económica, social o científica." (Hansen-Rojas, 2000, pp. 10-11)

En esta secuencia didáctica se toma en consideración el principio de "poner en juego un pensamiento de tipo estratégico, es decir, un pensamiento que implique para los estudiantes la posibilidad de identificar y analizar situaciones problemáticas, de proponer y evaluar alternativas de solución, de tomar decisiones creando o seleccionando sus propios procedimientos, diseñando sus propios productos. De este modo se intenta resignificar el lugar y el sentido del «saber hacer» en la escuela, poniendo énfasis en el desarrollo de capacidades vinculadas con la resolución de problemas de diseño, de producción y de uso de tecnologías.*"*  (Consejo Federal de Educación, 2007, p. 16)

El *N6* es un robot de tracción diferencial, desarmable y compatible con todos los accesorios y piezas del

sistema constructivo Multiplo. Para la tracción, cuenta con dos cajas reductoras fabricadas por RobotGroup [\(https://robotgroup.com.ar/productos#robots\)](https://robotgroup.com.ar/productos#robots) la cuales poseen engranajes de alta resistencia y bujes metálicos. Diseñado especialmente para ser utilizado en educación, este robot puede programarse con un entorno de programación gráfico, lo que lo hace más amigable para el usuario. Para controlar los motores se necesita un doble Puente H Mosfet de alto rendimiento para motores de 2.5 V a 13.5 V, corriente promedio de 1.2 A y pico de 3.2 A. Como sensor se usan dos LDR -Light Dependant Resistor o

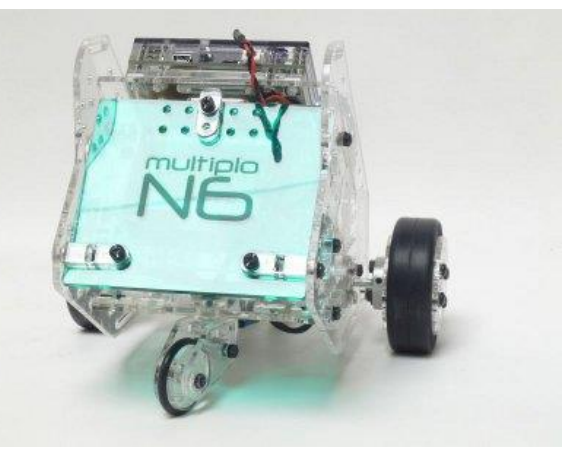

resistor dependiente de la luz–, un resistor que cambia su resistencia cuando cambia la intensidad de la luz.

Durante la secuencia se utiliza el programa *miniBloq*, creado por el argentino Julián da Silva Gillig<sup>7</sup> y utilizado en escuelas de todo el mundo, entorno gráfico sencillo, de modo de reducir al máximo los errores de sintaxis para que el usuario se concentre en el programa que está desarrollando, algo muy importante, cuando se trabaja con chicos y principiantes.

<sup>7</sup> Puede ampliarse información consultando el artículo: Universia (2014). *MiniBloq, de Argentina al mundo*. Recuperado de<https://noticias.universia.com.ar/ciencia-nn-tt/noticia/2014/05/12/1096392/minibloq-argentina-mundo.html>

Cada uno de los estudiantes que participa en la elaboración, concreción y puesta en marcha del *Robot* potencia no sólo sus capacidades en cuanto *hacedor* de un objeto tecnológico sino, además, se encuentra movilizado para pensar en nuevas posibilidades de los diferentes componentes para rediseñar futuros objetos tecnológicos.

#### **Propósitos:**

- − Articular los espacios curriculares *Educación Tecnológica* y *Taller de Programación*.
- − Propiciar que la situación-problema se vincule con saberes previos de los alumnos.
- − Ayudar a la formulación de hipótesis como una anticipación de posibles soluciones sustentadas en los conocimientos que ya tienen los estudiantes.
- − Generar situaciones de aprendizaje para que los estudiantes tengan diversas oportunidades para vincularse con los nuevos contenidos.
- − Estimular las capacidades del pensamiento computacional.
- − Favorecer la apropiación de saberes y el desarrollo de capacidades prácticas mediante el armado y puesta en funcionamiento del robot.
- − Fomentar la actitud crítica, reflexiva y creativa frente al análisis e interpretación de una situaciónproblema abordada en los dos espacios curriculares.

**Contenidos:** *Educación Tecnológica:* Sistemas de control lógico (Electrónica). Dispositivos de control automático (Robótica). Control automático usando programas específicos, analizando y determinando operaciones, entradas y salidas (Programación). Sensores, temporizadores y automatización. La Electrónica:;componentes electrónicos, circuitos electrónicos. Señales eléctricas. Electrónica digital. *Taller de Programación*: La estructura básica de un programa. Selección y añadido de bloques, forma y color de los bloques, interacción. Ejecución y parado de un programa.

**Objetivos:** Que los estudiantes logren:

- − Identificar elementos de un robot.
- − Planificar, gestionar y ejecutar un robot que sigue la luz de linterna de un teléfono celular a partir del *Robot N6*.
- − Elaborar el programa de control según sus propios criterios.
- − Realizar el conexionado y la prueba de funcionamiento de dispositivos electrónicos.
- − Apropiarse de conocimientos y construir aprendizajes básicos de programación y robótica usando el *Robot N6*.
- − Desarrollar pensamiento de tipo estratégico.
- − Argumentar sobre cuestiones de Robótica.

**Tiempo:** Se estima en nueve módulos de ochenta minutos cada uno.

#### **Secuencia de actividades:**

**1. Presentación del Kit Robot N6.** El docente muestra el equipo y pregunta a los estudiantes:

#### − ¿Cómo les parece que funciona un vehículo robot?

Los estudiantes aportan sus conocimientos previos, los que son registrados para retomar a lo largo de la secuencia.

En el Taller de Programación están utilizando el Scratch 2.0, lenguaje de programación que facilita al alumno crear sus propias historias interactivas, animaciones, juegos, música y arte, por lo que explicitan aquí lo aprendido.

**2.** Plantea una segunda cuestión:

#### − ¿Qué elementos componen este robot?

A medida que los estudiantes aportan sus respuestas, el docente va mostrando los elementos que integran el kit. Interroga a los alumnos acerca de algunos de los posibles usos que estos componentes tienen. Los interpela respecto de cuáles podrían ser algunas nuevas utilidades. El educador abre un espacio de diálogo para que piensen en otros usos y los estudiantes proponen ideas.

**3.** Los estudiantes investigan sobre qué es y cómo funciona un robot; para esto hacen uso de sus netbooks y celulares en una búsqueda en Internet.

Exponen al grupo la información obtenida. Construyen conclusiones.

**4.** Analizan la documentación técnica del *Robot N6.* ¿Qué es y cómo está construido R? ¿Qué dispositivos utiliza? ¿Cómo se energiza? ¿Quién o qué lo controla?

**5. Presentación del problema.** El grupo analiza un video que muestra cómo un vehículo robot sigue la luz de una linterna:

− RobotGroup (s/f). *Robot Multiplo N6 Light Follower.* Recuperado de: <https://www.youtube.com/watch?v=kCCFJ1m4cmE> (la imagen que se adjunta forma parte de este video)

El docente plantea que ese va a ser su problema tecnológico: lograr que el vehículo robot realice la misma acción.

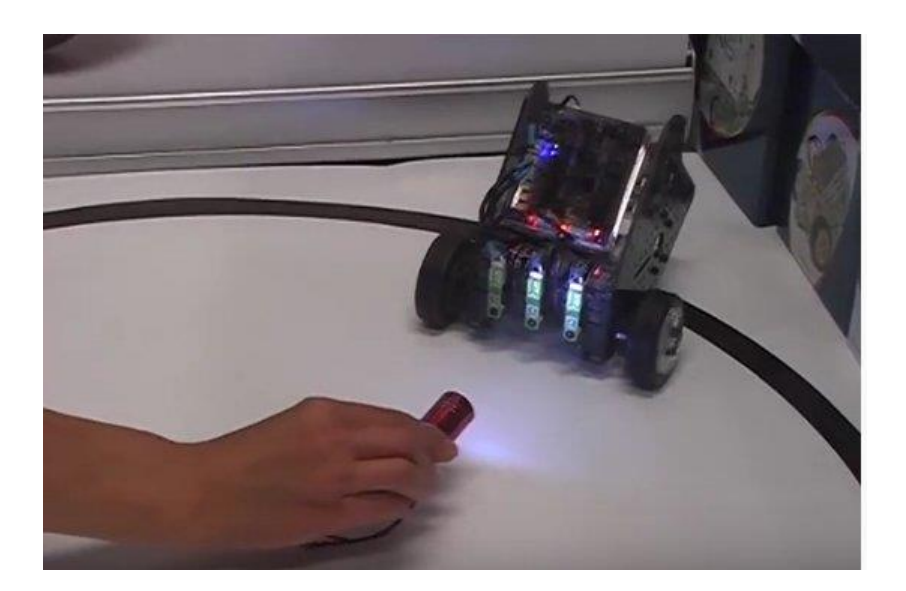

**6.** Los estudiantes proponen ideas sobre cómo es posible que el robot siga la luz de linterna. Todas son registradas y van a guiar la tarea de los diferentes grupos.

**7.** Los estudiantes exploran y utilizan el *Kit de desarrollo Robot N6.* Realizan operaciones de avanceretroceso de los motores de corriente continua a través de experimentación con ejemplos del entorno de programación grafica miniBloq (*Motor Adelante.mbqc, Motor Atras.mbqc, Motor Giro Derecho.mbqc, Motor Giro Izquierdo.mbqc*).

**8.** Docente y estudiantes recuperan saberes respecto de ejes cartesianos y, a partir de ellos, ponen en juego capacidades en el uso de sensores y actuadores para controlar movimientos en los ejes cartesianos x, y.

**9.** El docente, a través de una explicación dialogada, orienta sobre el funcionamiento de un sensor LDR retomando las ideas expresadas por los miembros del grupo si éstas no resultan suficientes o profundas.

**10.** Los estudiantes realizan el montaje y conexionado de los sensores LDR; piensan en la solución para cada situación con la que se enfrentan, trabajan en forma colaborativa y efectúan las pruebas correspondientes.

**11.** A partir de los aportes de los estudiantes, el docente reconstruye el *diagrama de flujo* que es necesario para realizar la secuencia de control para el correcto funcionamiento del robot.

**12.** Los estudiantes codifican mediante la utilización y aplicación del programa *miniBloq*.

Realizan las pruebas de control necesarias.

**13.** Los estudiantes presentan un informe técnico final en el que están documentados los aspectos prácticos y el funcionamiento satisfactorio del robot.

**Evaluación:** Haciendo foco en el proceso, se han previsto momentos en que el docente evalúa a los integrantes de cada grupo de trabajo:

- − Al inicio de la secuencia, a través de la exposición dialogada de los equipos de trabajo, para compartir lo investigado respecto del funcionamiento de los motores de CC, sensor LDR, microcontrolador, etc.
- − A lo largo de la tarea, el instrumento de evaluación es la observación del profesor de las capacidades de los estudiantes para

el manejo de herramientas del programa *miniBloq* empleado para programar el microcontrolador.

- − Al cierre, valora participación de los estudiantes en la discusión grupal de cierre del trabajo, explicando logros, dificultades y posibles mejoras.
- − También al cierre, evalúa la exposición escrita de los estudiantes respecto del desafío planteado y de sus aprendizajes.

### **Referencias bibliográficas:**

Consejo Federal de Educación (2007). *Núcleos de aprendizajes prioritarios. Tecnología*. Buenos Aires: CFE. Recuperado de:

[http://repositorio.educacion.gov.ar/dspace/bitstream/handle/123456789/96097/EL002224.pdf?sequence](http://repositorio.educacion.gov.ar/dspace/bitstream/handle/123456789/96097/EL002224.pdf?sequence=1)  $=1$ 

Hansen-Rojas, G. (2000). *Aprendizaje por la acción. Un principio pedagógico para la educación general y la formación técnico-profesional*. Buenos Aires: INET, Instituto Nacional de Educación Tecnológica. Recuperado de:<http://www.inet.edu.ar/index.php/material-de-capacitacion/educacion-tecnologica/>

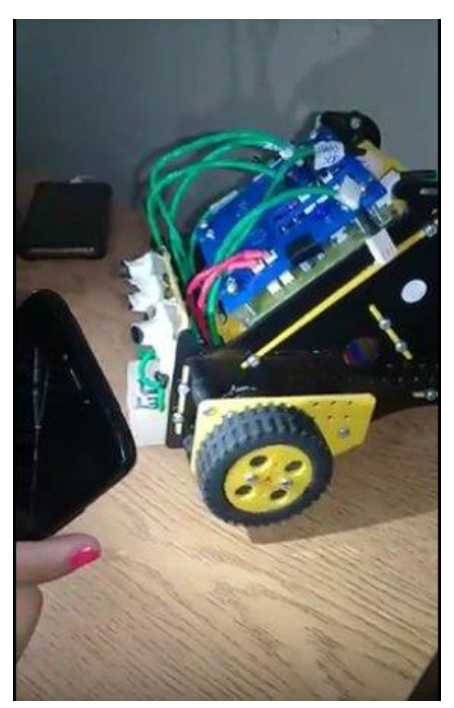

## **Silvia Arias silviaharias@hotmail.com**

**Espacio curricular:** Educación Tecnológica.

**Destinatarios:** Estudiantes de tercer año del Instituto *Los Sagrados Corazones*, Villa Huidobro, Córdoba.

**Contextualización:** Esta secuencia se desarrolla en un curso de dieciséis estudiantes, cuyas familias se vinculan directamente con el sector agropecuario (hijas de ingenieros agrónomos, productores agropecuarios o empleados rurales de empresas de la localidad). Además, la institución a la que asisten mantiene y consolida vínculos con diferentes instituciones de la comunidad (por ejemplo, la invitación a participar de un *Taller de plantas aromáticas* a cargo de un profesional del INTA, Instituto Nacional de Tecnología Agropecuaria).

El INTA genera información y tecnologías destinadas a desarrollar diversos procesos y productos que luego, mediante el área de extensión rural, se trasladan al productor; por esta razón conocer esta institución genera en las estudiantes una motivación especial, para ampliar su conocimiento y para vincular los contenidos disciplinares con la realidad, porque la Educación Tecnológica abarca el estudio de las innovaciones –en este caso, agropecuarias– y su relación con las condiciones de vida del ciudadano y el crecimiento de los pueblos que las generan.

El sector agropecuario argentino ha estado caracterizado en las últimas décadas por una rápida y profunda transformación tecnológica. El cambio tecnológico es un componente normal de la conducta del productor agropecuario y constituye la base del diseño de sus estrategias de producción. Si esta capacidad de cambio no existiera, difícilmente podrían ajustar su actividad productiva a las permanentes variaciones ecológicas, sociales y económicas de su contexto y en consecuencia, los sistemas productivos, no hubieran persistido por tanto tiempo.

**Propósito:** Aportar estrategias didácticas que ayuden a las estudiantes a reconocer las tecnologías digitales integradas a las tareas agrícolas de la zona.

#### **Objetivos:**

- − Evaluar los beneficios de la investigación y avances tecnológicos aplicados a los sistemas de cultivo.
- − Valorar el desarrollo tecnológico, identificando los cambios producidos y el impacto en la producción agrícola.
- − Transferir la idea de *robotización al* ámbito productivo rural.
- − Elaborar una síntesis en la que la información se exprese con claridad y de modo completo**.**

**Aprendizajes y contenidos:** Establecimiento e interpretación de relaciones entre tecnología, ciencia, y economía. Reconocimiento de la creciente potencialidad de las tecnologías disponibles en los cultivos de la zona.

**Capacidades fundamentales:** Oralidad, lectura y escritura. Selección y análisis de la información solicitada. Trabajo en colaboración para aprender a relacionarse e interactuar. Abordaje y resolución de situaciones problemáticas. Pensamiento crítico y creativo.

**Duración de la secuencia:** Tres semanas.

#### **Secuencia de actividades:**

**Actividad 1. 1.1. Apertura.** En el *Salón de audiovisuales* la profesora contextualiza el contenido recuperando conocimientos y actividades trabajadas previamente. Abre un afiche digital –ya conocido por las estudiantes porque fue analizado con anterioridad [\(https://www.thinglink.com/scene/1054955150055047171\)](https://www.thinglink.com/scene/1054955150055047171)–)– que reseña organismos nacionales ocupados del desarrollo tecnológico. Se revisan las tareas de cada uno.

**1.2.** La profesora presenta el INTA e indaga qué saben los estudiantes acerca de él.

**1.3. Desarrollo.** Visualizan:

− INTA (2018). *¿Qué es el INTA?* Buenos Aires: Secretaría de Agroindustria., Ministerio de Producción y Trabajo. Recuperado de [https://www.youtube.com/watch?time\\_continue=65&v=kbJ-6UP5ijM](https://www.youtube.com/watch?time_continue=65&v=kbJ-6UP5ijM).

Se indaga acerca de las funciones de este Instituto, se realiza un intercambio con los estudiantes. Finalizado este intercambio, se trasladan al aula.

**1.4.** La profesora presenta el artículo:

− INTA Noticias (2013). "El INTA creó un robot todo terreno para cultivos intensivos". Trelew: Estación Experimental Agropecuaria, EEA Chubut, INTA. Recuperado de [https://inta.gob.ar/noticias/el-inta-creo](https://inta.gob.ar/noticias/el-inta-creo-un-robot-todo-terreno-para-cultivos-intensivos)[un-robot-todo-terreno-para-cultivos-intensivos](https://inta.gob.ar/noticias/el-inta-creo-un-robot-todo-terreno-para-cultivos-intensivos)

Propone una lectura colectiva del artículo y estas actividades:

- En parejas, lean el texto.
- − Identifiquen las palabras que no conozcan e indaguen su significado.
- − Escriban una frase que sintetice la idea principal.
- − Compartan los resultados con sus compañeras.
- − Por último: ¿consideran que estas actividades les brindaron información importante para adquirir nuevos conocimientos? Respondan sí o no y justifiquen la respuesta.

La profesora pregunta quién quiere leer las producciones. A medida que los estudiantes aportan sus respuestas, van explicando colectivamente cada concepto con ejemplos; la profesora promueve que sean las estudiantes quienes intervengan en la contextualización de las ideas.

**1.5.** Con los términos *inteligencia artificial, plataforma multipropósito, robotización, cultivos intensivos* e *invernáculo* se desarrolla una búsqueda en Internet a través de teléfonos celulares.

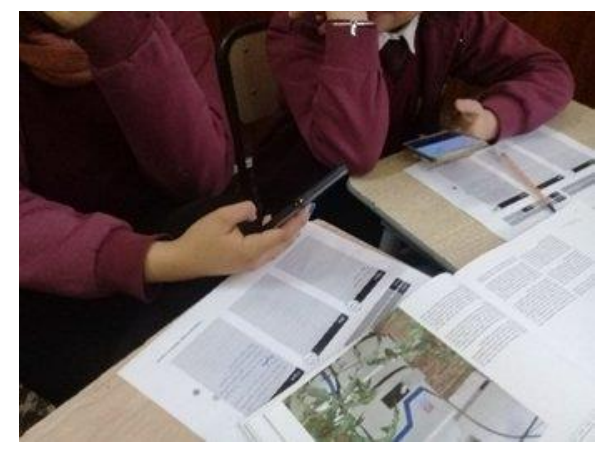

**1.6. Cierre.** Se sintetizan los conceptos clave de la clase y se plantea el interrogante:

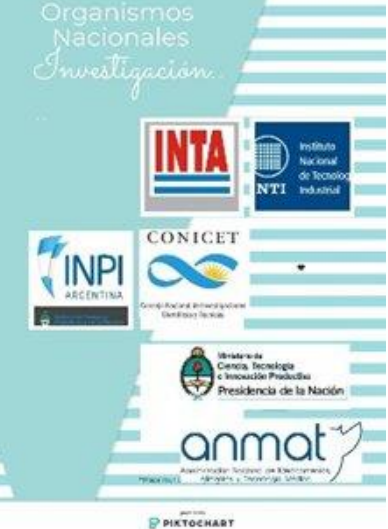

− ¿Inteligencia artificial y robótica en los campos de nuestra localidad? ¿Qué nuevas tecnologías se han adoptado en la producción de cultivos?

**Actividad 2. 2.1. Apertura**. La docente recupera los interrogantes de la actividad anterior y plantea a las estudiantes la propuesta de contextualizar los conceptos analizados en el texto trabajado, en la producción agropecuaria local.

Surgen testimonios como el uso de "camiones para transportar cereal, con control satelital", entre otros.

Las estudiantes sugieren realizar entrevistas a actores de la producción agropecuaria local y a empresas proveedoras del rubro, sobre la utilización de tecnologías que involucren inteligencia artificial y robotización de procesos agrícolas.

**2.2. Desarrollo.** Las estudiantes expresan los rasgos que la entrevista ha de cumplir y la docente registra en el pizarrón. Luego, se analiza la conceptualización de *entrevista*.

Se constituyen los grupos de estudiantes y la docente habilita un espacio para que diseñen preguntas, en relación con el tema trabajado. Se comienzan a diseñar las preguntas.

**2.3.** Socializan las producciones y, de forma conjunta, van elaborando una entrevista que sirva como guía para indagar la conexión robótica-agro.

**2.4. Cierre.** Se define la entrevista. Se solicita que las estudiantes registren digitalmente las respuestas obtenidas a partir de la entrevistas para compartirlas a través de una presentación multimedia la clase próxima.

**Actividad 3. 3.1. Apertura.** La docente solicita a las estudiantes que se agrupen según las entrevistas realizadas.

**3.2. Desarrollo.** Las estudiantes realizan una presentación oral con apoyatura de material digital, para compartir las respuestas obtenidas.

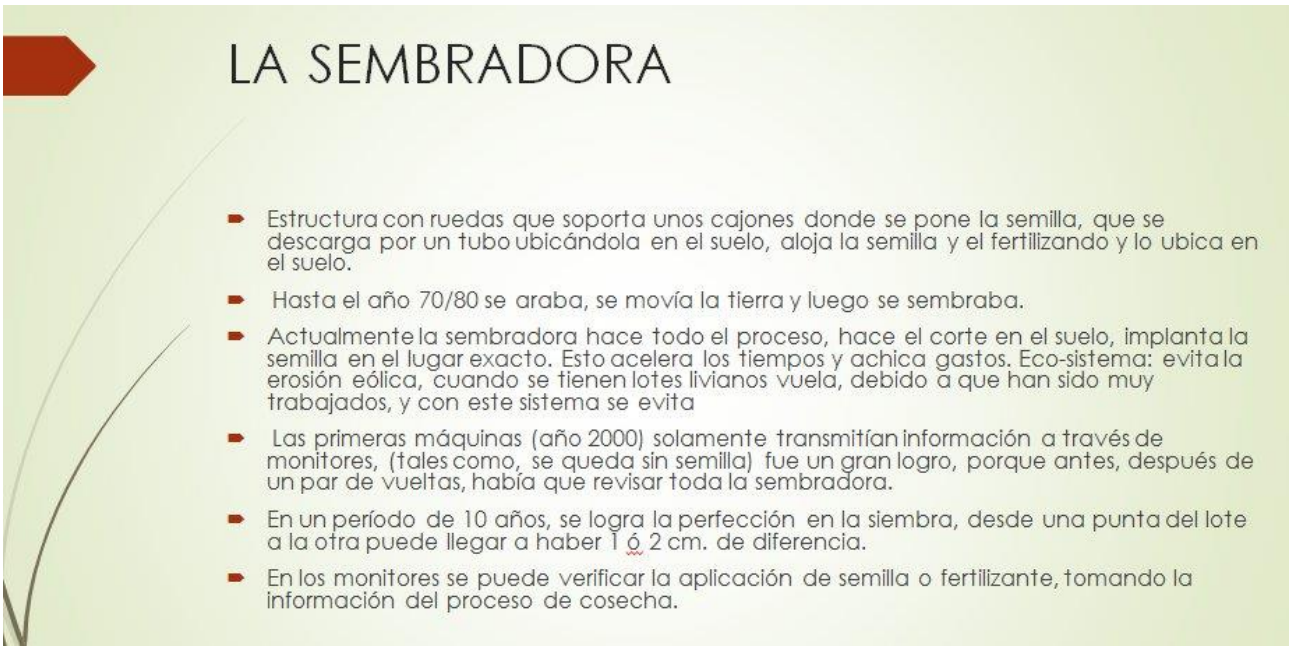

**3.3. Cierre.** En grupo plenario la docente va sintetizando los aportes de las estudiantes y con su intervención genera conexiones con las palabras clave del artículo del INTA que desencadenó la problematización; además sugiere ir realizando un registro de algunas respuestas que resulten relevantes para la presentación final.

**3.4.** La docente indica que van a destinar el último tramo de la clase a que las estudiantes se organicen para las tareas que van a desarrollar en la visita a La Mega, establecimiento agropecuario: sacar fotos, grabar videos, realizar una entrevista al personal que realiza tareas automatizadas.

**Actividad 4.** Las estudiantes, ya organizadas en grupos de trabajo y en el escenario real, con roles preestablecidos y cada una con la herramienta que necesita, desarrolla su función colaborativa sacando fotos, grabando videos, registrando audios y concretando la entrevista.

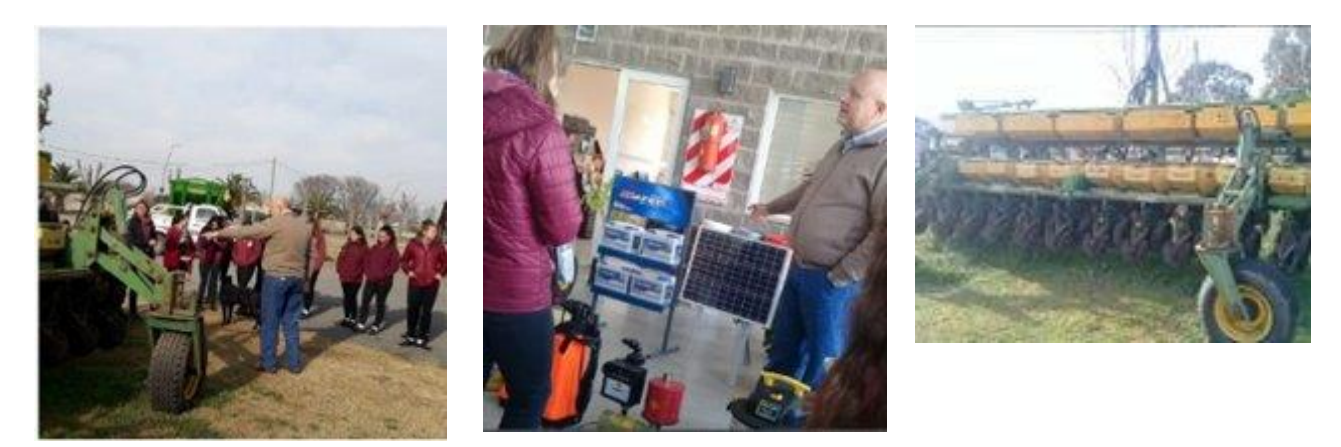

La docente solicita que publiquen en el aula virtual el material registrado y que cada grupo piense y tome decisiones respecto de cómo desea presentar la narrativa digital que incluya entrevistas y salida, de modo tal que puedan socializarla con los otros grupos en la próxima clase. Les sugiere recuperar los registros digitales, revisarlos, completarlos, preguntándose: ¿Qué información es conveniente agregar o modificar? ¿Por qué? ¿Qué imágenes son representativas para el contenido de la robótica en el agro?, entre otras.

**Actividad 5. 5.1. Apertura**. En el *Salón de audiovisuales* se conecta el proyector a una computadora portátil para visualizar los diferentes trabajos colaborativos que han sido publicados previamente en el aula virtual, para asegurar que todos los grupos dispongan del material a presentar. Se plantea que el objetivo de la clase es poder compartir las producciones finales; se registra el orden de exposición por grupo: quiénes comienzan y quiénes siguen.

**5.2. Desarrollo**. Cada grupo comienza el desarrollo de su exposición sabiendo que cuenta con diez minutos para hacerlo.

El objetivo es que puedan socializar el proceso de trabajo de campo y compartir la producción. Las intervenciones docentes están circunscriptas a guiar a las estudiantes en caso de que no surjan precisiones en relación con sus procesos de construcción y transferencia del conocimiento; lo hace con preguntas tales como: ¿Qué conceptos incorporaste en tu trabajo? ¿Qué imágenes lo

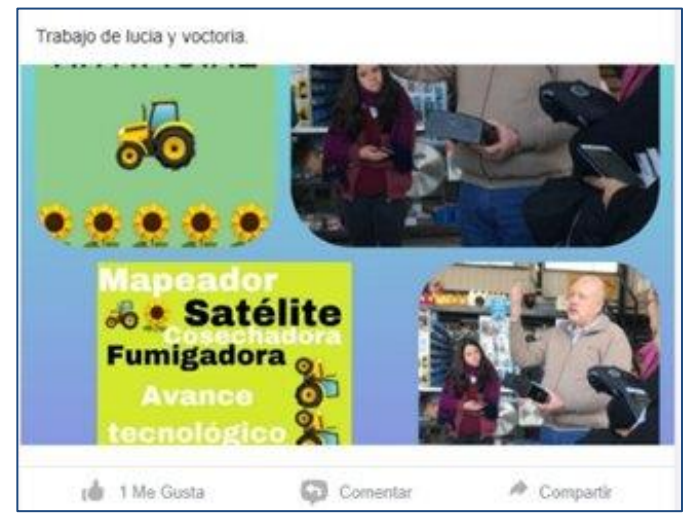

evidencian? ¿Qué ejemplos pudiste recuperar de las entrevistas y salidas?

**5.3. Cierre.** La docente recupera lo expuesto por los grupos y realiza una devolución general acerca de los procesos evidenciados, y la relación del desarrollo científico-tecnológico en el ámbito de la programación de equipos y su impacto en el sector agropecuario.

Aclara a las estudiantes que también van a recibir una devolución individual a través de un documento colaborativo abierto y compartido con este fin.

**Evaluación:** Se lleva adelante con dos instrumentos de evaluación:

- − Narrativa digital: realizada con diversos materiales registrados a lo largo del recorrido, los que son socializados y presentados oralmente.
- − Portafolio digital: aula virtual con registros de evidencias, contenidos, imágenes, actividades, etc.

Los criterios de evaluación indagan si cada estudiante logra:

- − Evaluar los beneficios de la investigación y avances tecnológicos aplicados a los sistemas de cultivo.
- − Valorar el desarrollo tecnológico, identificando los cambios producidos y el impacto en la producción agrícola.
- − Transferir las ideas de inteligencia artificial y robótica al ámbito productivo rural.
- − Elaborar una síntesis en la que la información se exprese con claridad y de modo completo**.**
- − Cumplir con las tareas asignadas en tiempo y forma.
- − Resolver las tareas en forma colaborativa.
- − Llevar a clase los recursos materiales necesarios para las actividades planificadas.

**Actividadessiguientes:** A partir de estas cinco primeras clases en las que las estudiantes analizan el desarrollo y el impacto de la tecnología y la robótica aplicadas a las técnicas de cultivos, las que permiten optimizar y automatizar diferentes procesos y tareas tales como monitoreo y exploración terrestre fundamentalmente en la producción agropecuaria de la zona, se realizan otras actividades relacionadas con la programación de un robot.

Un robot es, un dispositivo funcional y programable, capaz de realizar una acción o serie de acciones por sí solo para cumplir un objetivo específico a partir de la capacidad de recibir, procesar información y actuar en consecuencia.

Siendo el lenguaje de programación Scratch una herramienta para construir una secuencia lógica de órdenes para que realice el objeto, las estudiantes desarrollan procesos de programación de un robot con ese lenguaje.

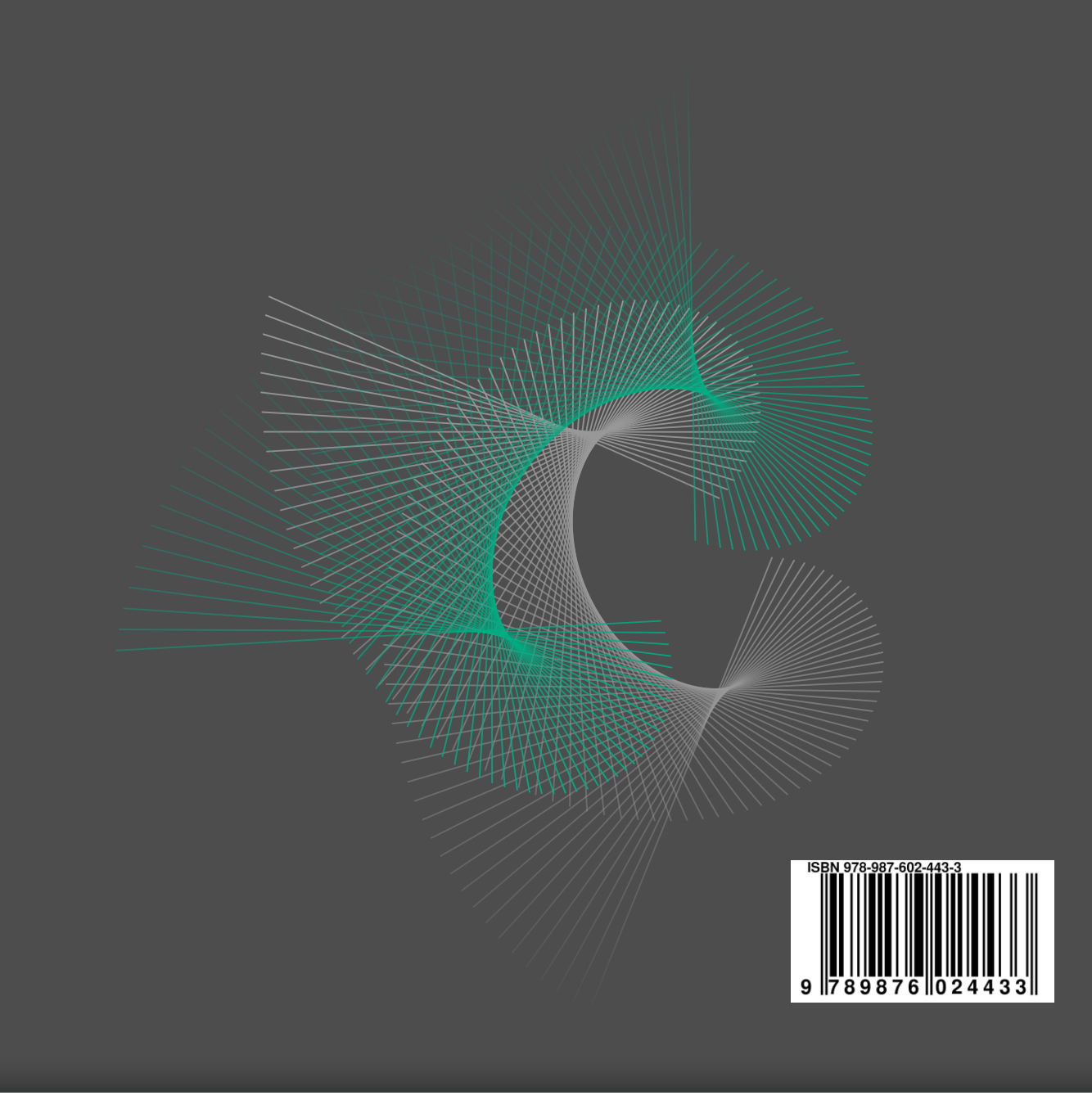

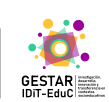

comunicarte

ౙఀ

Universidad<br>Nacional<br>Villa María

**Instituto Académico Pedagógico de Ciencias Sociales**

UCC CATÓLICA<br>DE CÓRDOBA

Facultad de **Educación EQUIPO DE INVESTIGACIÓN DE INVESTIGACIÓN DE INVESTIGACIÓN DE INVESTIGACIÓN DE INVESTIGACIÓN DE INVESTIGACIÓN DE INVESTIGACIÓN DE INVESTIGACIÓN DE INVESTIGACIÓN DE INVESTIGACIÓN DE INVESTIGACIÓN DE** 

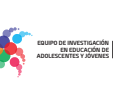

**EN EN EDUCACIÓN DE VICTOR EN EN EN EN EGALICAN DE**